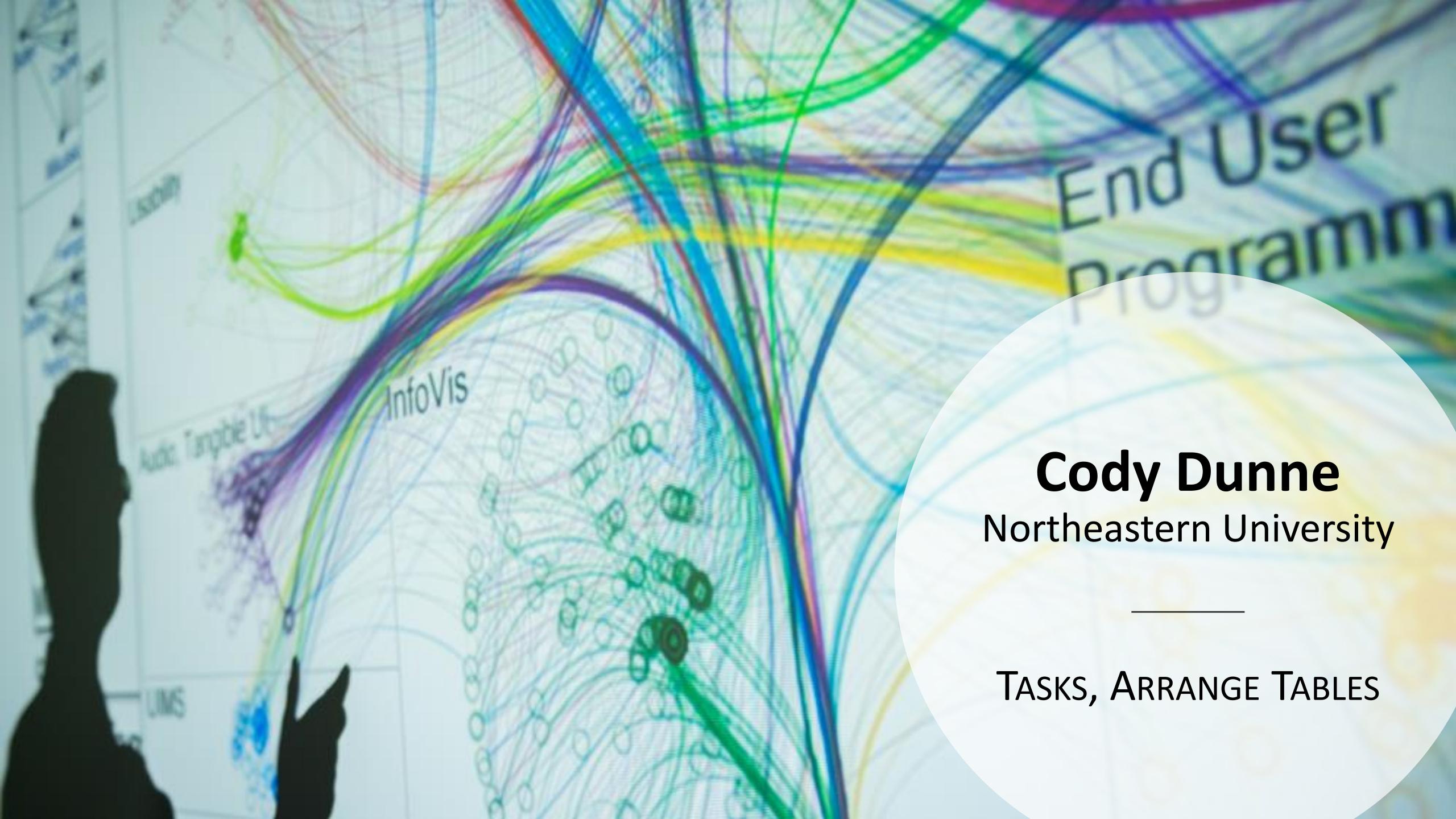

# Plan for Today

- Discuss more on Tasks are and why they are so important.
- Learn the differences between high, mid, and low-level task classifications.
- Learn about visual encodings, esp. arranging tables
- Learn how to pick appropriate visual representations based on attribute type and perceptual properties

# TASK ABSTRACTION

# Analysis

What?

What data is shown?

DATA ABSTRACTION

Why?

Why is the user analyzing / viewing it? TASK ABSTRACTION

How?

How is the data presented? VISUAL ENCODING

## Task Abstraction

#### What:

The process of taking specific domain tasks and thinking about them as abstract (modular!) pieces

I need to perform cellular analysis.

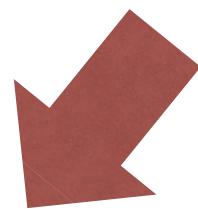

I need to compare measure A to B over time.

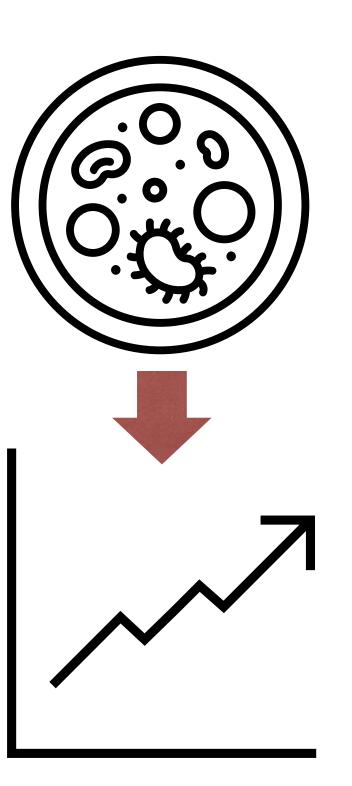

## Task Abstraction

### Why:

To translate domain specific terms into well-known and transferable visualization tasks.

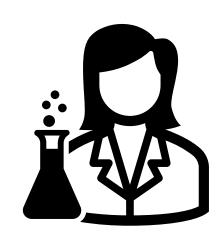

I need a visualization for performing cellular analysis!

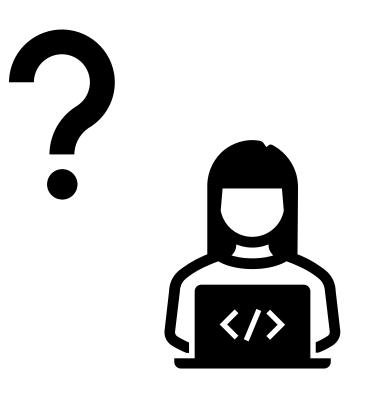

## Task Abstraction

### Why:

To translate domain specific terms into well-known and transferable visualization tasks.

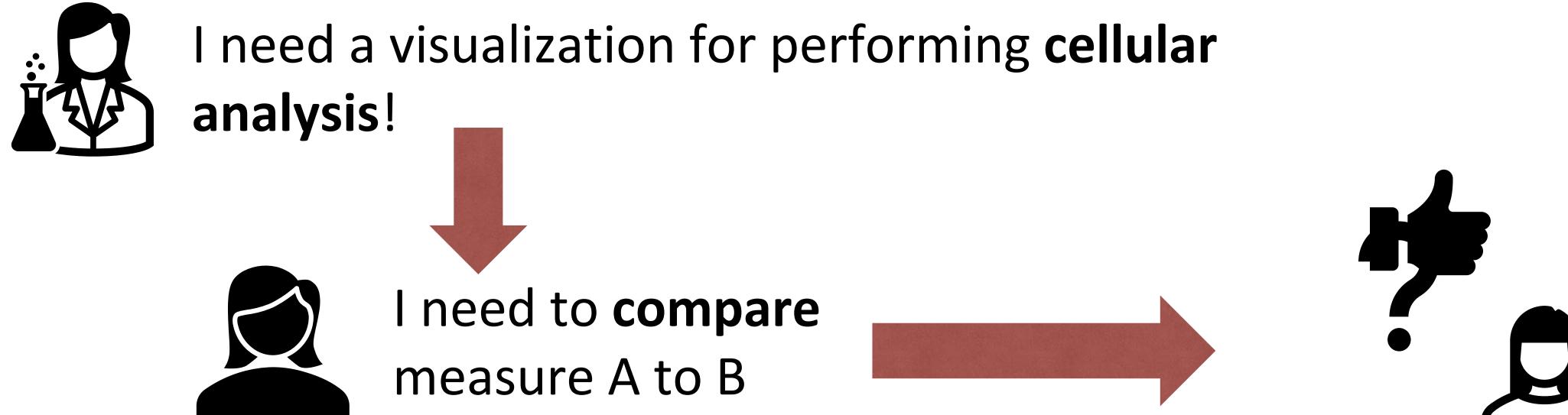

over time.

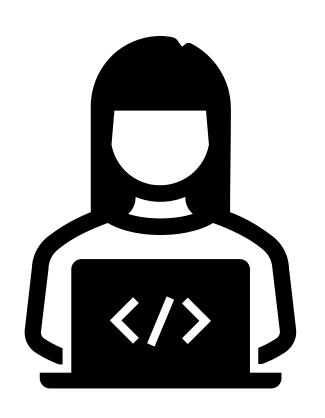

#### Visualization Tools

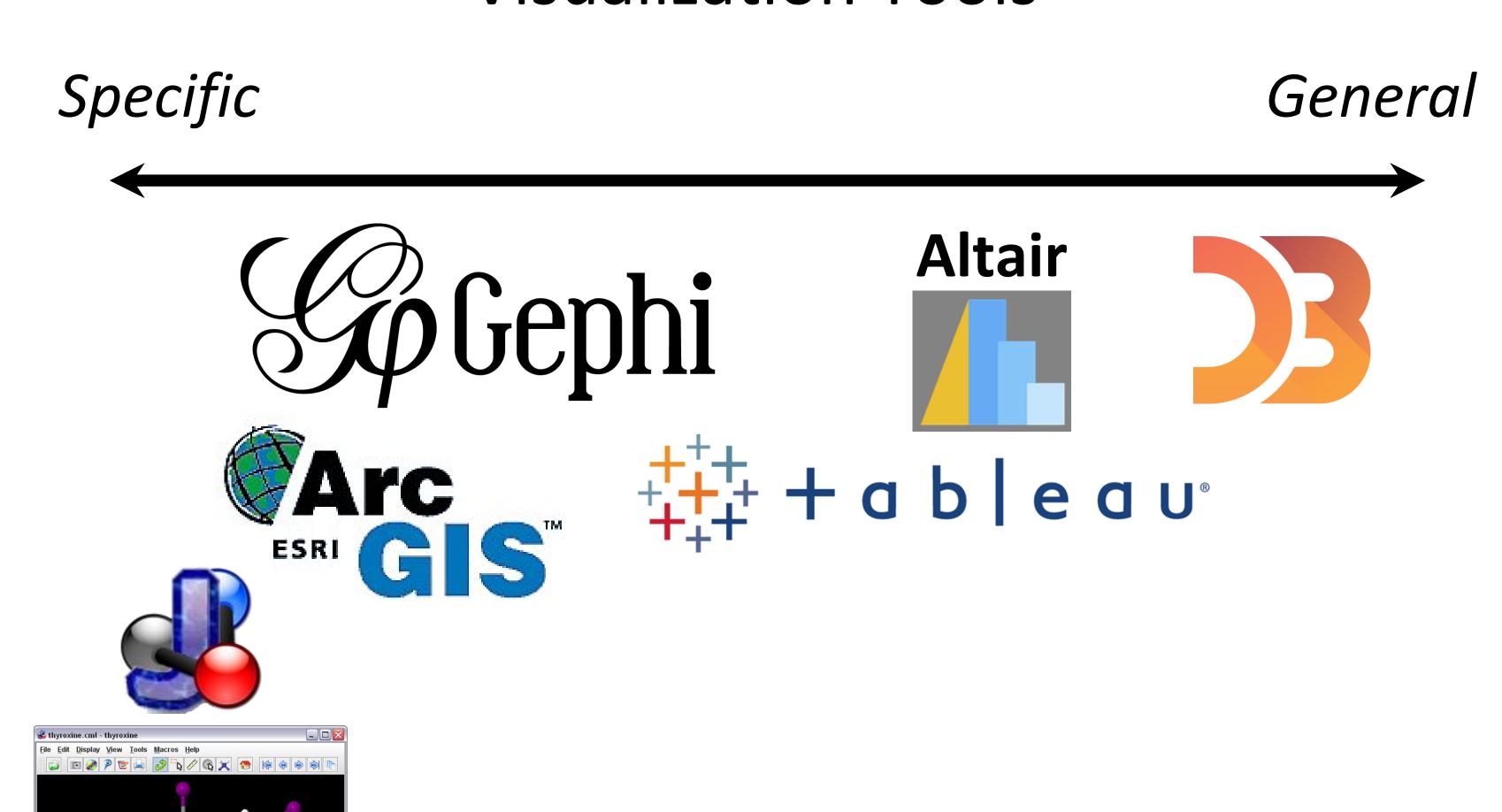

1.1:853 542 x 279 10.1/17.8 Mb; 10/9 ms

#### TASK ABSTRACTION

High-level

Medium-level

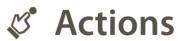

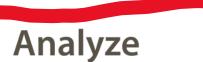

→ Consume

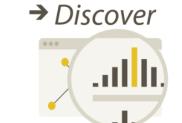

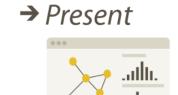

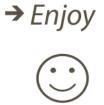

→ Produce

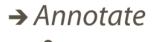

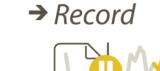

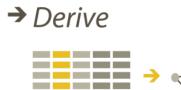

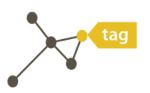

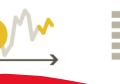

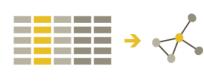

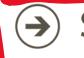

→ Search

|                  | Target known             | Target unknown |
|------------------|--------------------------|----------------|
| Location known   | ·.·· Lookup              | • Browse       |
| Location unknown | <b>⟨`ฺ⊙ੑ∙&gt;</b> Locate | <: explore     |

Low-level

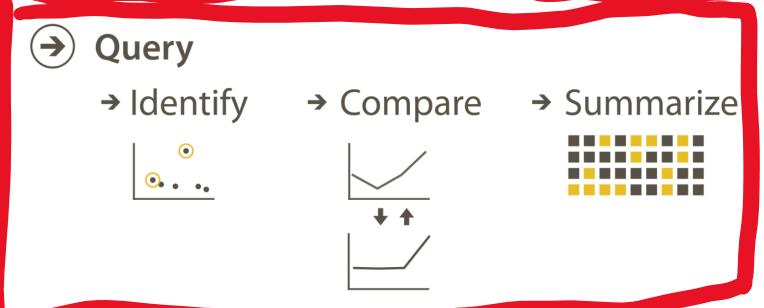

#### Why?

**Targets** 

#### $(\mathbf{+})$ All Data

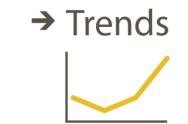

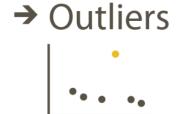

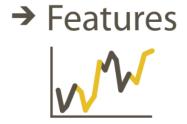

#### **Attributes**

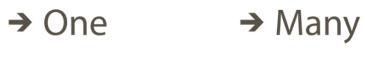

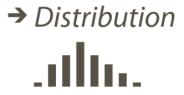

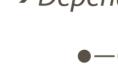

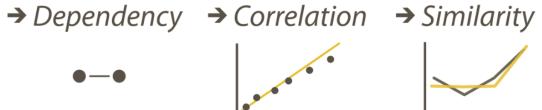

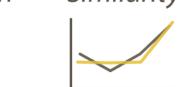

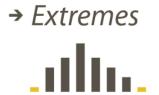

#### **Network Data**

→ Topology

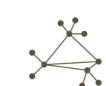

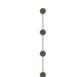

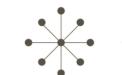

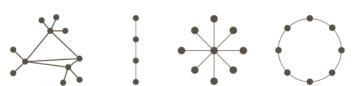

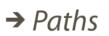

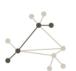

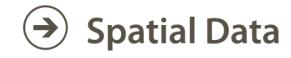

→ Shape

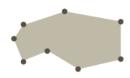

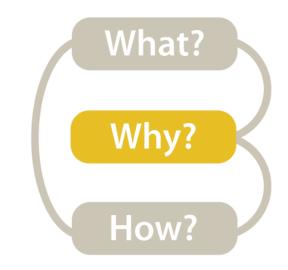

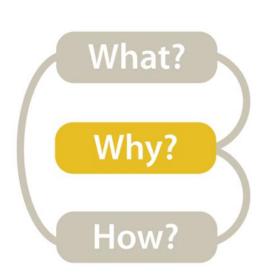

### High-level -> How is the vis being used to analyze?

#### Analyze

tag

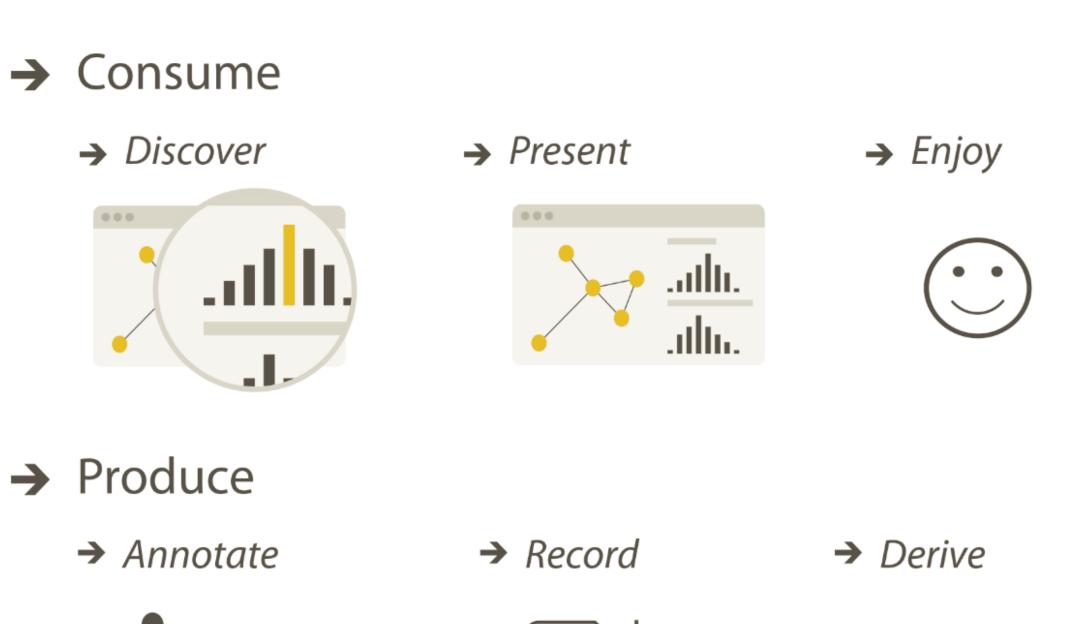

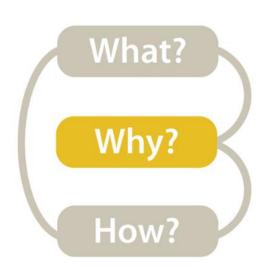

#### High-level → Consume → Discover

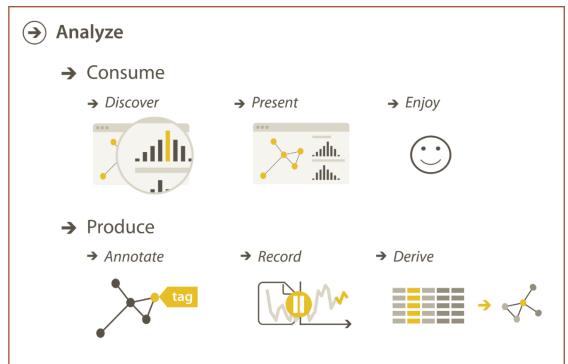

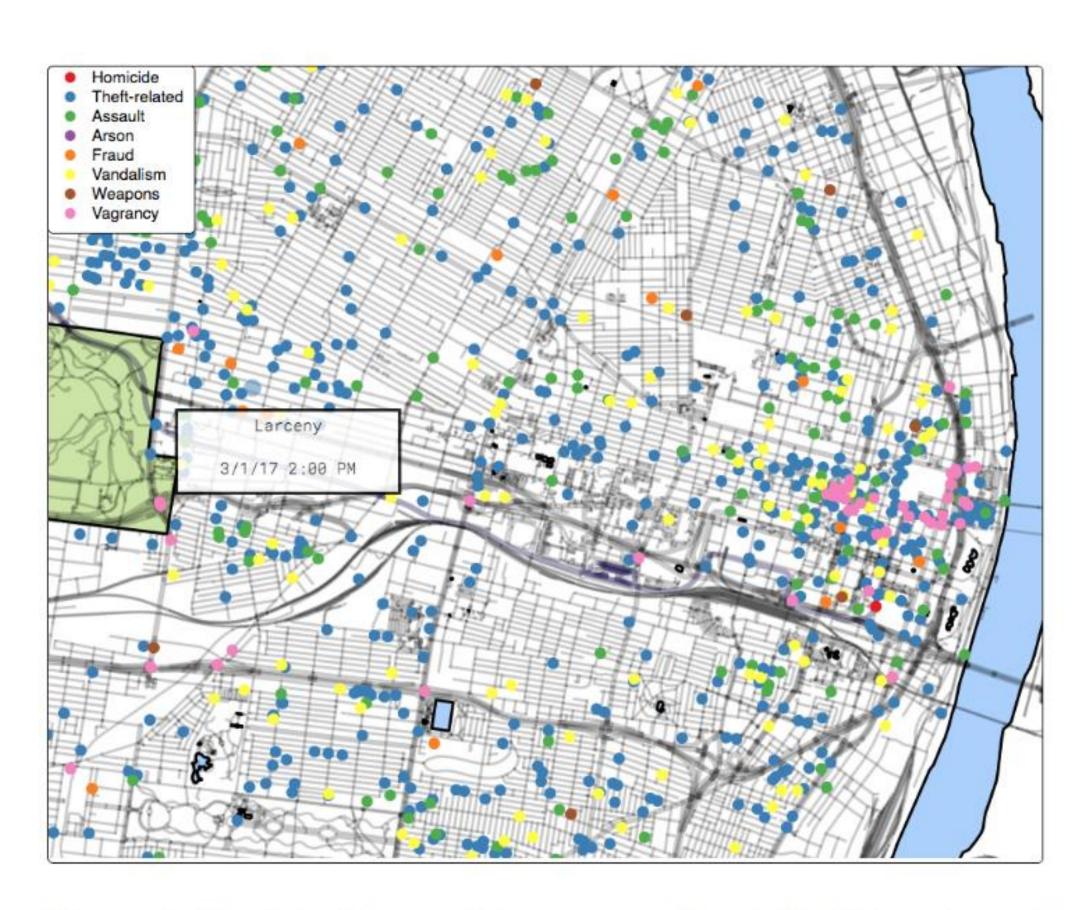

Figure 4: The interface used in our experiment. Participants used their mouse to pan and zoom the map. A tooltip displayed information about the crimes on click.

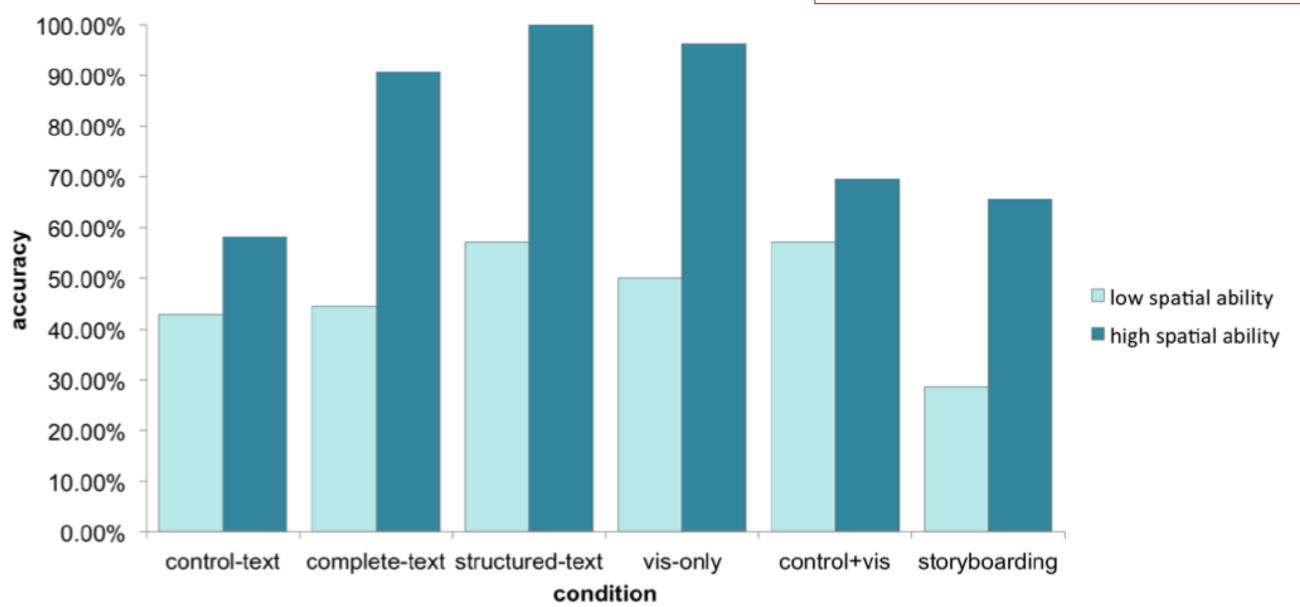

Fig. 3. Average accuracy for the low and high spatial ability groups for each design. Overall, we found that high spatial users were much more likely to correctly answer the question prompts.

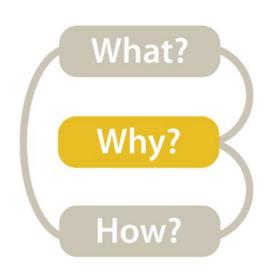

#### High-level → Consume → Present

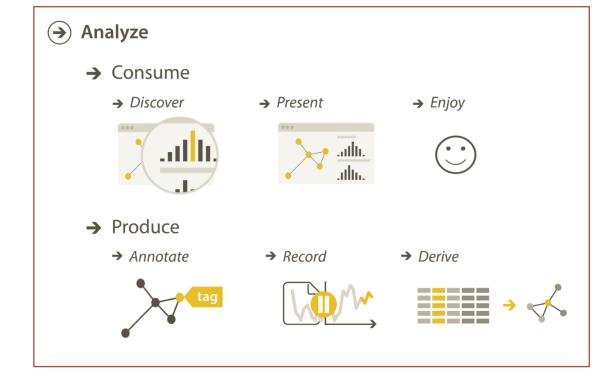

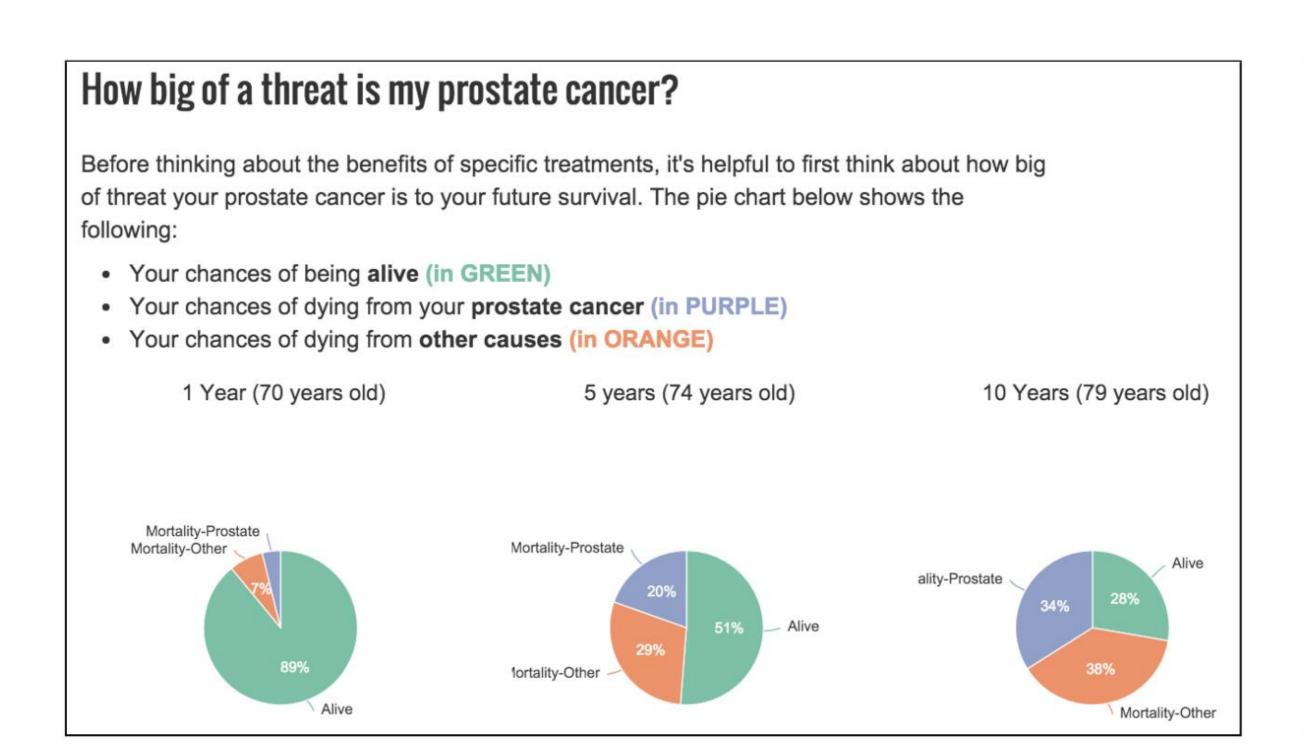

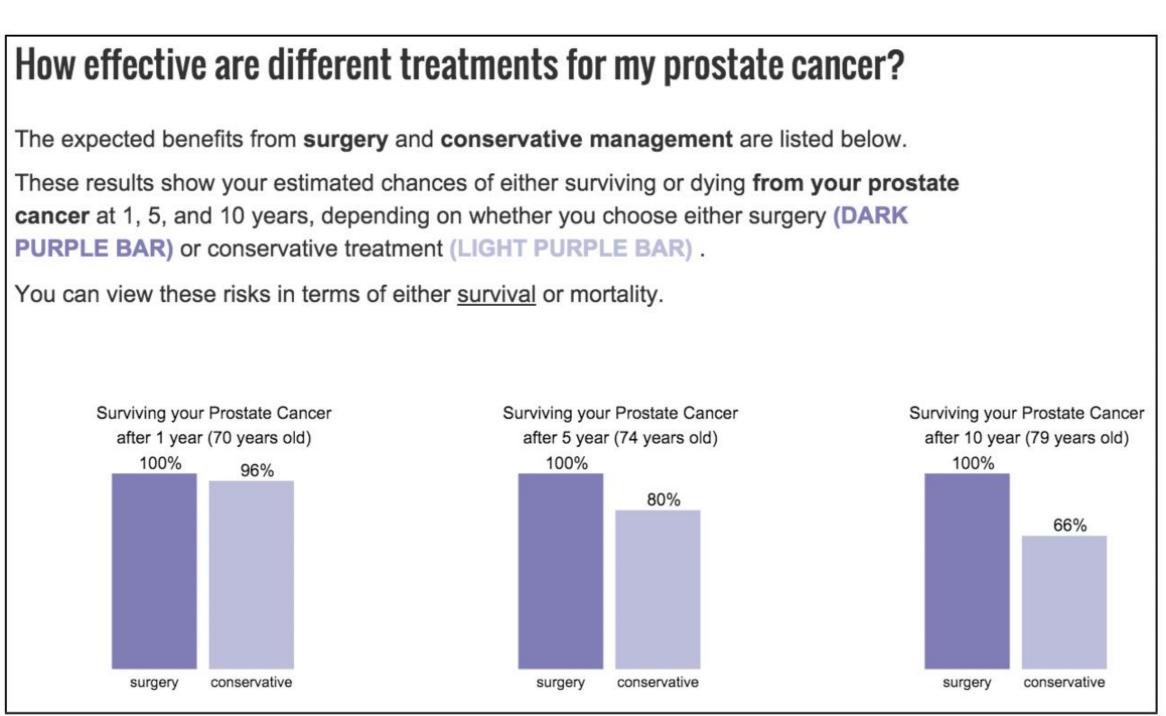

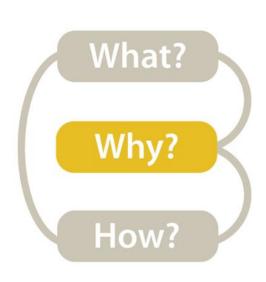

#### High-level → Consume → Enjoy

NameVoyager: Explore baby names and name trends letter by letter

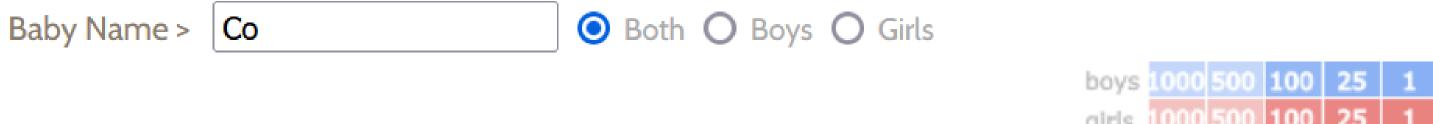

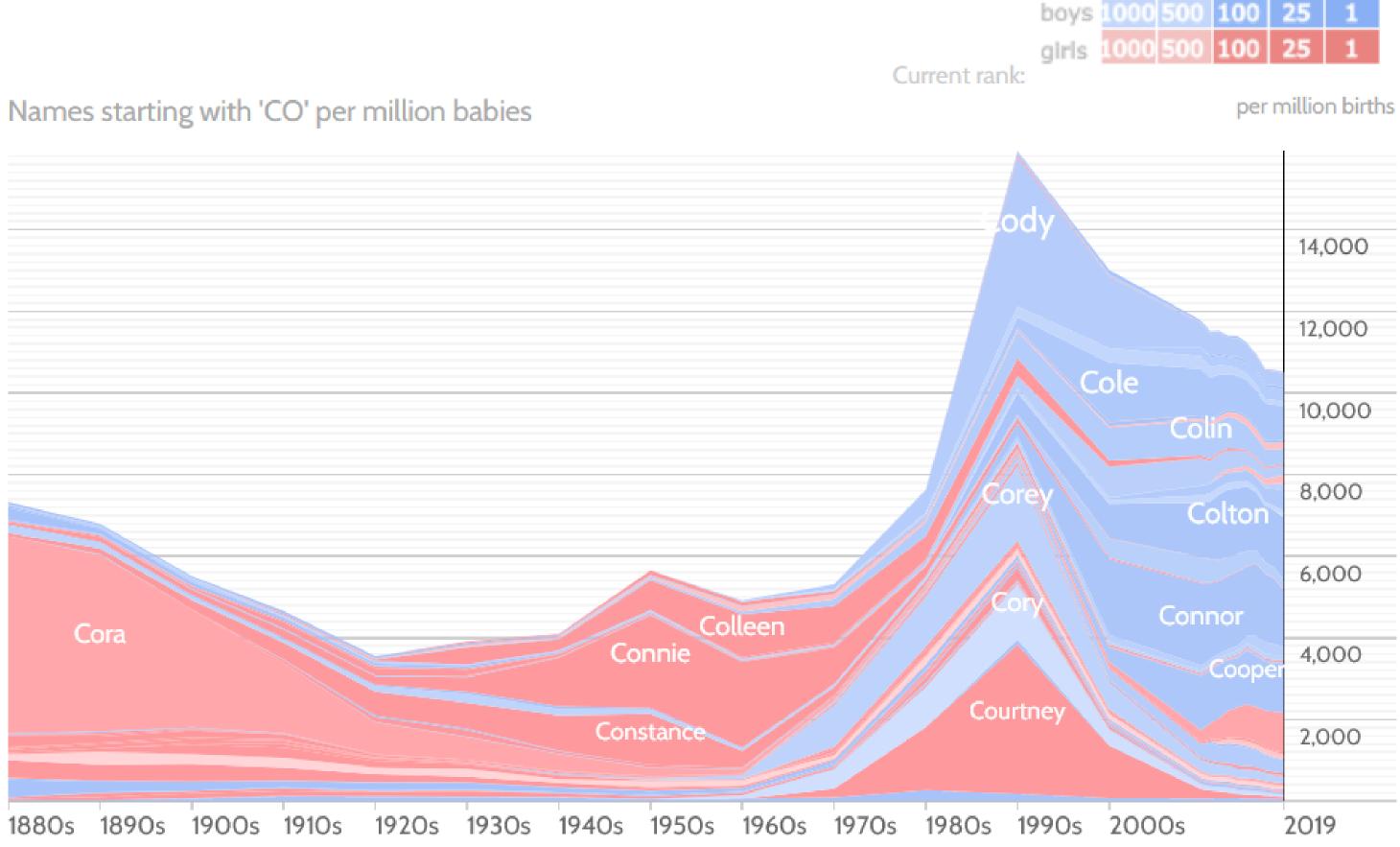

Click a name graph to view that name. Double-click to read more about it.

<u>enlarge</u>

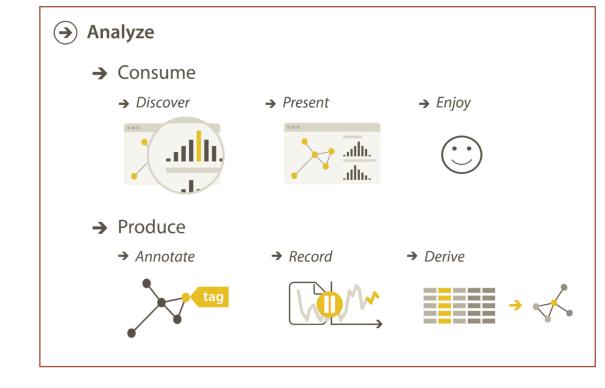

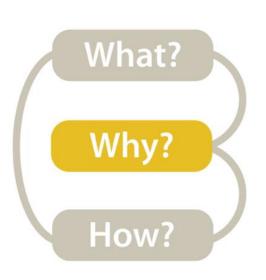

### High-level → Produce → Annotate

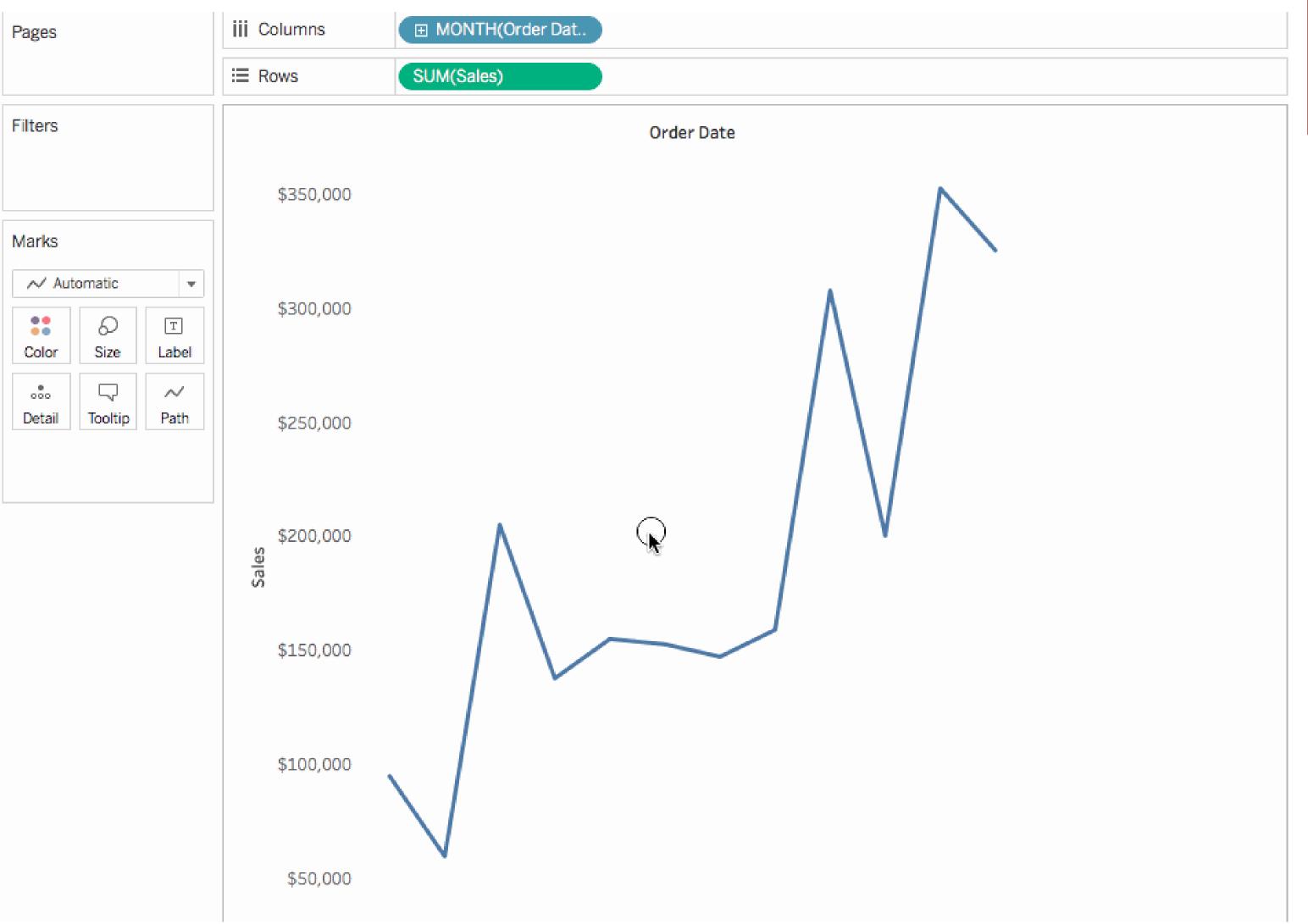

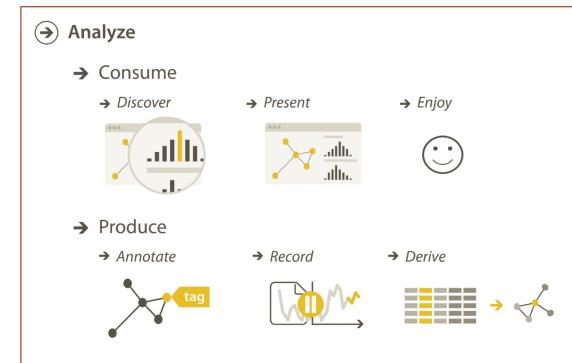

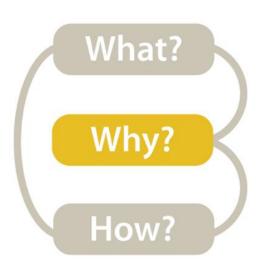

### High-level → Produce → Record

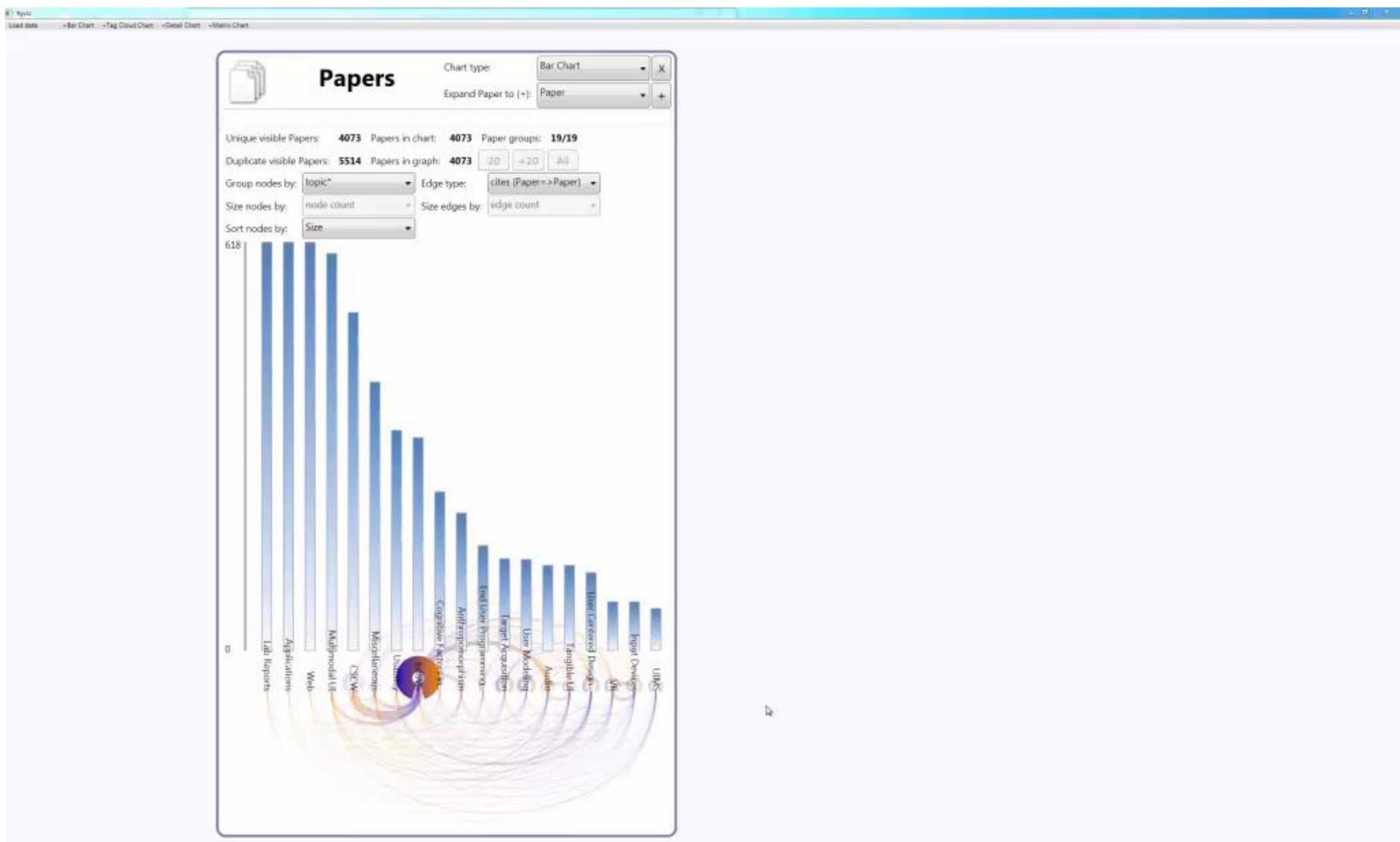

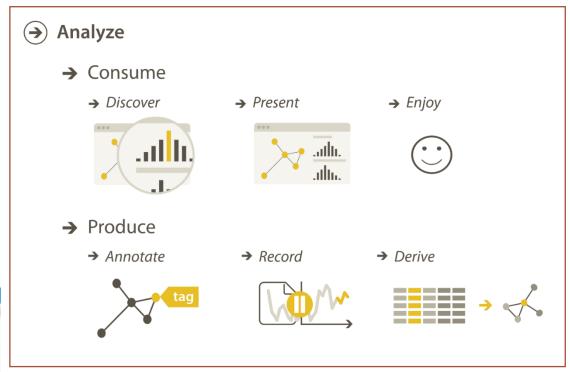

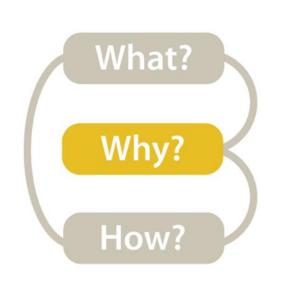

### High-level → Produce → Derive

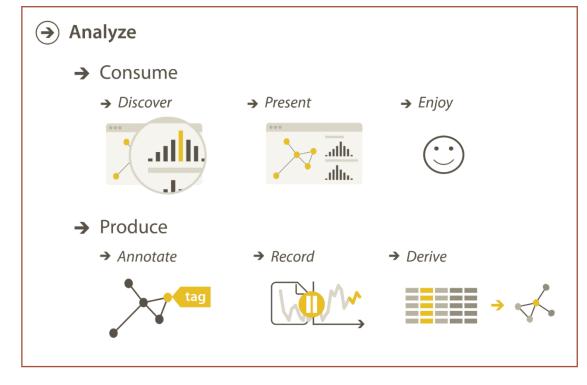

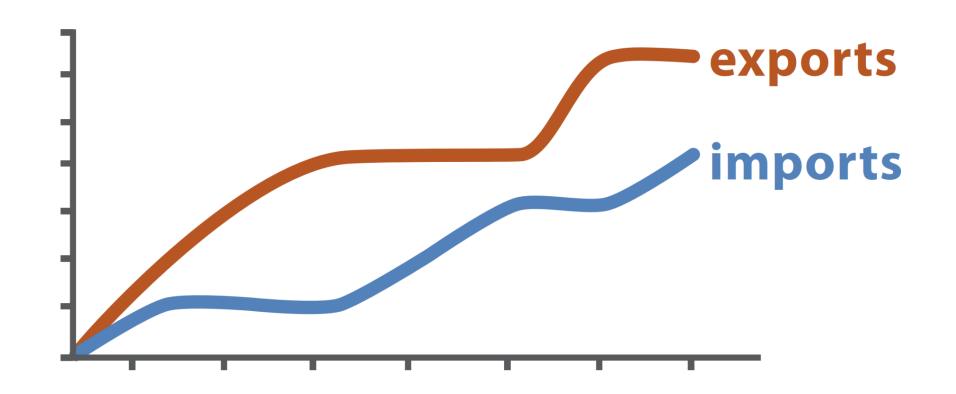

Original Data

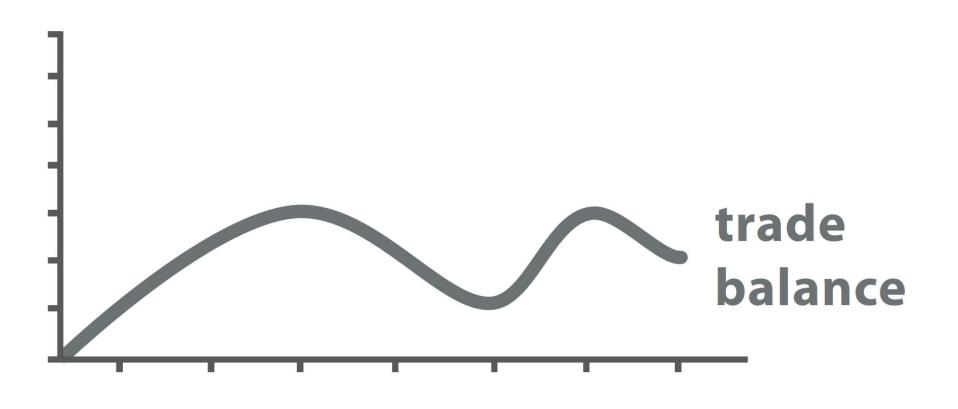

 $trade\ balance = exports - imports$ 

**Derived Data** 

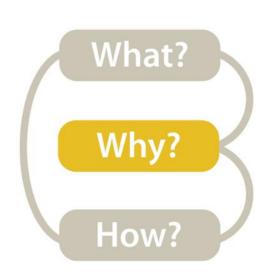

### High-level -> How is the vis being used to analyze?

### Analyze → Consume

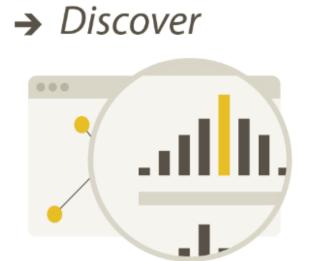

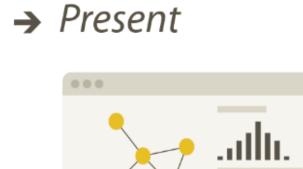

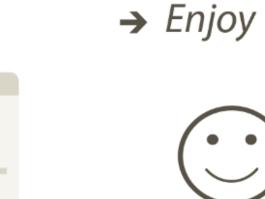

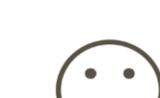

- → Produce
  - → Annotate

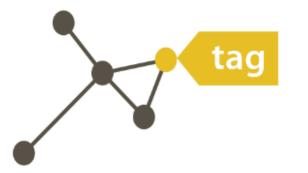

→ Record

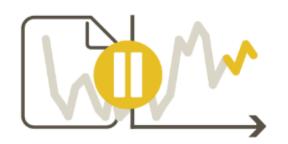

→ Derive

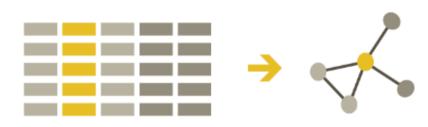

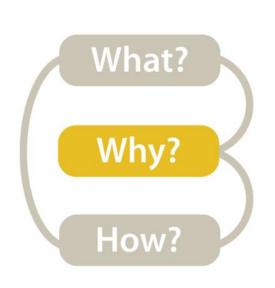

#### Mid-level -> What type of search is required for the high-level action?

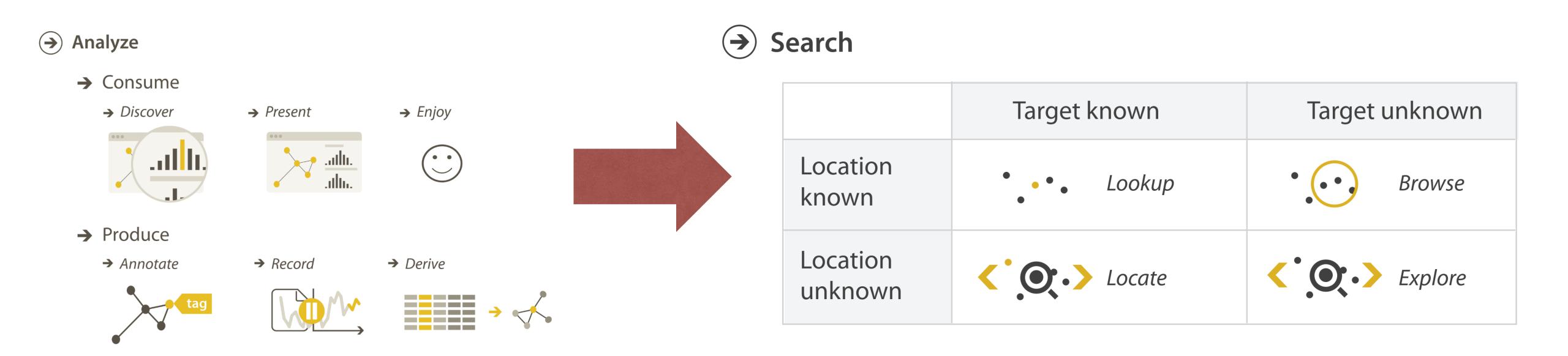

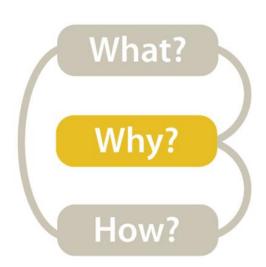

### Mid-level/Search

#### Search

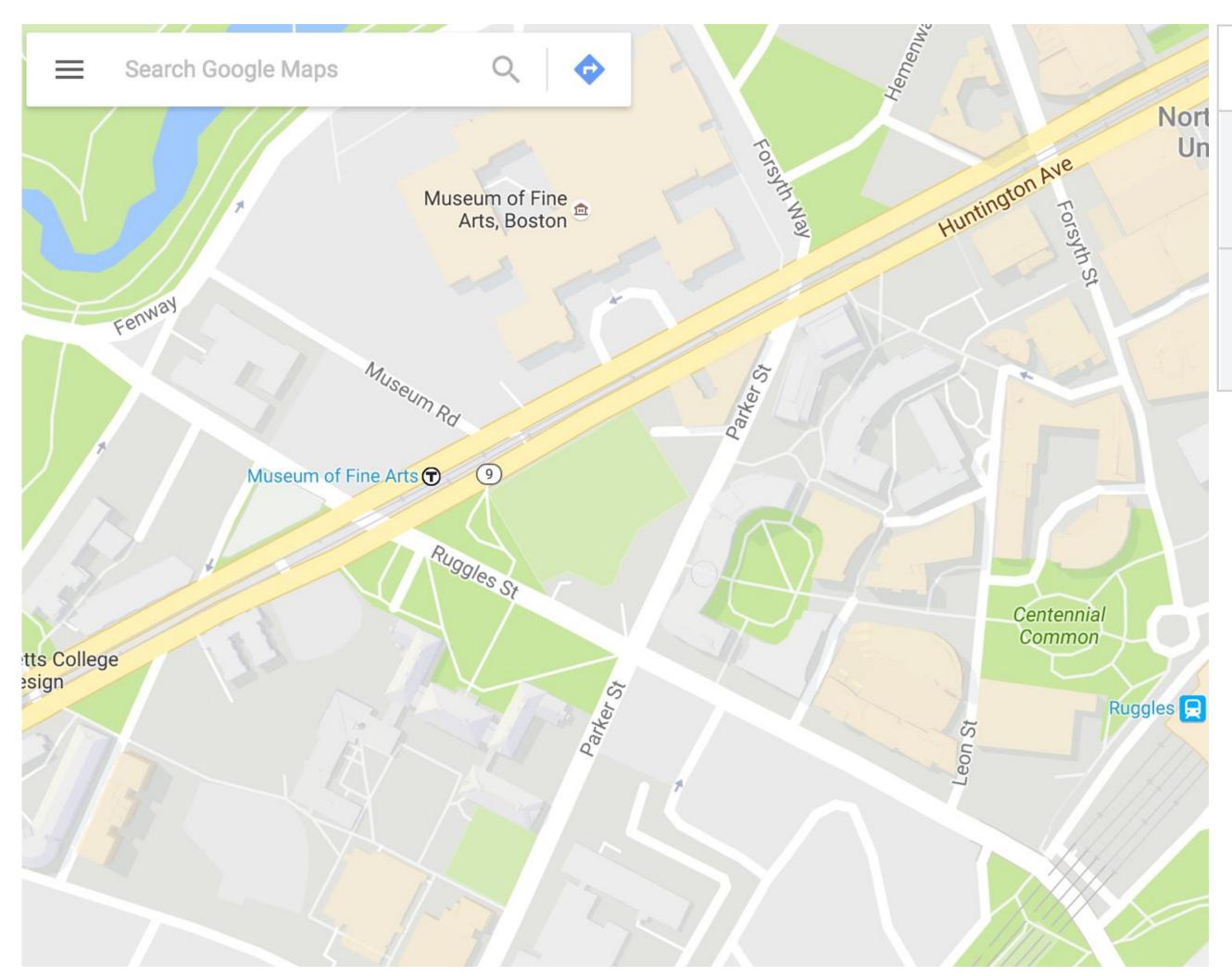

|                     | Target known | Target unknown |
|---------------------|--------------|----------------|
| Location<br>known   | • • • Lookup | • • • Browse   |
| Location<br>unknown | C. D. Locate | <b>Explore</b> |

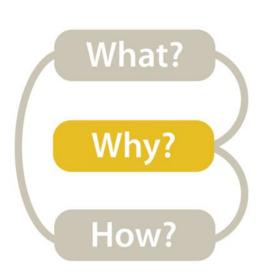

#### Mid-level/Search → Lookup

#### **→** Search

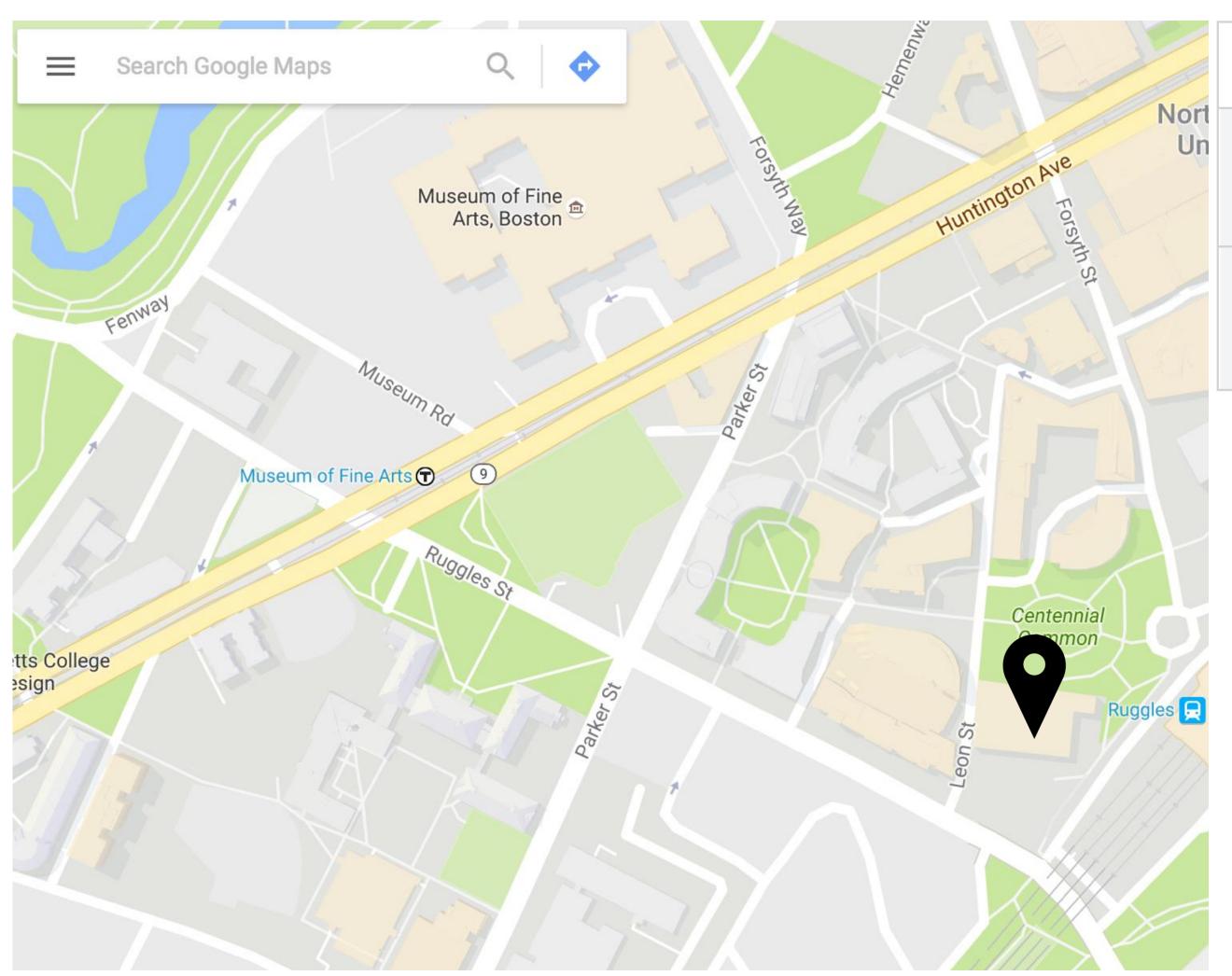

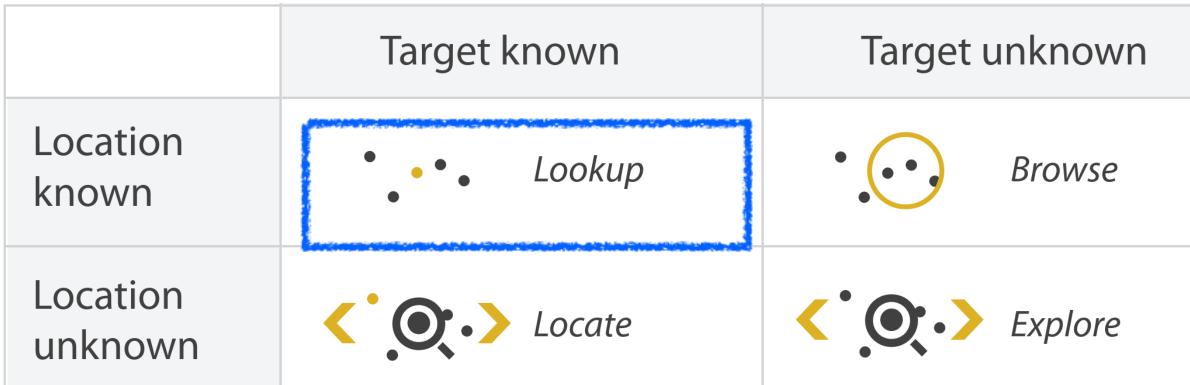

What is the address of Ryder hall?

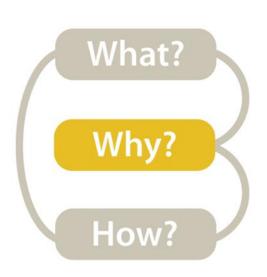

#### Mid-level/Search → Locate

#### Search

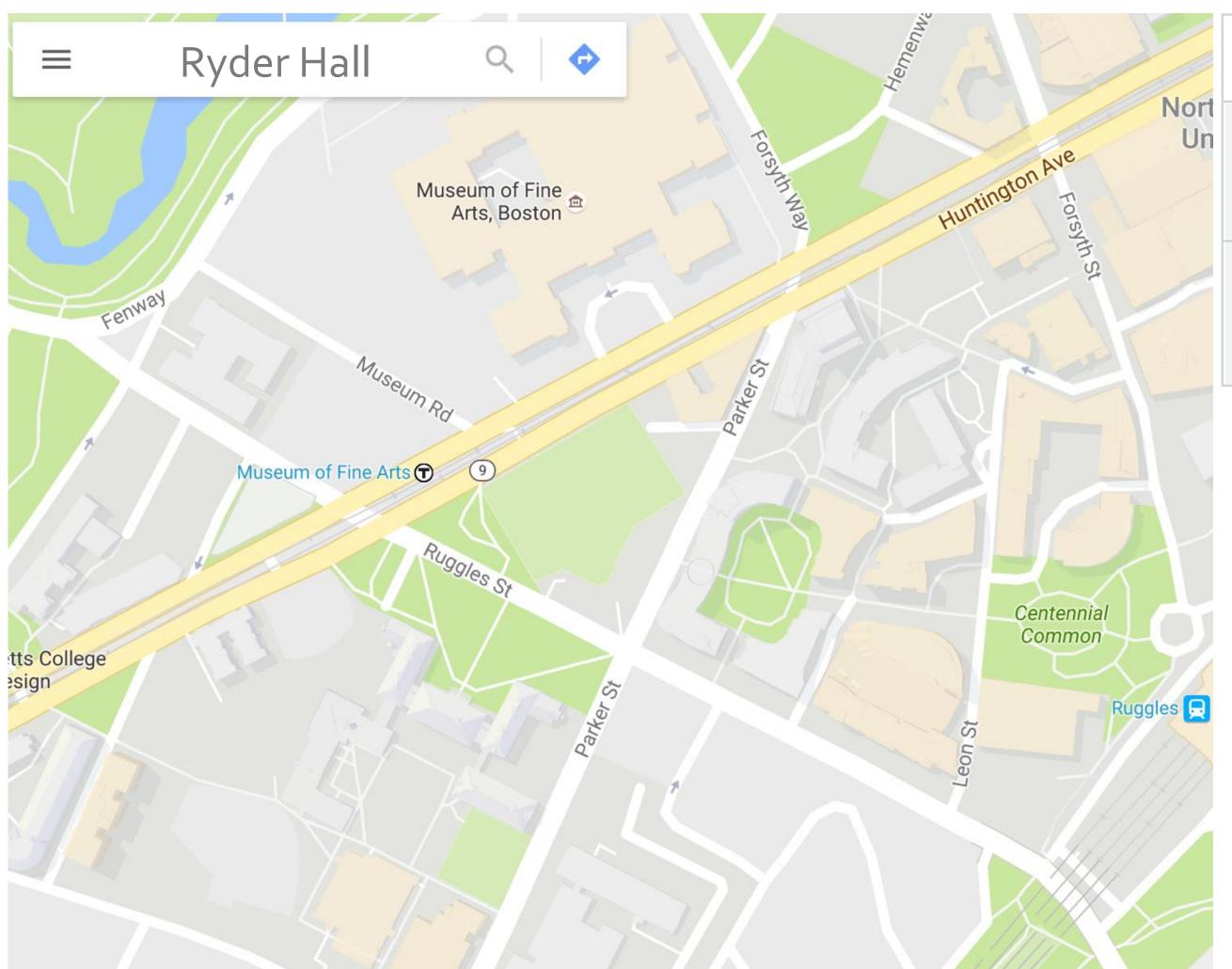

|                     | Target known    | Target unknown |
|---------------------|-----------------|----------------|
| Location<br>known   | • • • Lookup    | • • • Browse   |
| Location<br>unknown | <b>C</b> Locate | <b>Explore</b> |

Where is Ryder Hall?

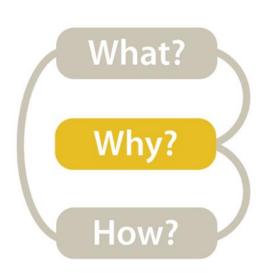

#### Mid-level/Search → Browse

#### Search

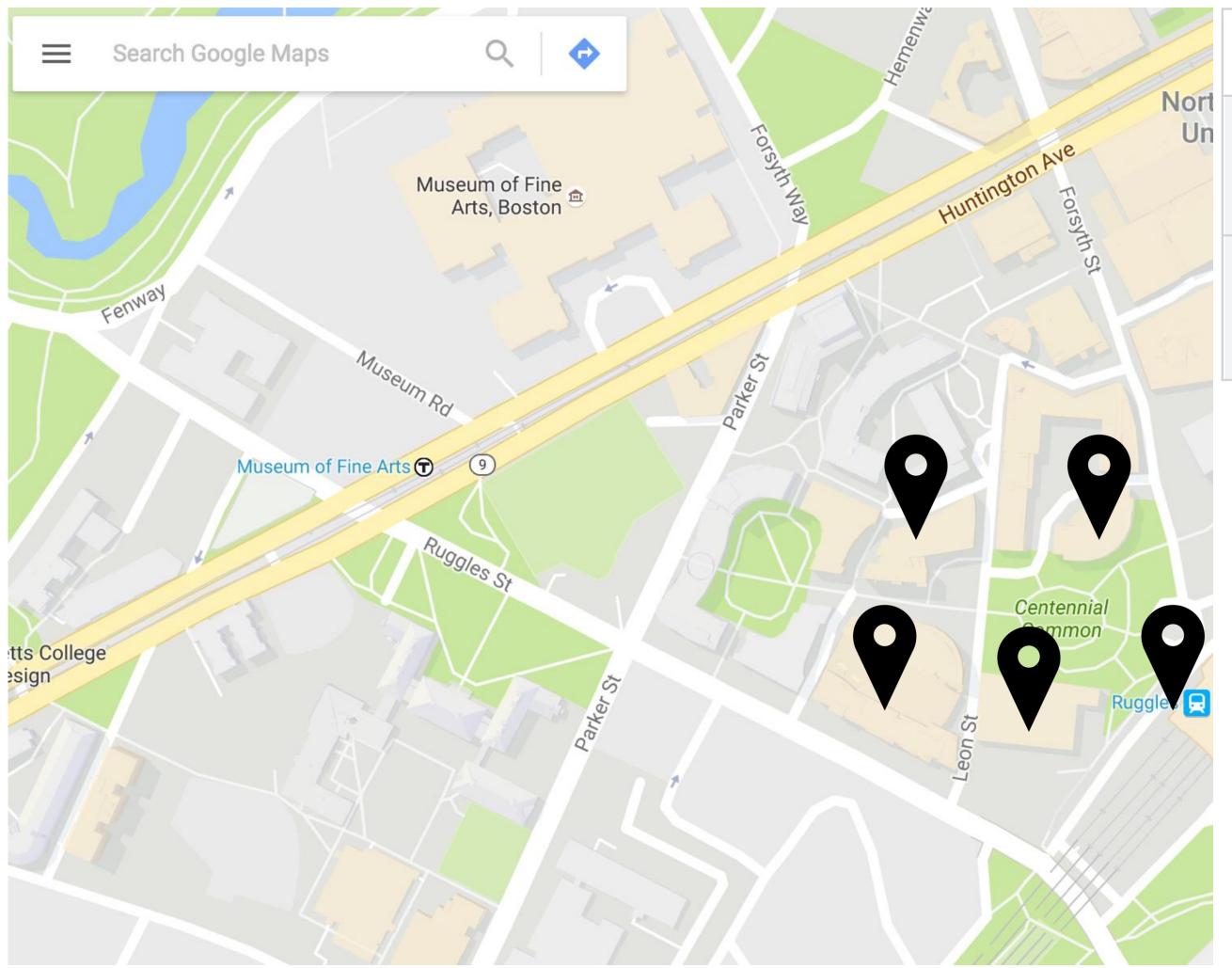

|   |                   | Target known | Target unknown |
|---|-------------------|--------------|----------------|
| n | Location<br>known | • • • Lookup | • ••• Browse   |
|   | Location unknown  | C. C. Locate | <b>Explore</b> |

What buildings are near Ryder Hall?

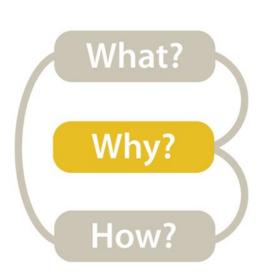

#### Mid-level/Search → Explore

#### Search

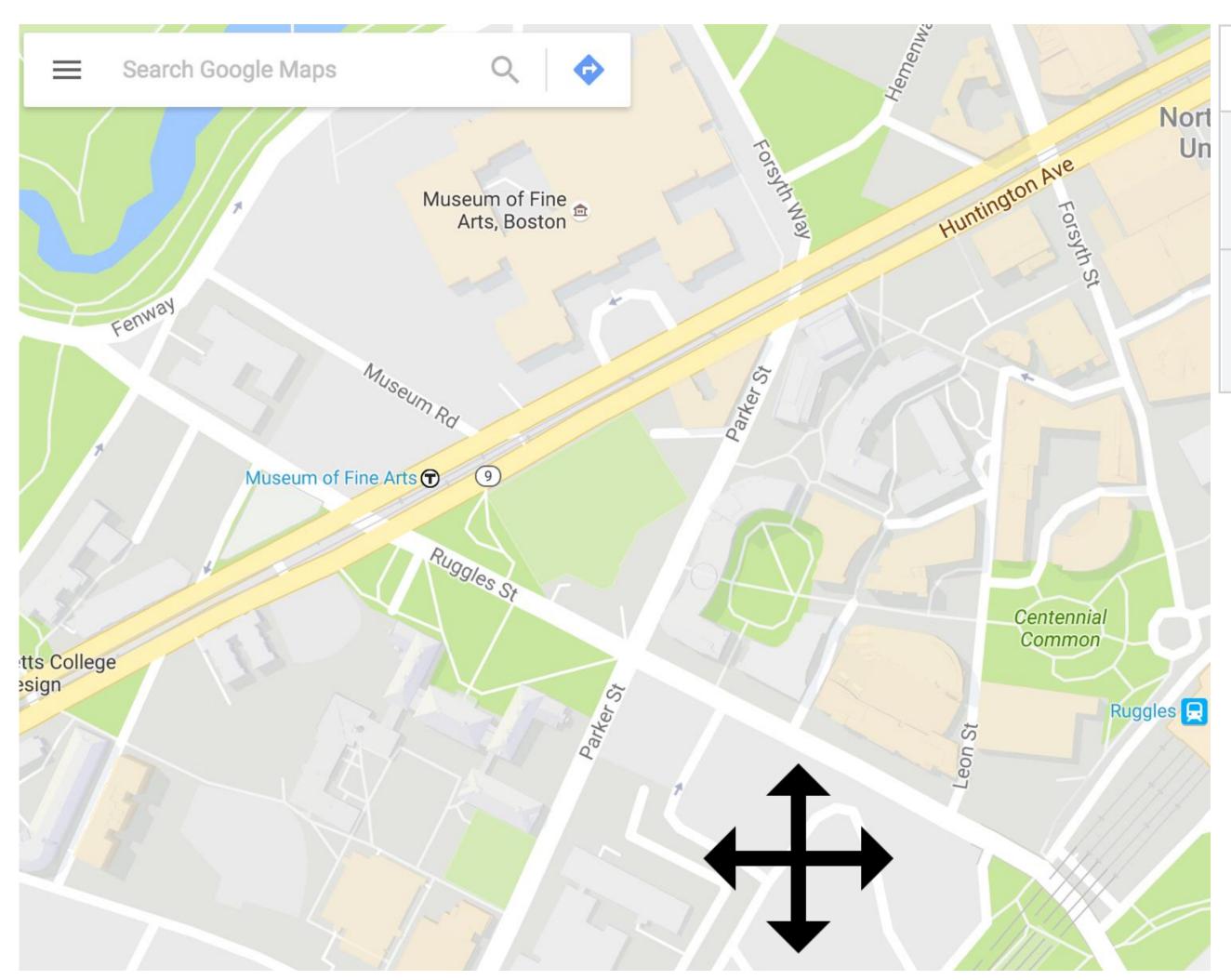

|                     | Target known       | Target unknown                                |
|---------------------|--------------------|-----------------------------------------------|
| Location<br>known   | • • • Lookup       | • • • Browse                                  |
| Location<br>unknown | <b>C</b> C. Locate | <b>C</b> •••••••••••••••••••••••••••••••••••• |

Where can I study?

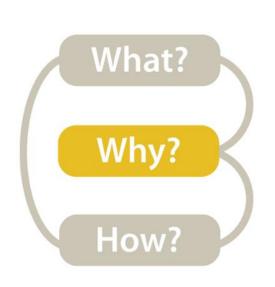

#### Mid-level -> What type of search is required for the high-level action?

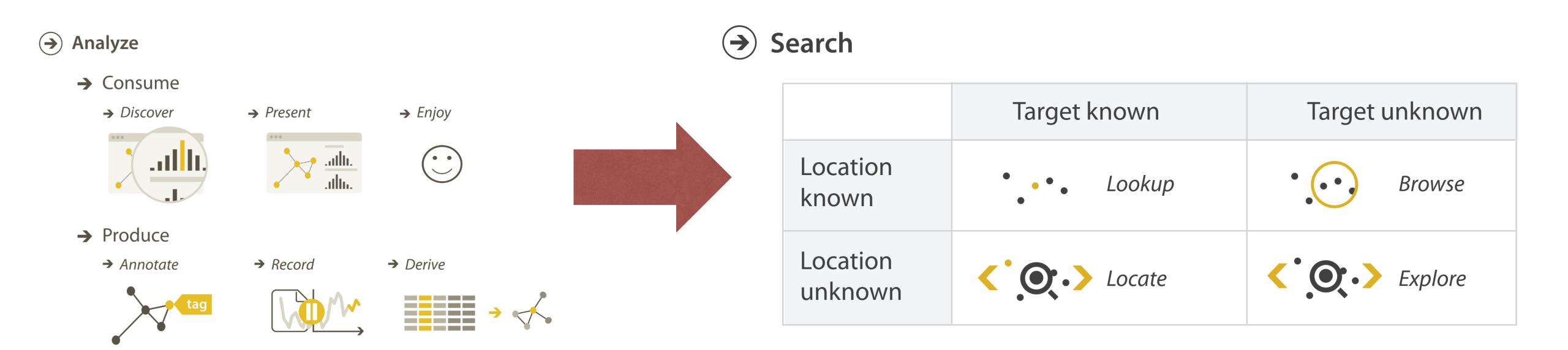

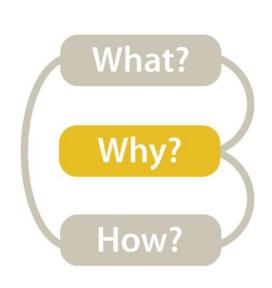

### Low-level/Query->What is the query the vis. needs to support?

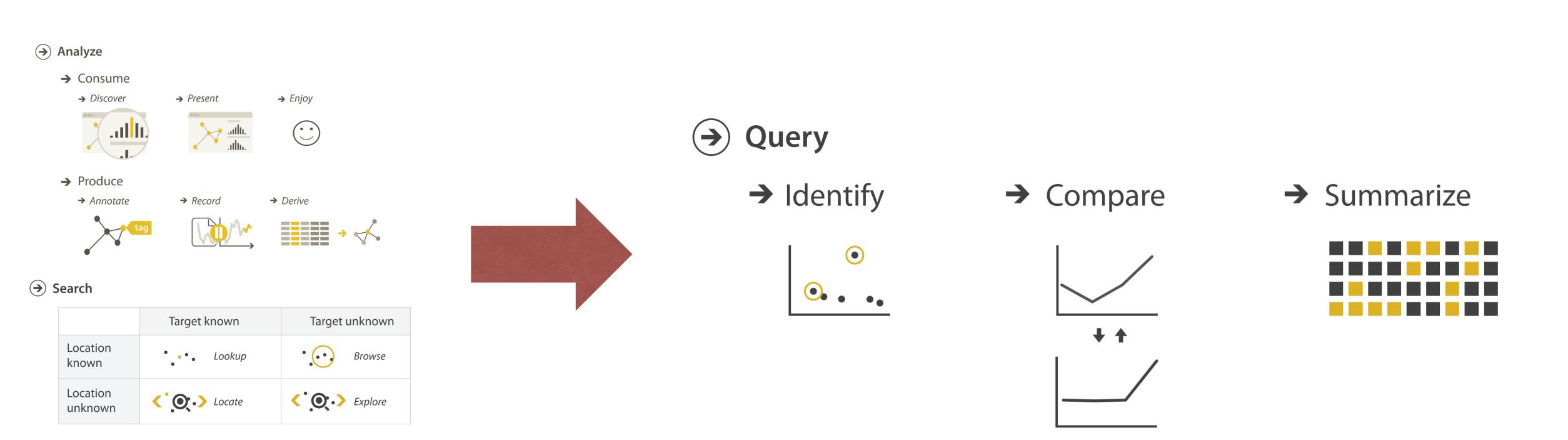

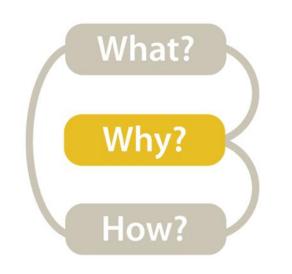

### Low-level→Identify

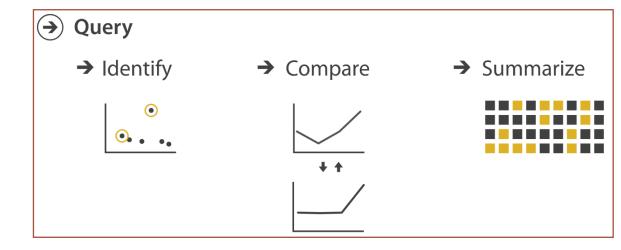

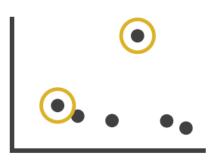

single target

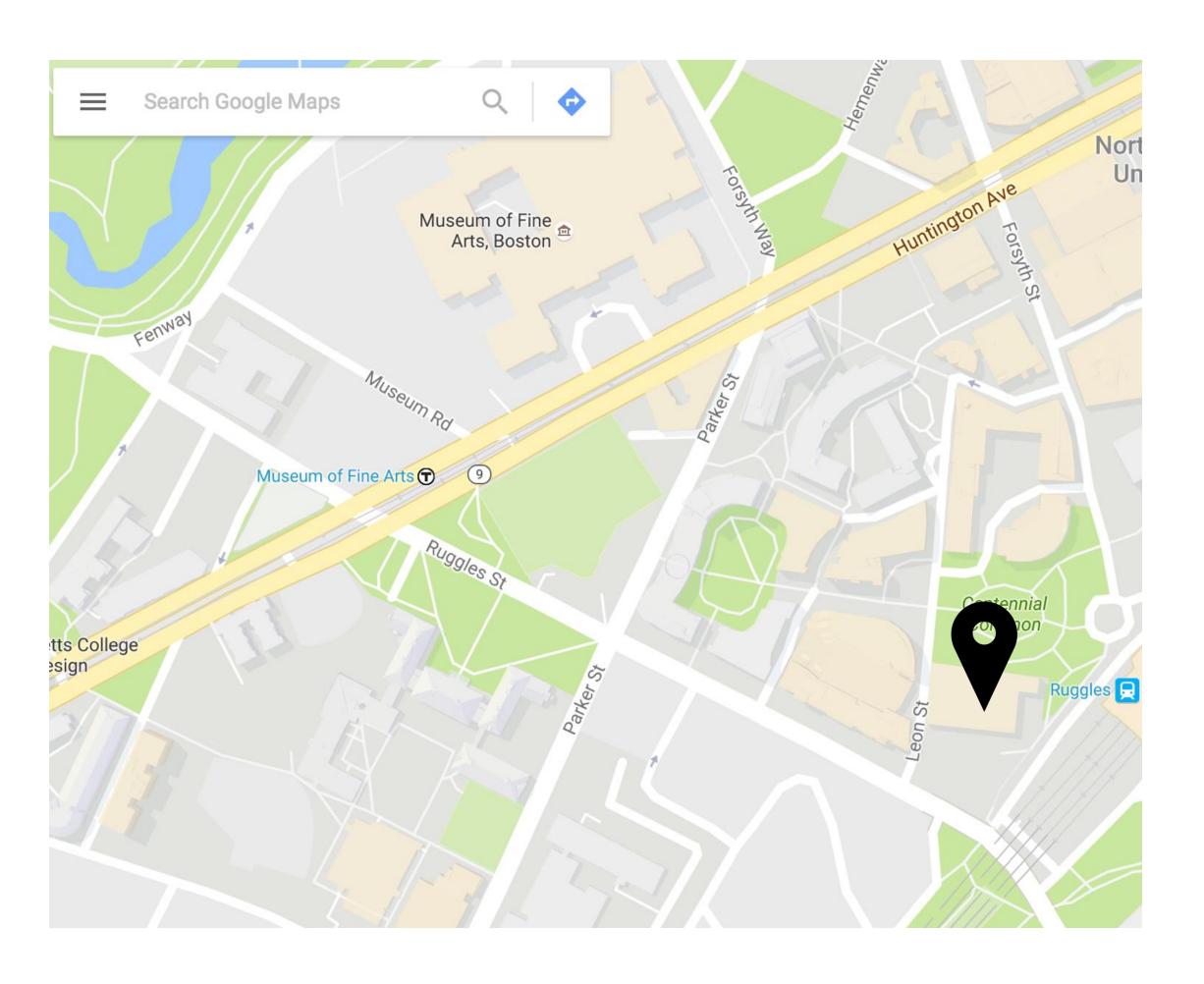

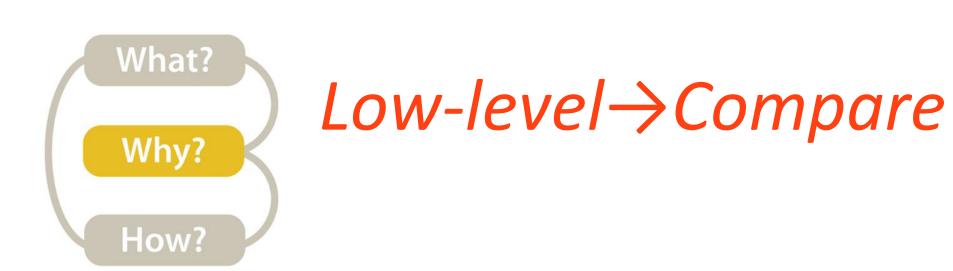

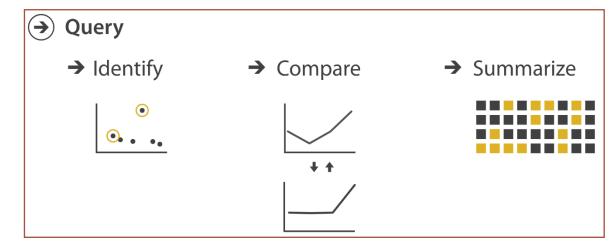

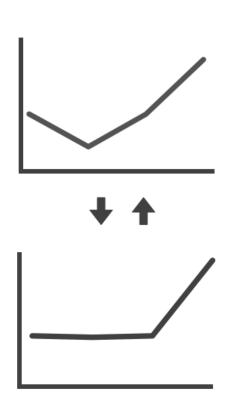

multiple targets

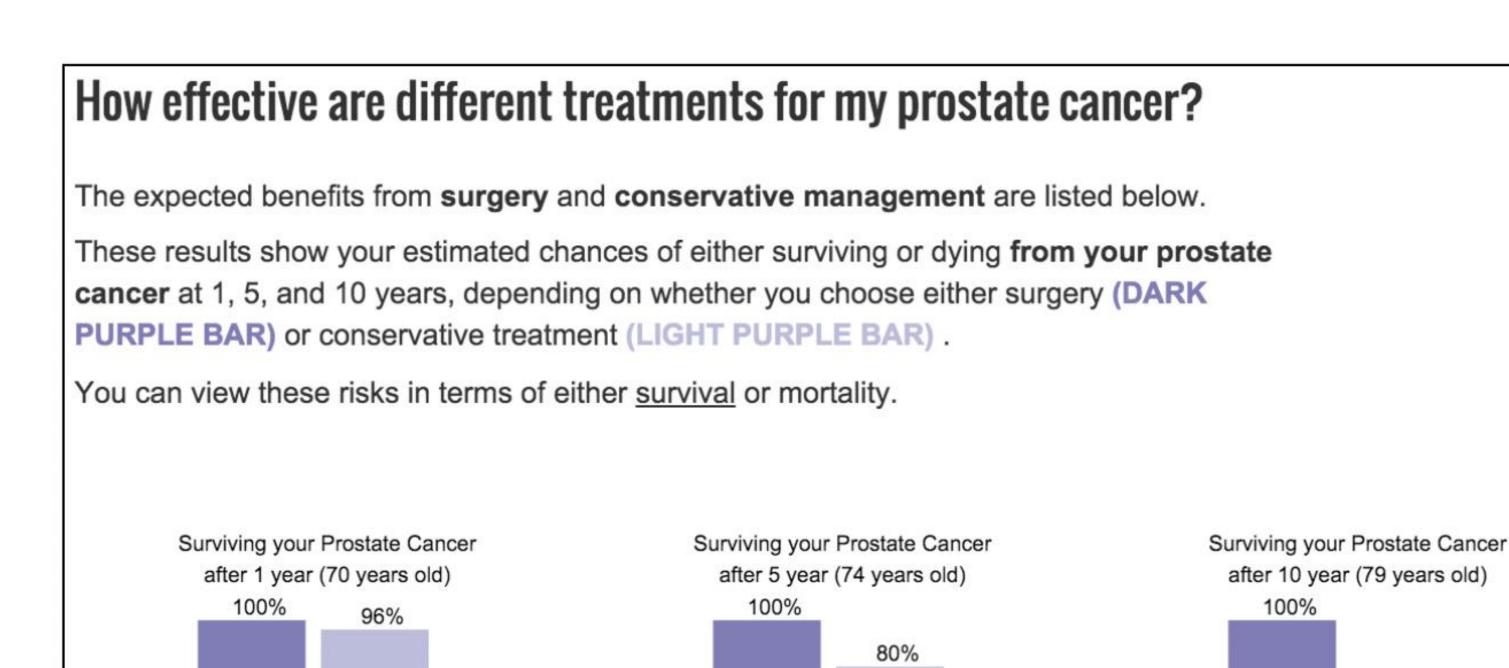

surgery

conservative

conservative

66%

conservative

surgery

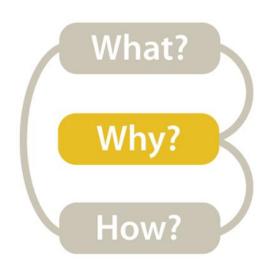

#### Low-level -> Summarize

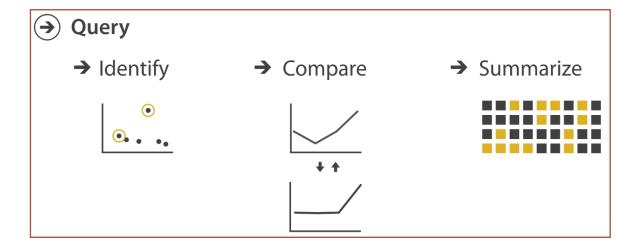

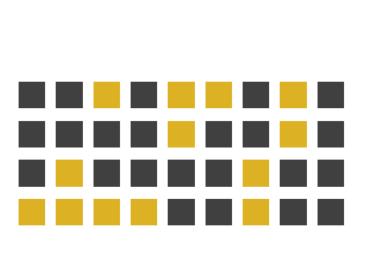

all targets

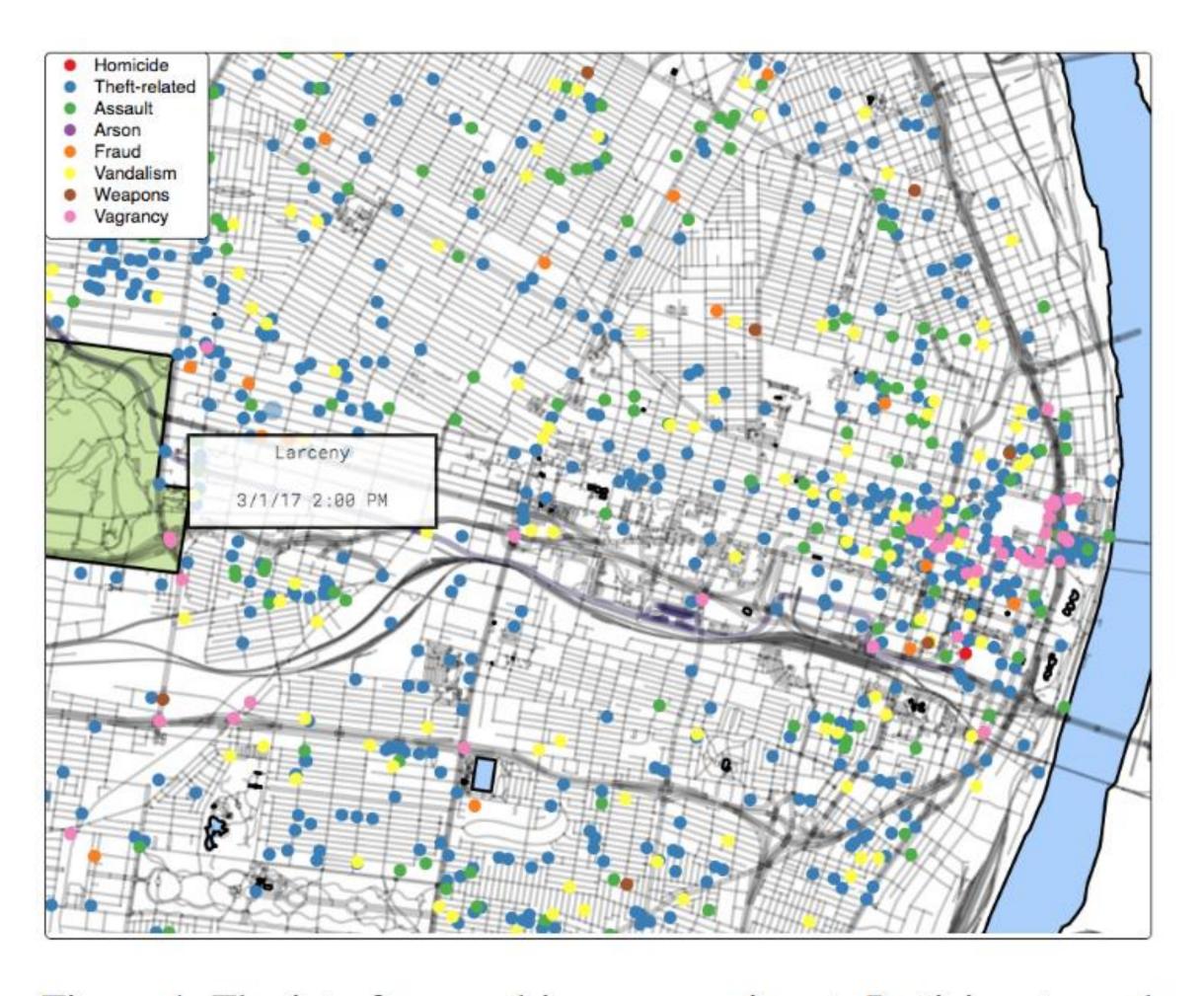

Figure 4: The interface used in our experiment. Participants used their mouse to pan and zoom the map. A tooltip displayed information about the crimes on click.

#### TASK ABSTRACTION

TARGETS are aspects of the data interest that are interest to the user.

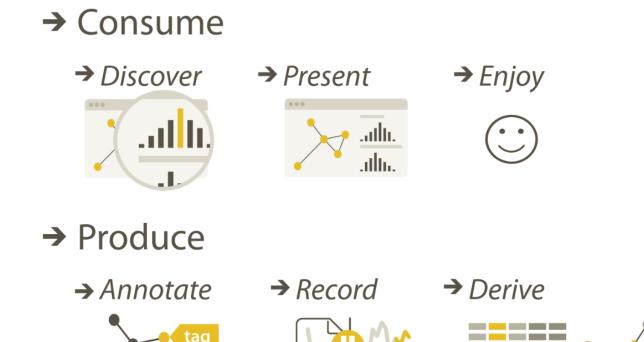

→ Search

Analyze

|                  | Target known          | Target unknown |
|------------------|-----------------------|----------------|
| Location known   | ·.·· Lookup           | • Browse       |
| Location unknown | <b>⟨¹,⊙,∙⟩</b> Locate | <: O: Explore  |

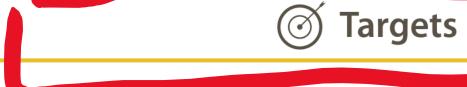

→ All Data

Why?

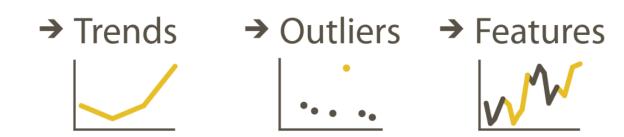

→ Attributes

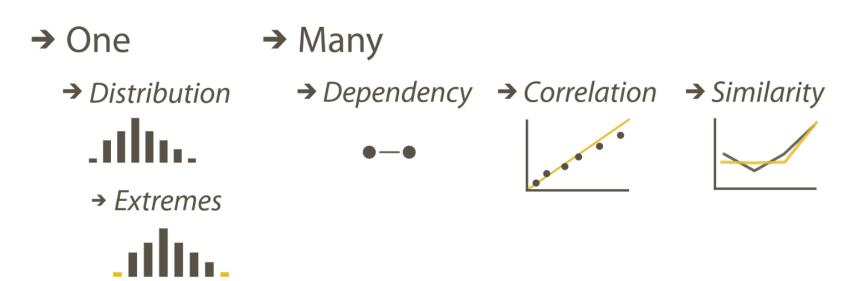

→ Network Data

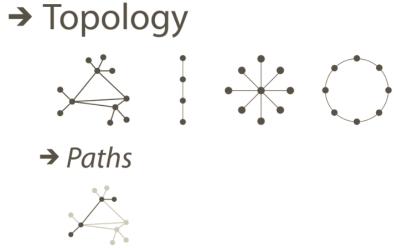

Spatial Data

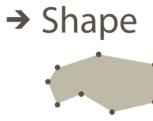

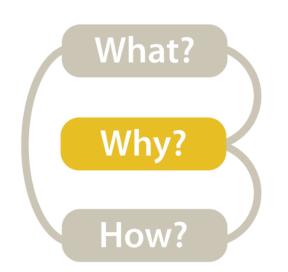

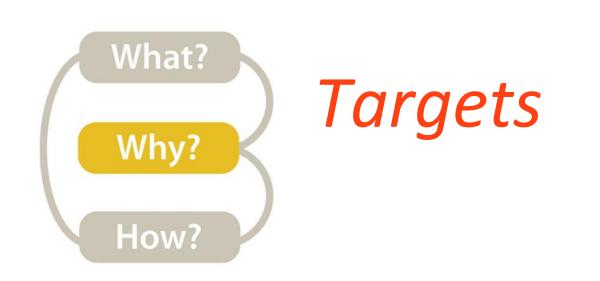

#### **All Data**

- → Trends
- → Outliers
- → Features

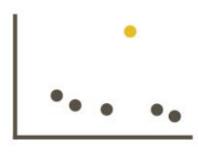

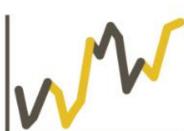

#### Attributes

→ One

- → Many
- → Distribution

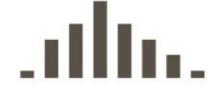

→ Extremes

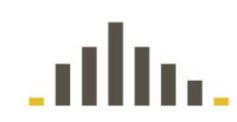

- - → Dependency → Correlation
- → Similarity

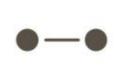

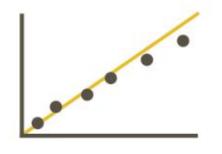

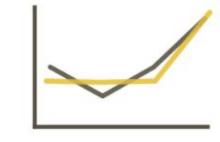

#### **Network Data**

→ Topology

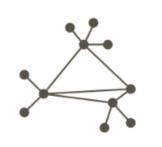

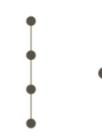

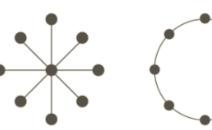

→ Paths

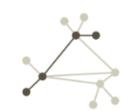

- **Spatial Data** 
  - → Shape

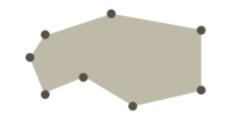

#### TASK ABSTRACTION

#### Why?

#### **&** Actions

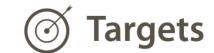

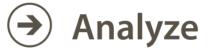

→ Consume

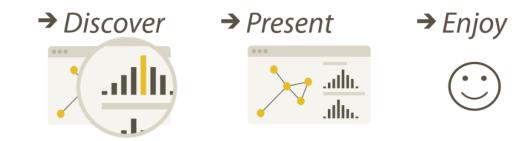

→ Produce

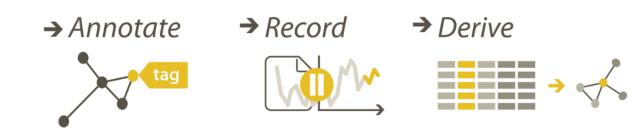

**→** Search

|                  | Target known                                             | Target unknown        |
|------------------|----------------------------------------------------------|-----------------------|
| Location known   | ·.·· Lookup                                              | • Browse              |
| Location unknown | <b>&lt;</b> <sup>∙</sup> . <b>○</b> • <b>&gt;</b> Locate | <b>&lt;</b> ∙ Explore |

Lots of other task taxonomies, esp. lowlevel...!

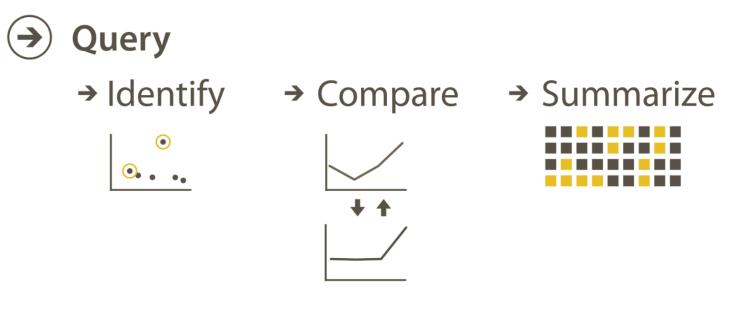

→ All Data

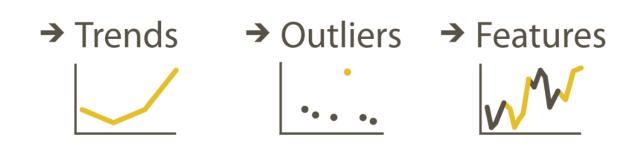

→ Attributes

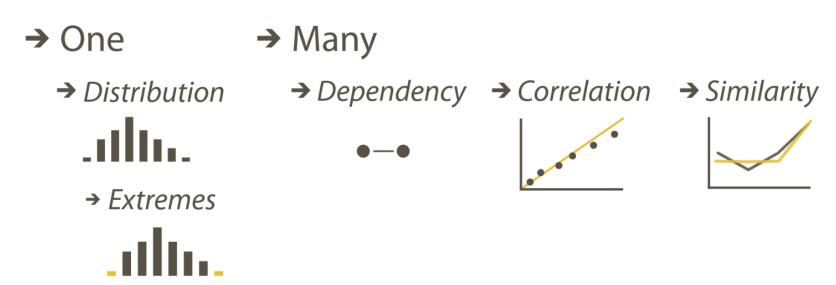

→ Network Data

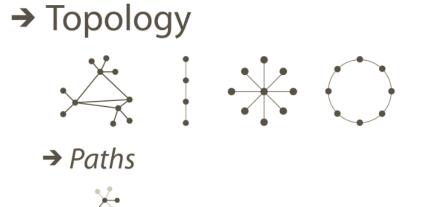

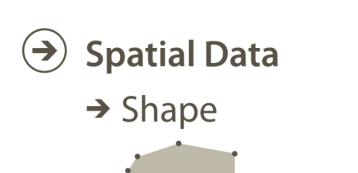

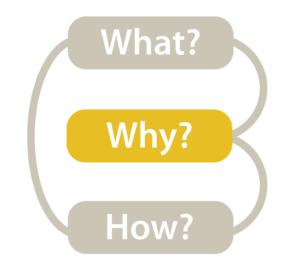

# Analytic Task Taxonomy Low-level

Retrieve Value How long is the movie Gone with the Wind?

Filter What comedies have won awards?

Compute Derived Value How many awards have MGM studio won in total?

Find Extremum What director/film has won the most awards?

Sort Rank movies by most number of awards.

Determine Range What is the range of film lengths?

Characterize Distribution What is the age distribution of actors?

Find Anomalies

Are there exceptions to the relationship between number of awards won and total movies made by an actor?

Cluster Is there a cluster of typical film lengths?

Correlate Is there a trend of increasing film length over the years?

# An example task analysis

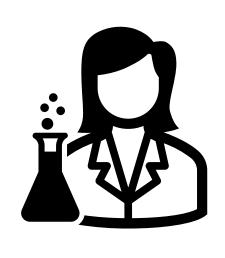

I need a visualization for performing cellular analysis!

High-level →
Derive

Medium-level/Search →
Lookup or Locate

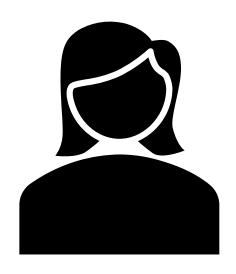

I need to compare measure A to B over time.

Low-level/Query ->
Compare

Target(s)  $\rightarrow$  All data  $\rightarrow$  trends; Attributes  $\rightarrow$  similarity

# Analysis

What?

What data is shown?

DATA ABSTRACTION

Why?

Why is the user analyzing / viewing it? TASK ABSTRACTION

How?

How is the data presented? VISUAL ENCODING

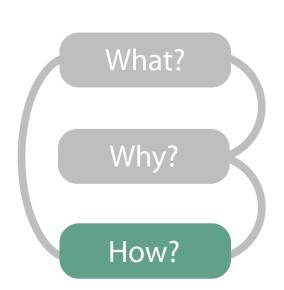

#### Now...

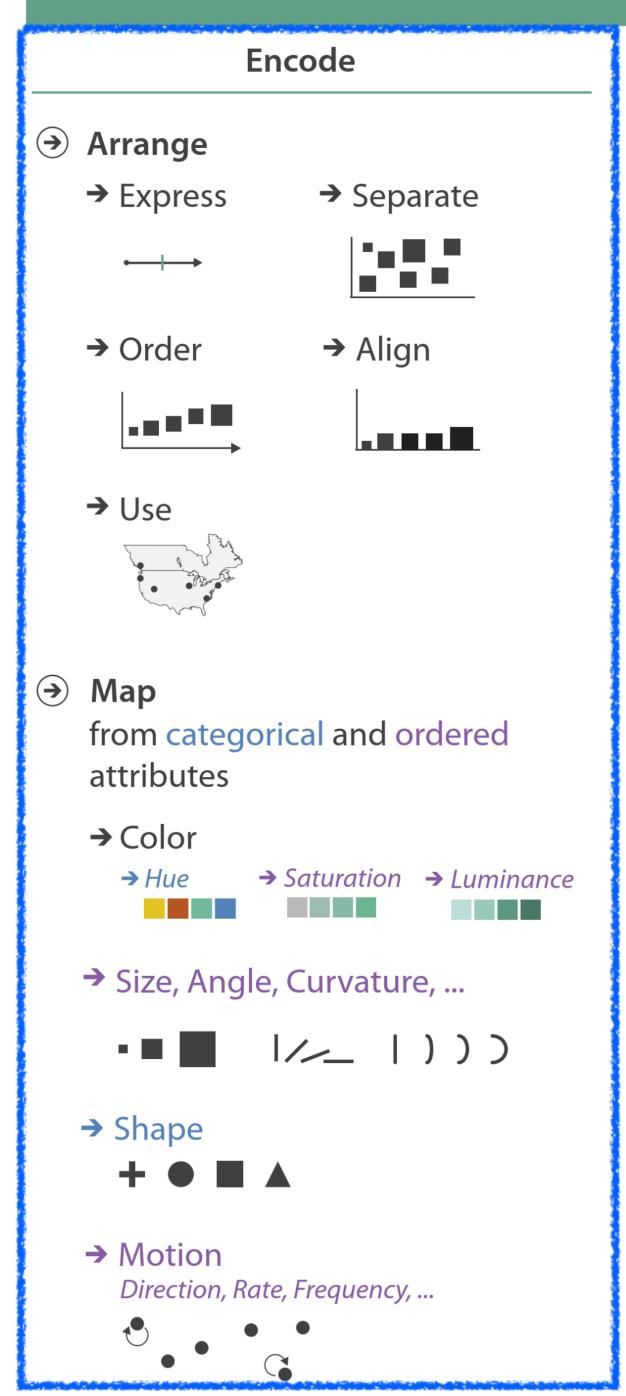

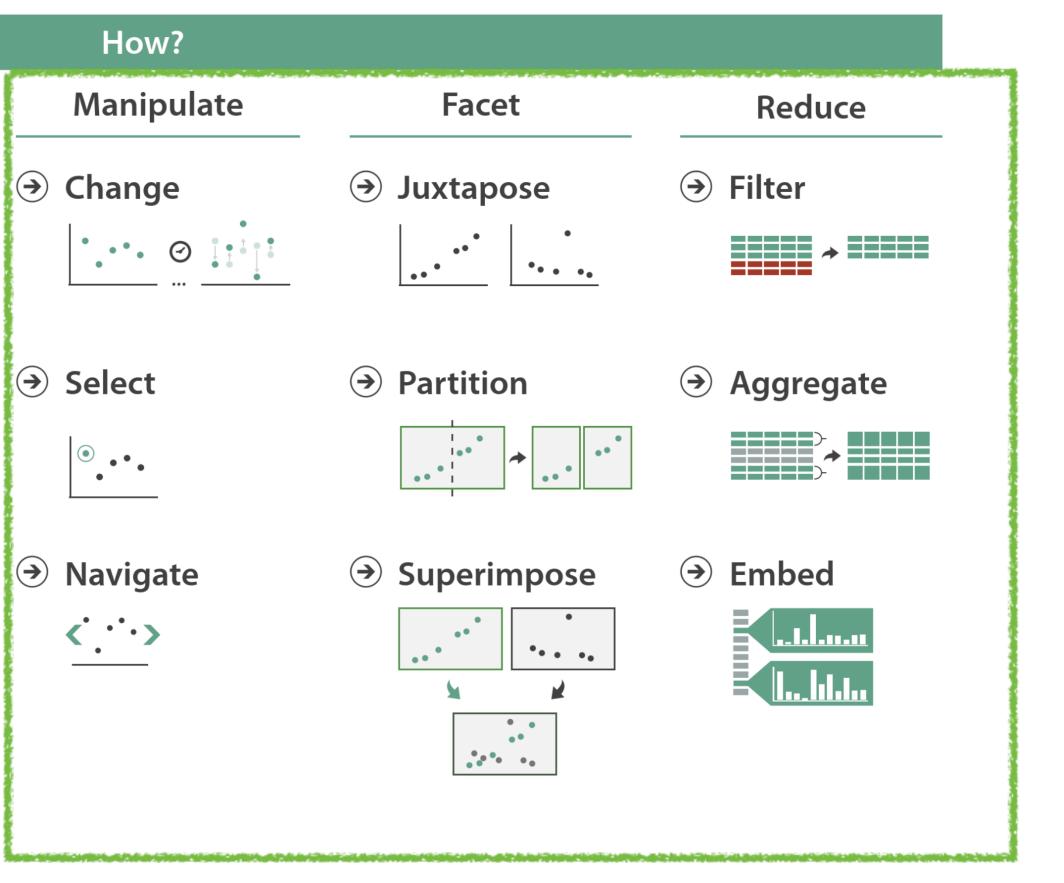

Later this semester...

# Arrange Tables

Separate, Order, Align Regions

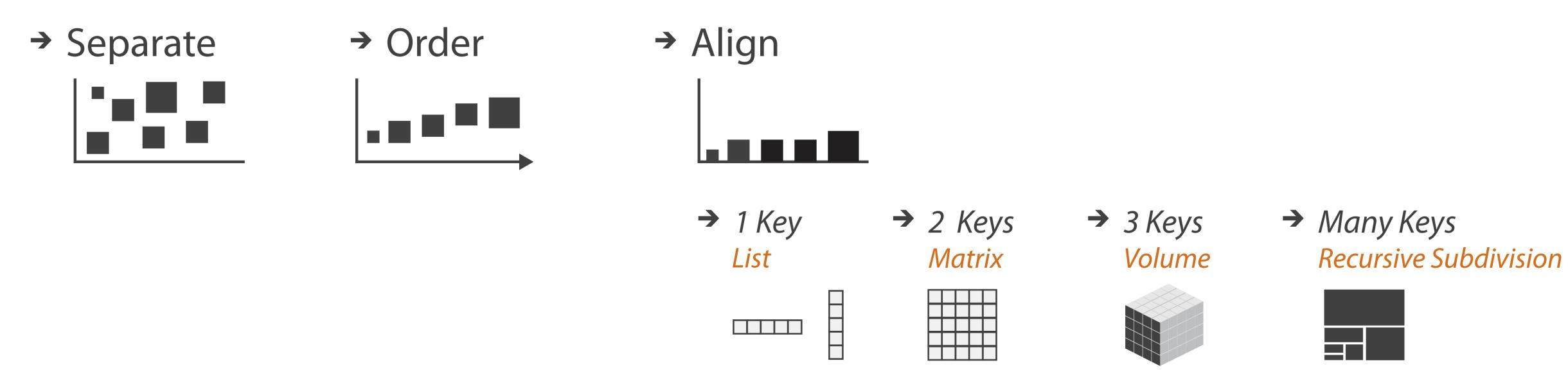

**Key**: an independent attribute that can be used as a unique index (Tableau Dimension)

Value: a dependent attribute (i.e., cell in a table) (Tableau Measures)

Categorical or Ordinal

Categorical Ordinal, or Quantitative

# Example Keys

Key

| 1             |                     |
|---------------|---------------------|
| Precipitation | High<br>Temperature |
| 0"            | 60                  |
| 0.3"          | 62                  |
| 1"            | 55                  |
| 0"            | 67                  |
|               | 0" 0.3"             |

| Student | College | HW1 grade (out of 10) |
|---------|---------|-----------------------|
| John    | COS     | 9                     |
| Jane    | Khoury  | 10                    |
| June    | Khoury  | 8                     |
| Joe     | Khoury  | 8                     |

# Arrange Tables — No Key

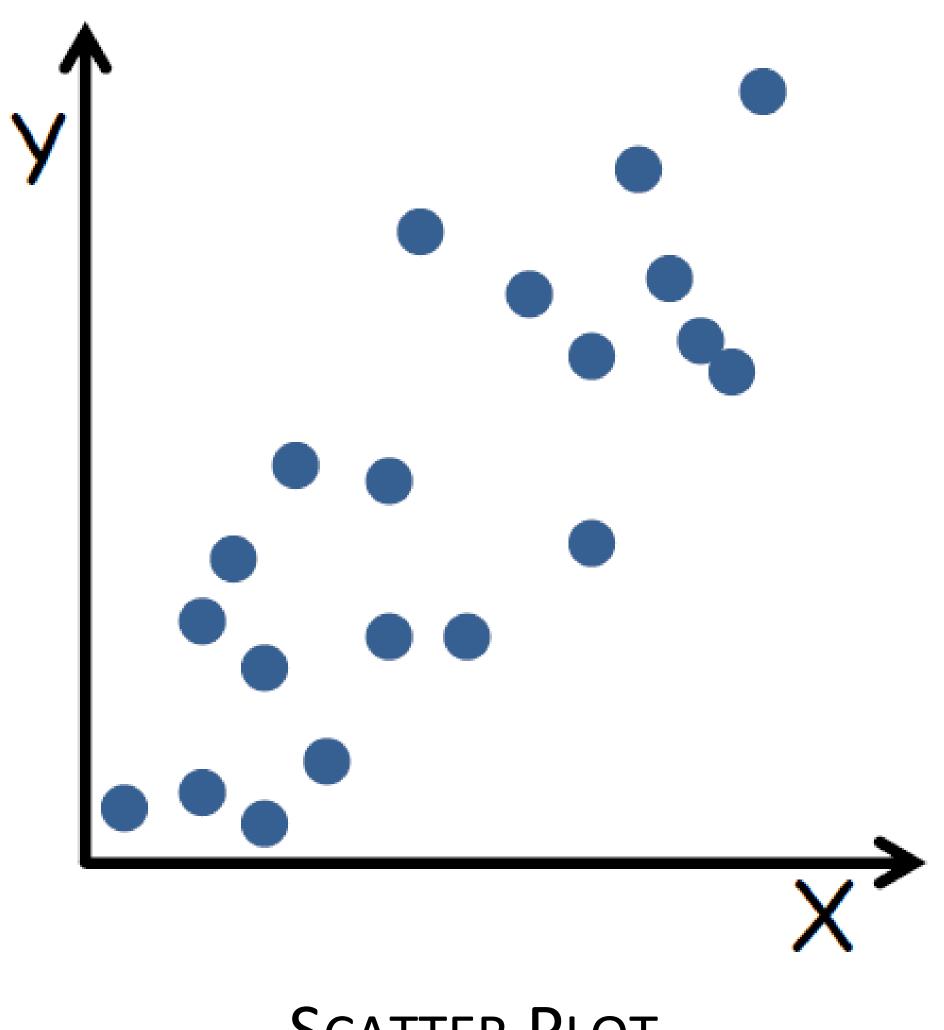

SCATTER PLOT

### Arrange Tables — One Key

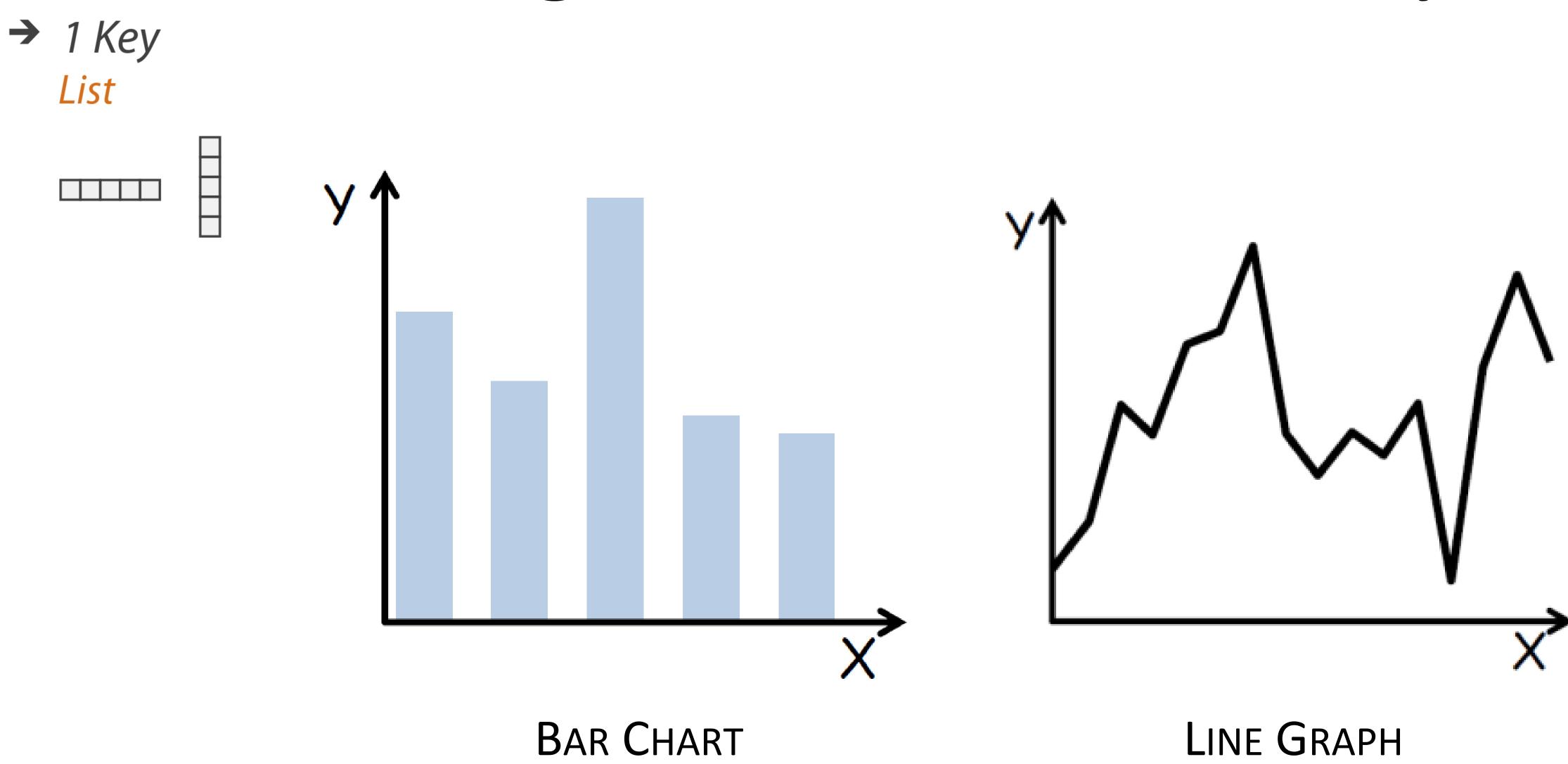

### Arrange Tables — Two Keys

→ 2 Keys Matrix

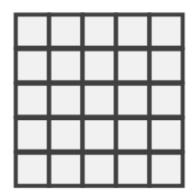

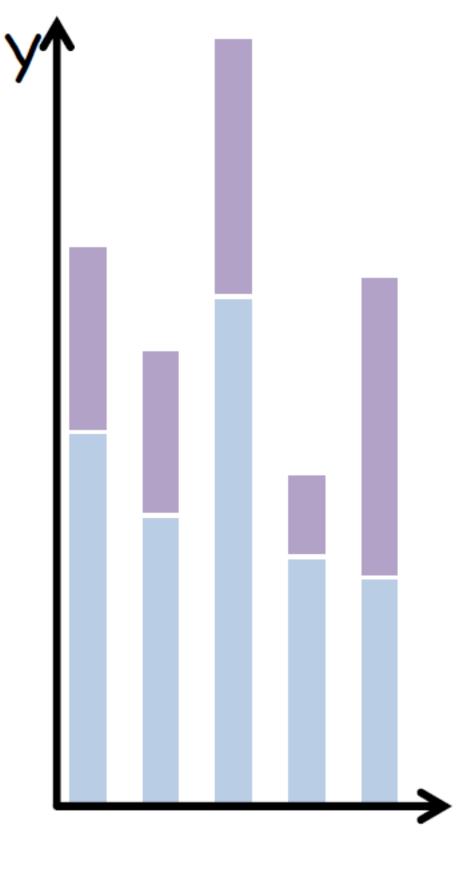

STACKED BAR CHART

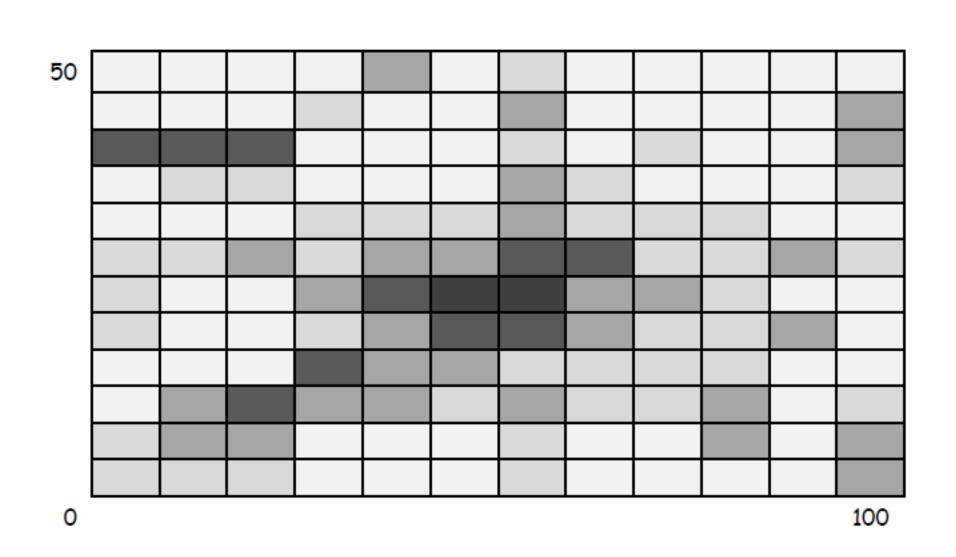

HEATMAP

# Arrange Tables — Two Keys (Network)

→ 2 Keys

Matrix

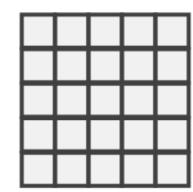

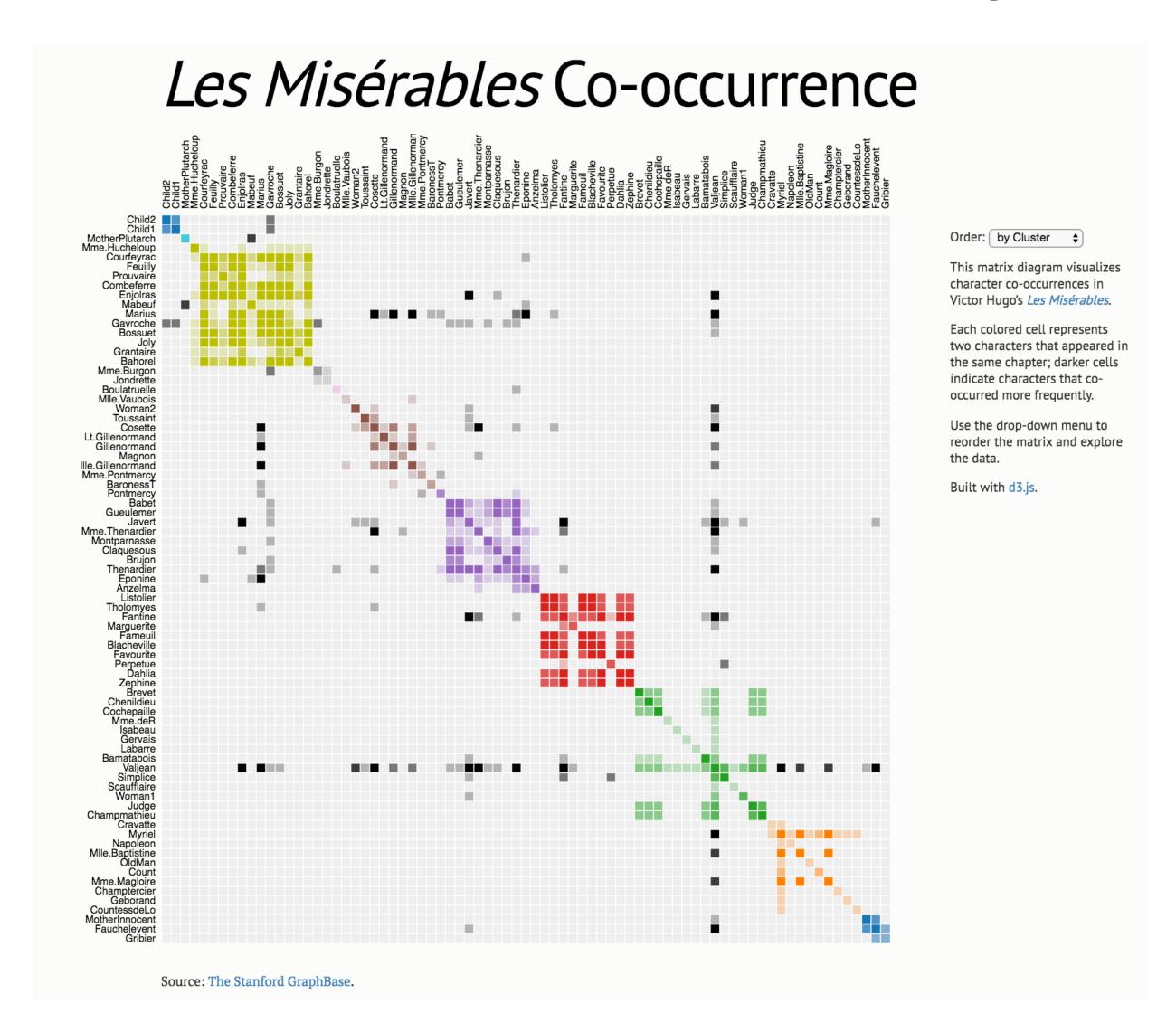

### Arrange Tables — Two Keys

→ 2 Keys Matrix

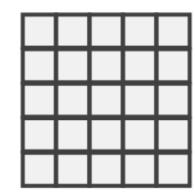

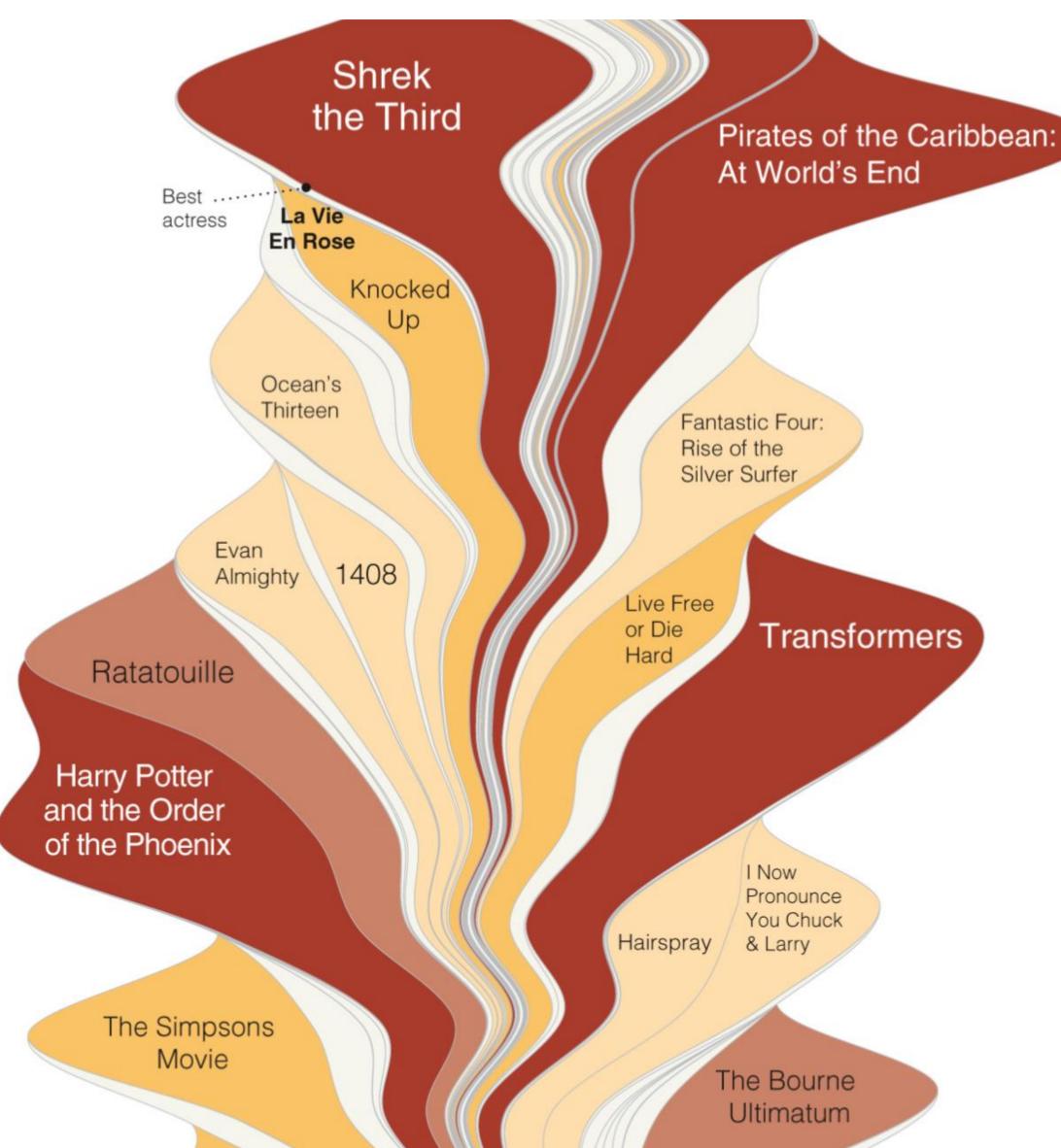

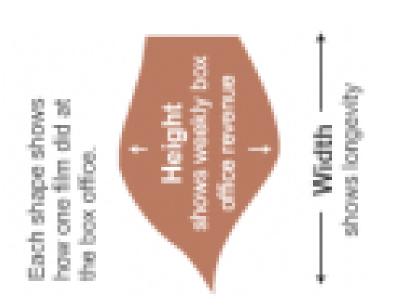

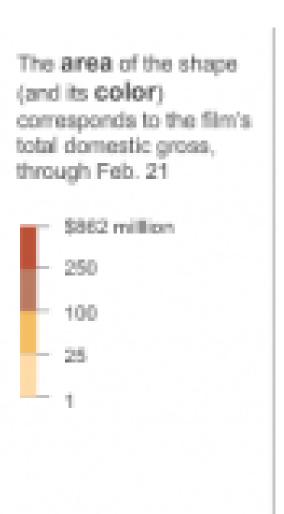

# INY TIMES, 201

# Arrange Tables — Two Keys

→ 2 Keys Matrix

A Visual History of Which Countries Have Dominated the Summer Olympics

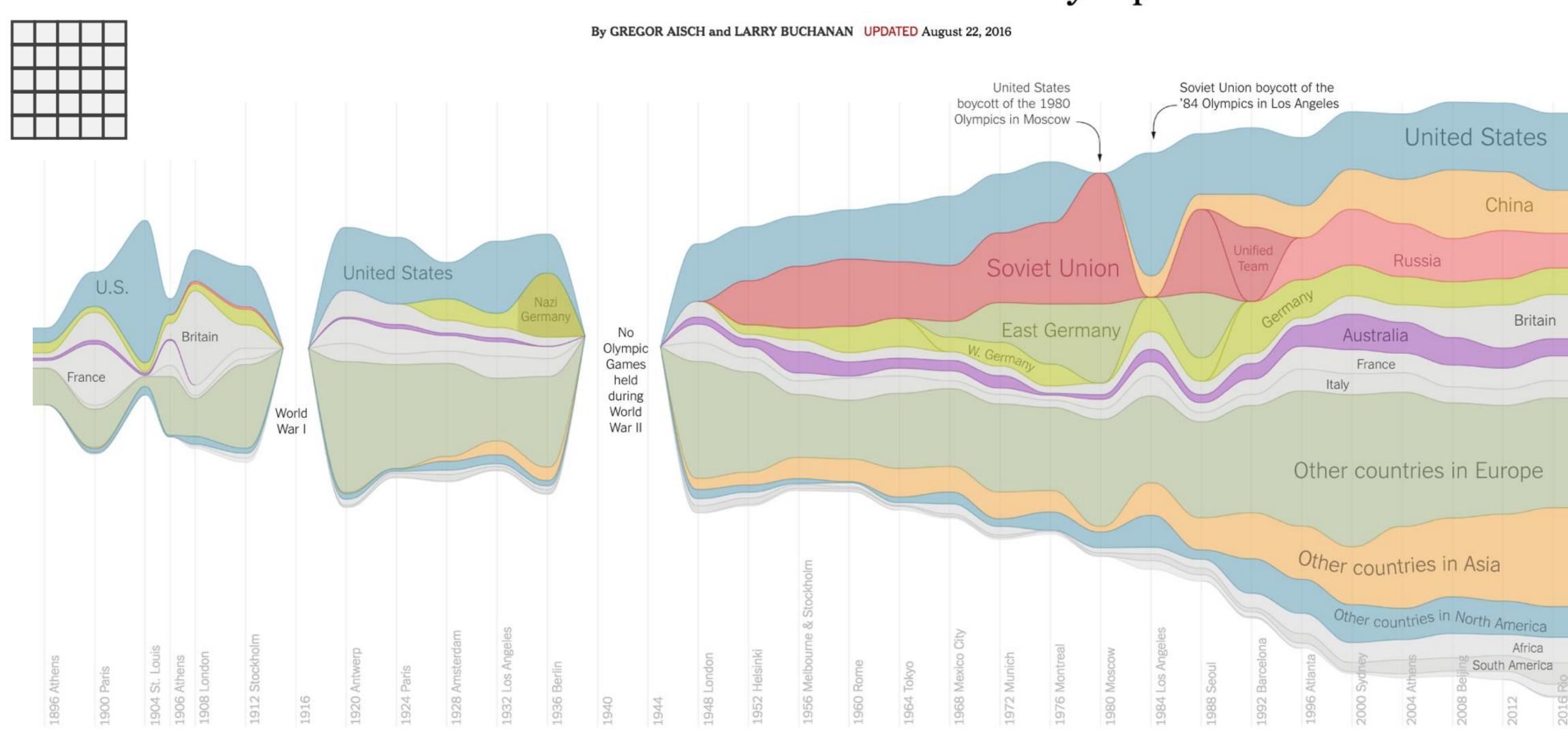

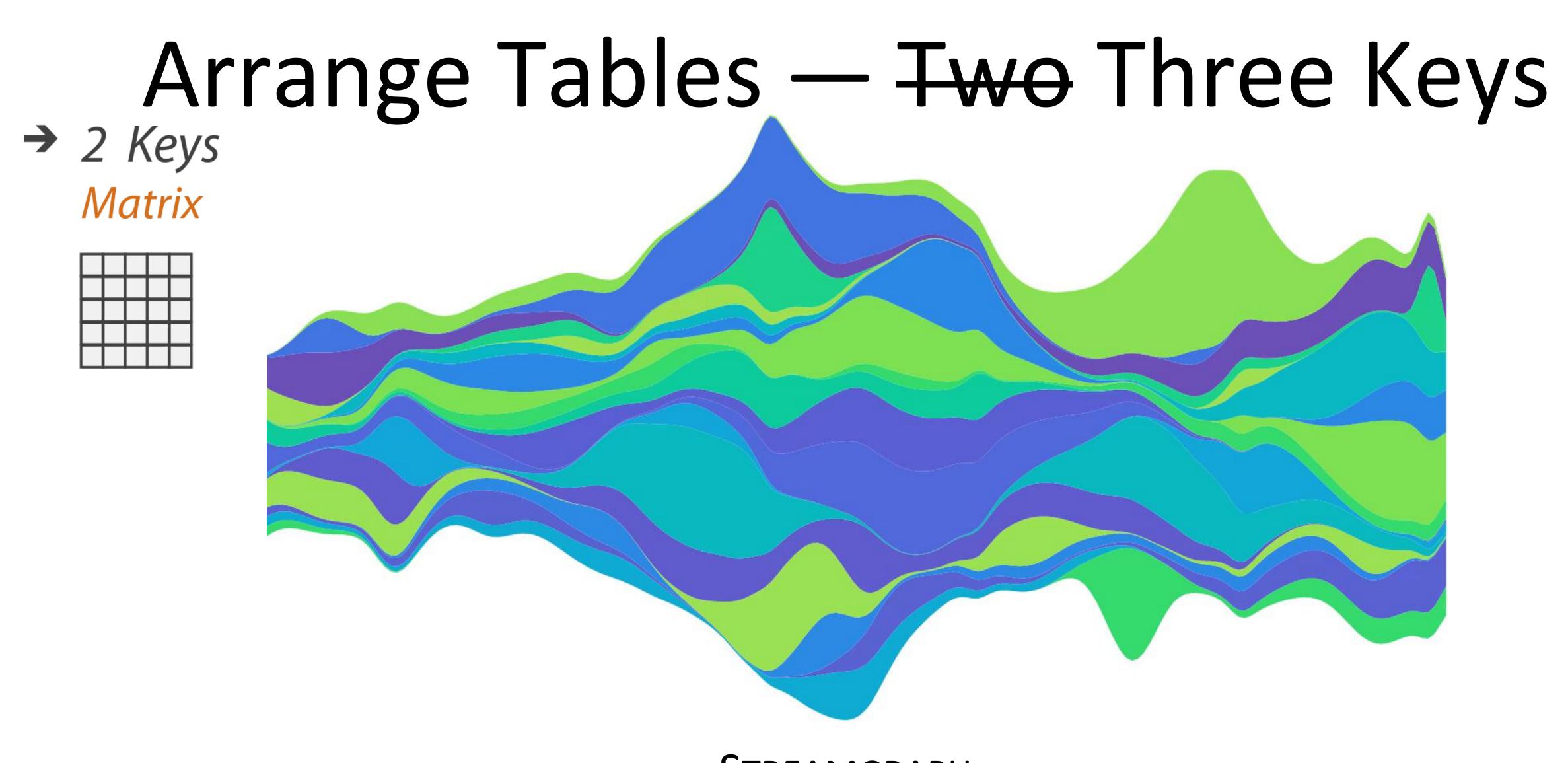

STREAMGRAPH

### Arrange Tables — Axes

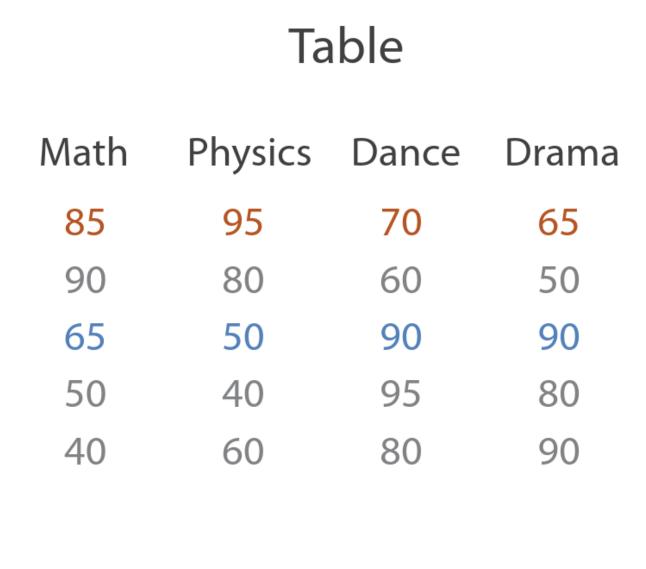

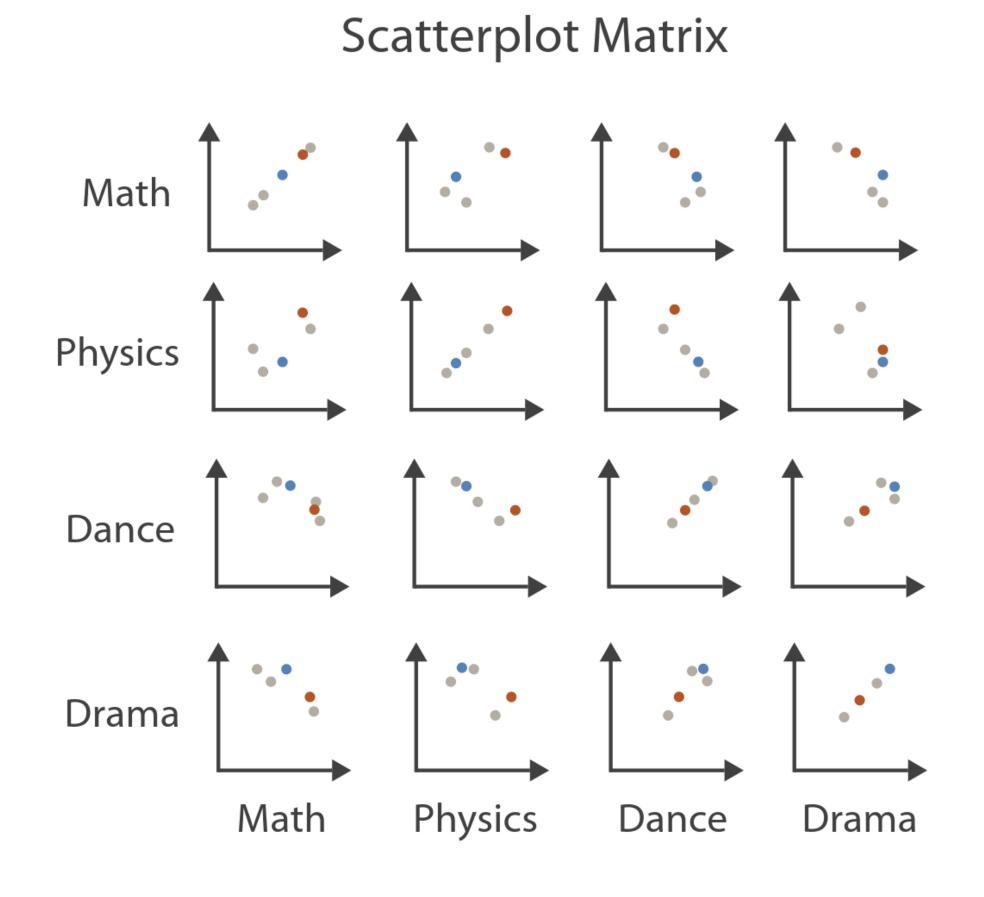

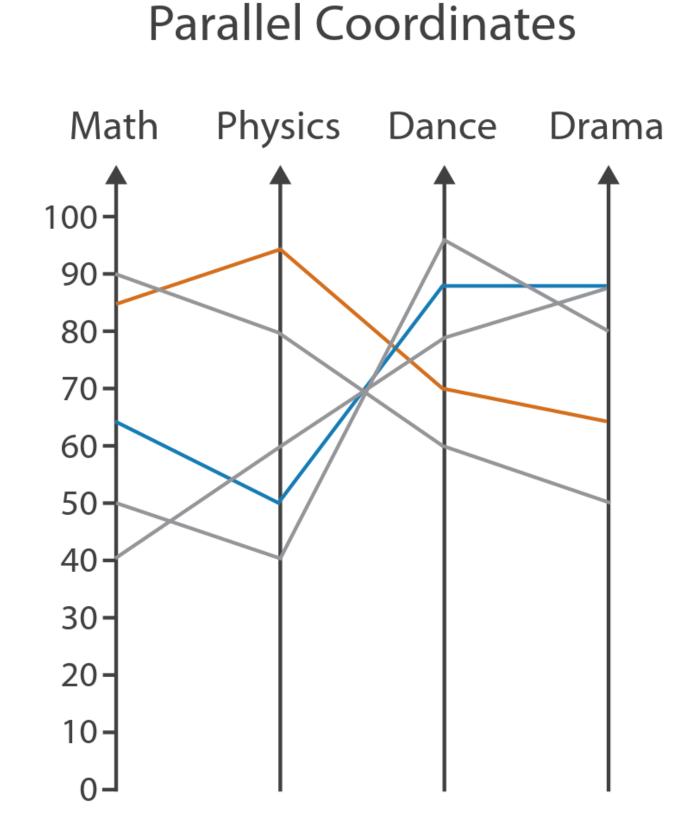

### Arrange Tables — Axes

### Axis Orientation

- → Rectilinear

→ Parallel

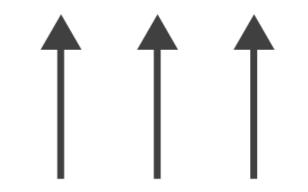

→ Radial

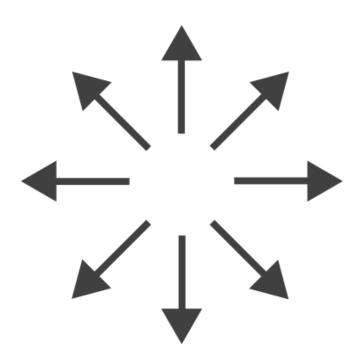

### Scatterplot Matrix Brushing

→ Rectilinear

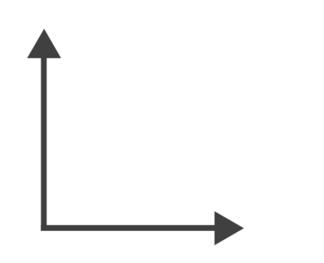

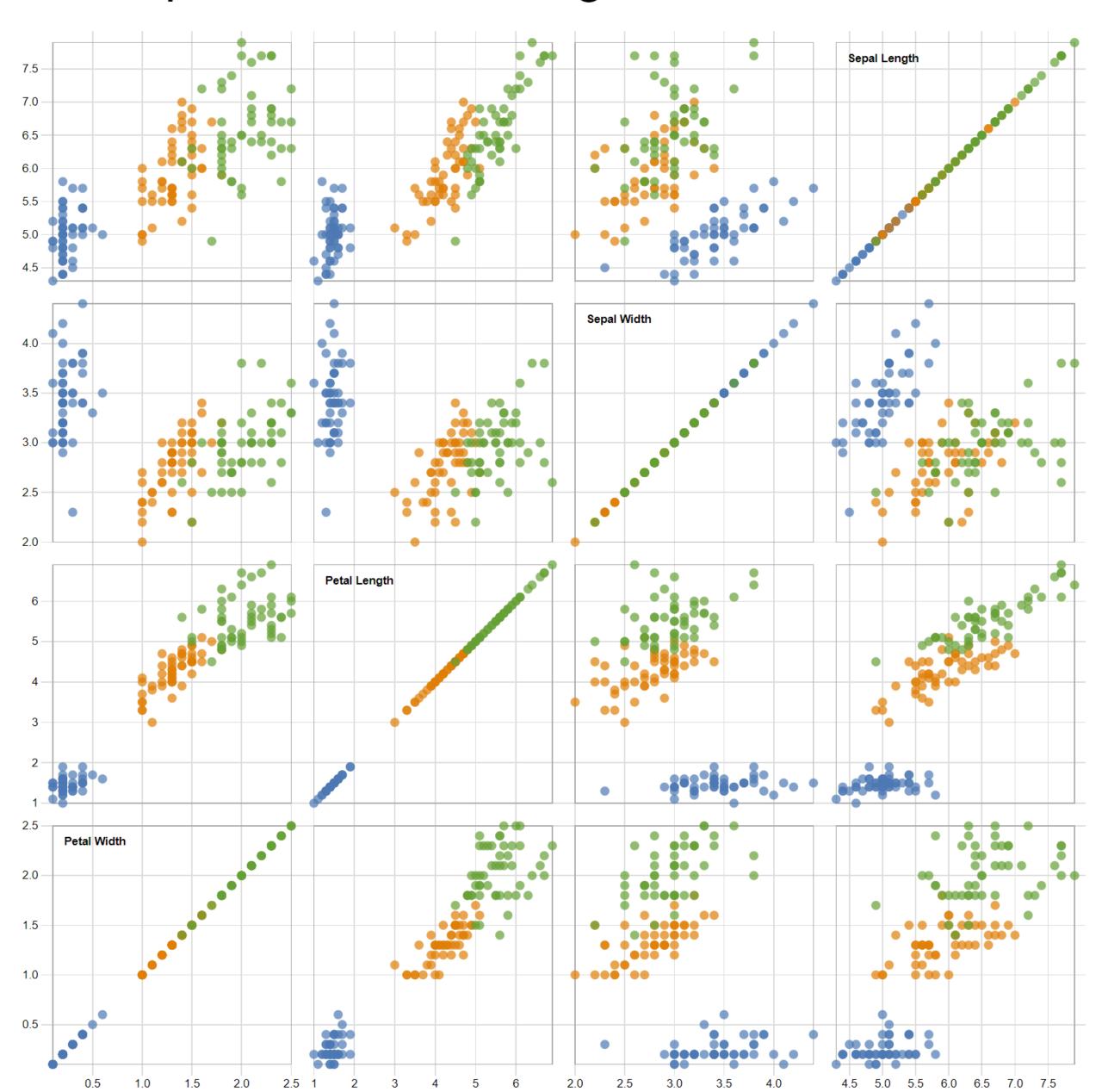

# Arrange Tables

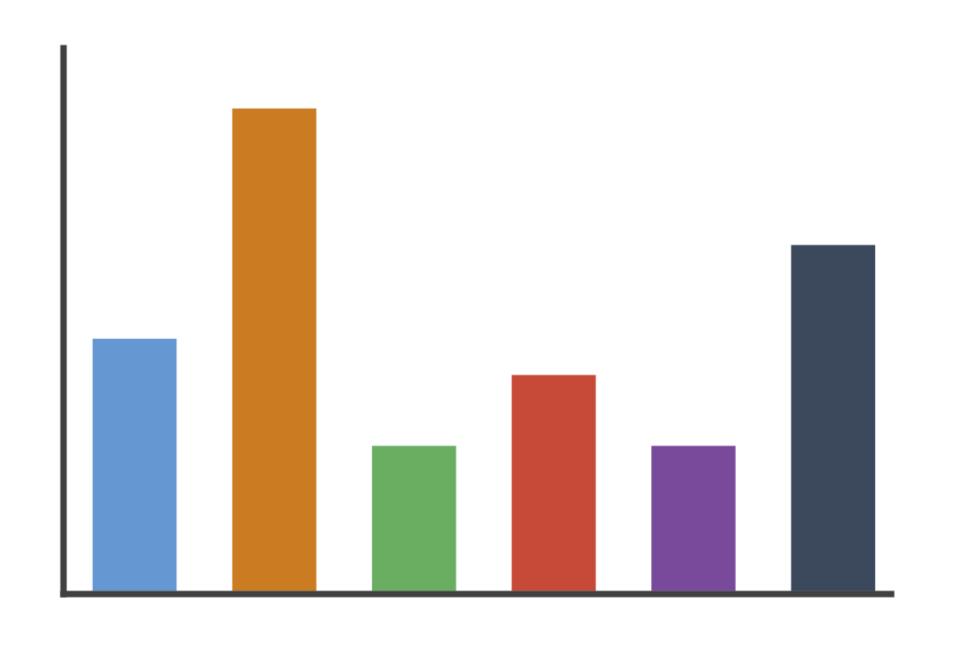

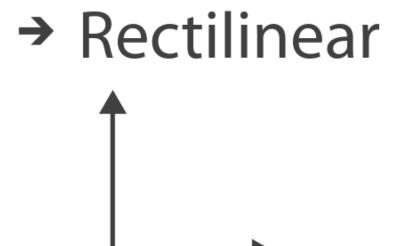

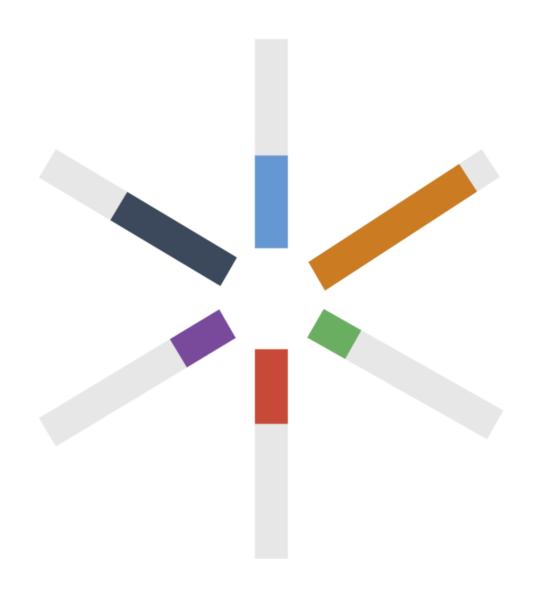

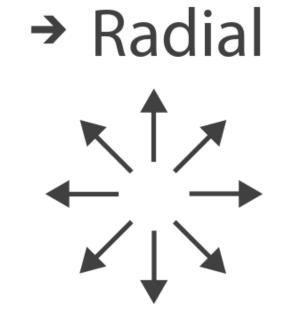

### → Radial

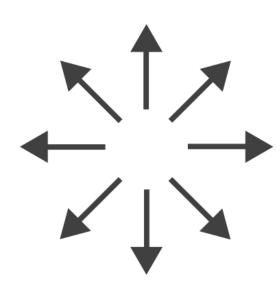

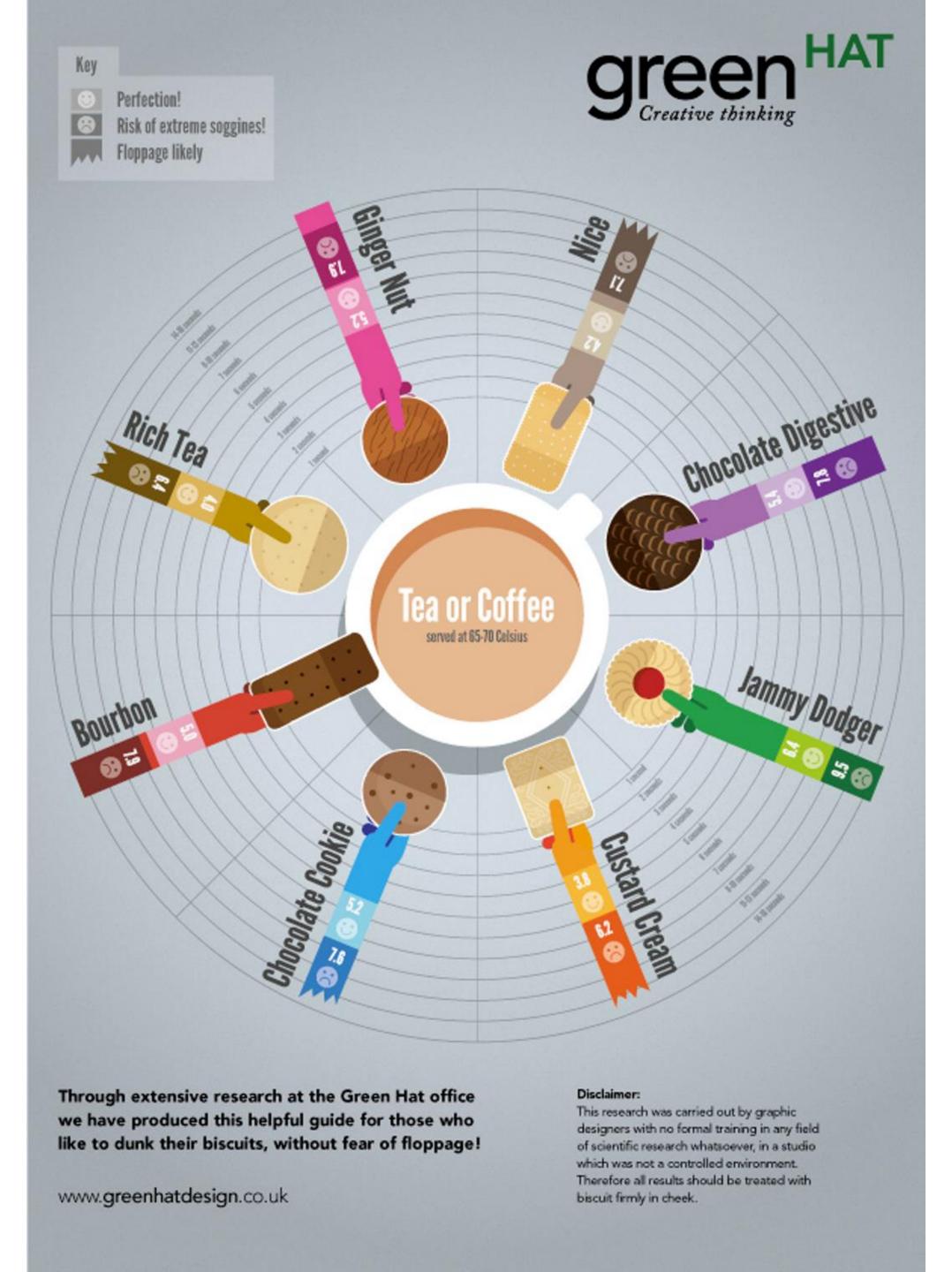

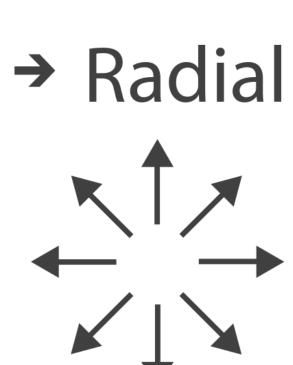

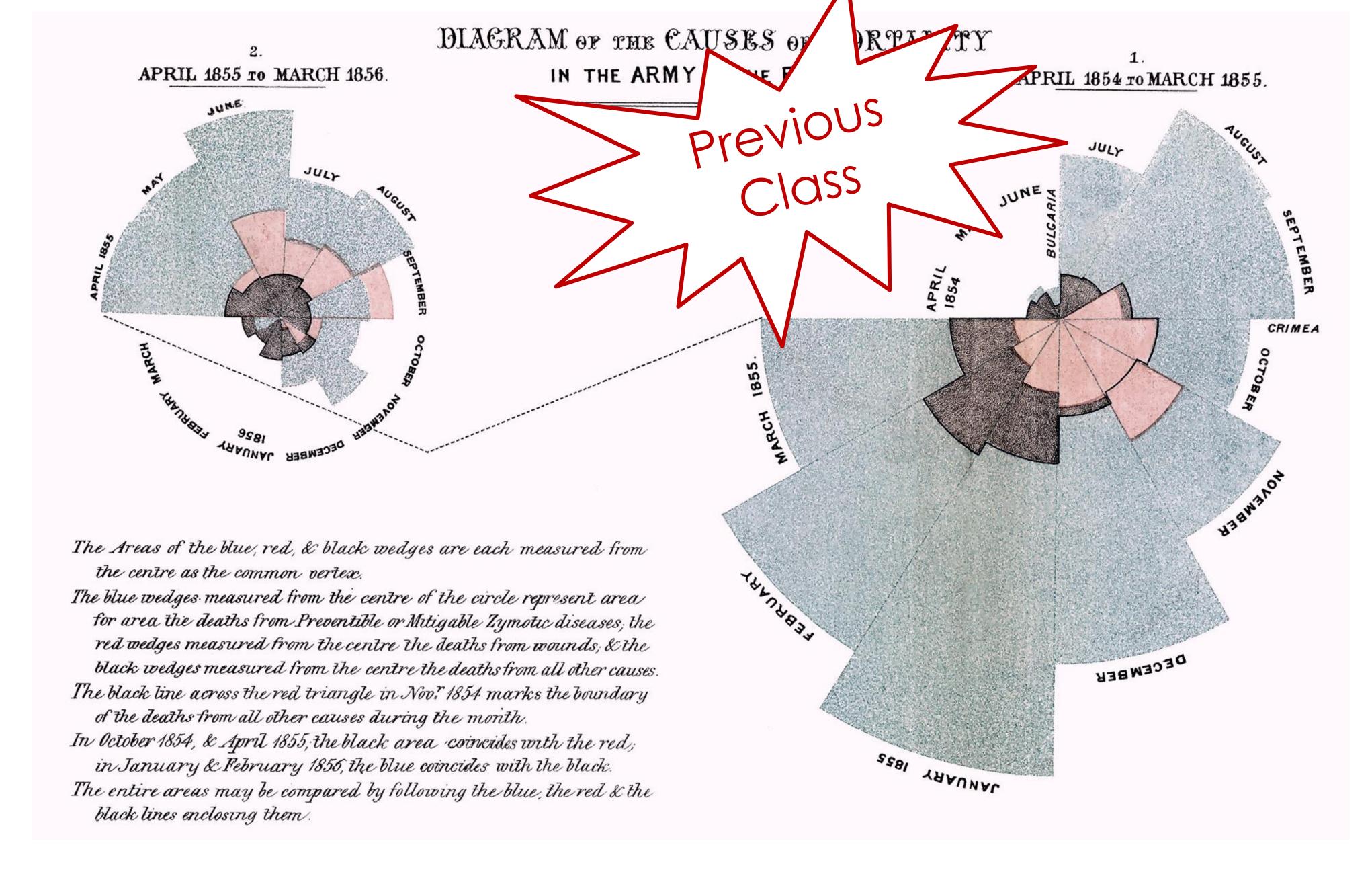

FLORENCE NIGHTINGALE (C. 1858)

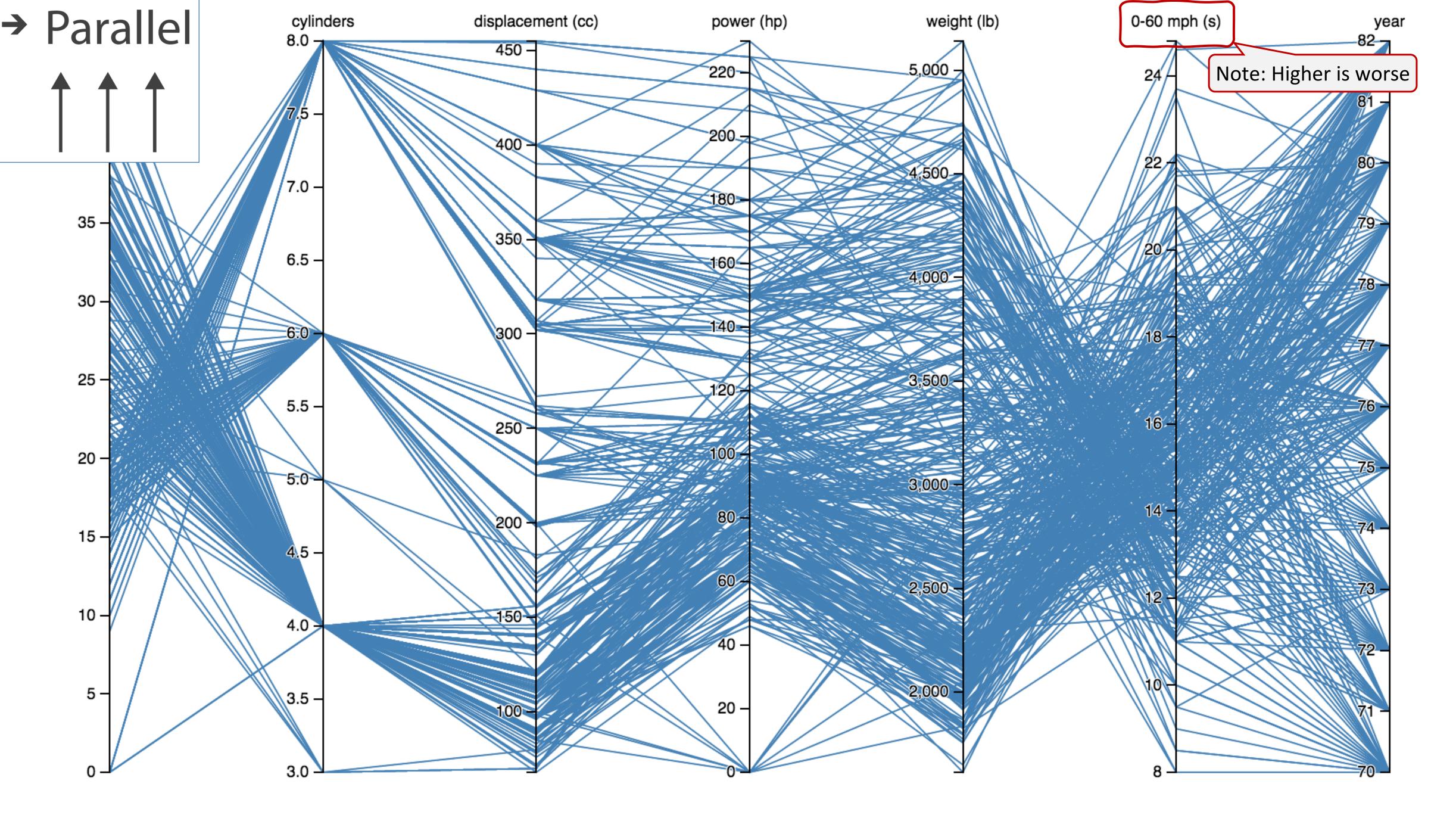

# Arrange Tables — Many Keys (Tree)

→ Many Keys
Recursive Subdivision

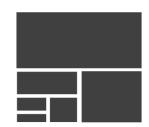

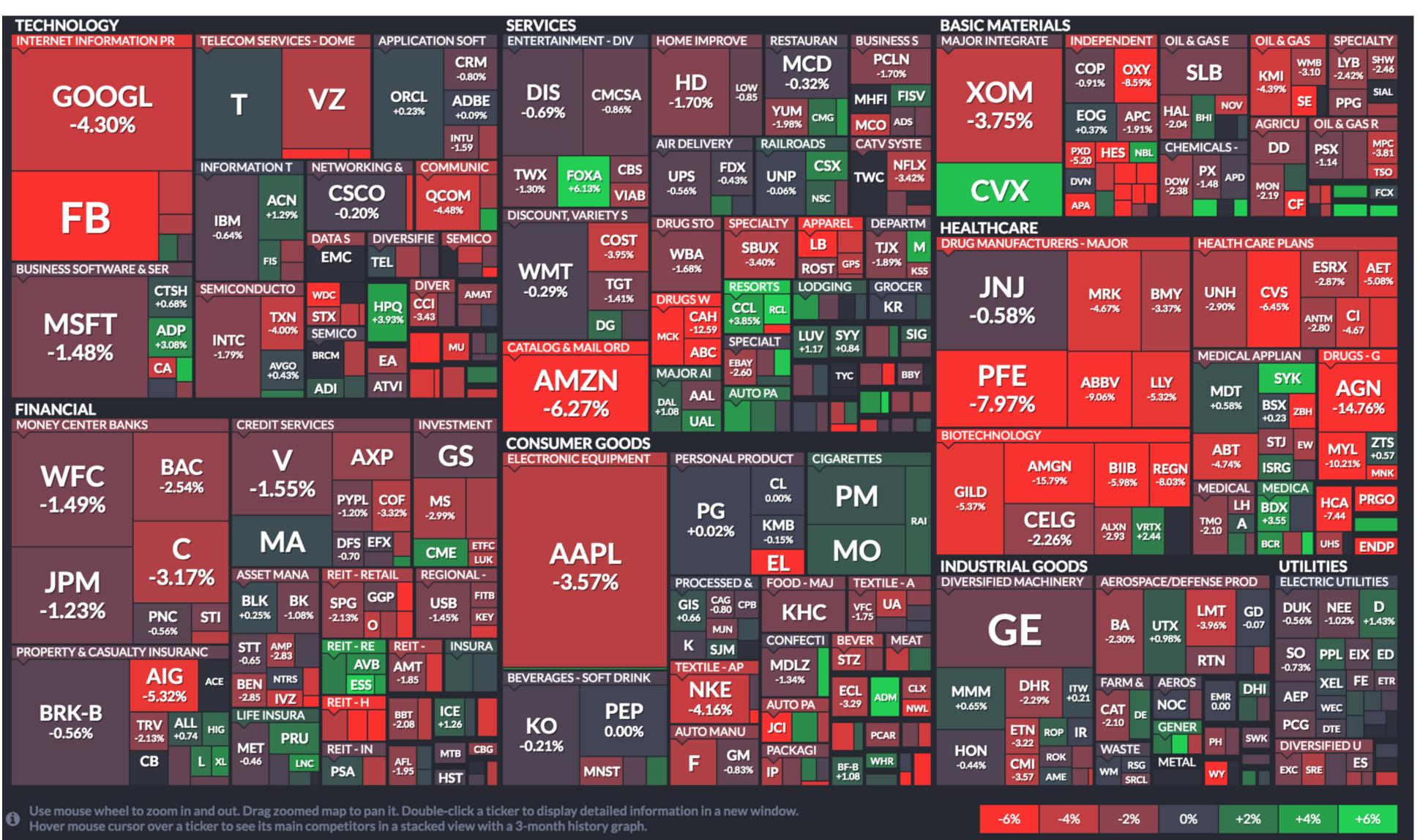

### How to handle multiple keys...?

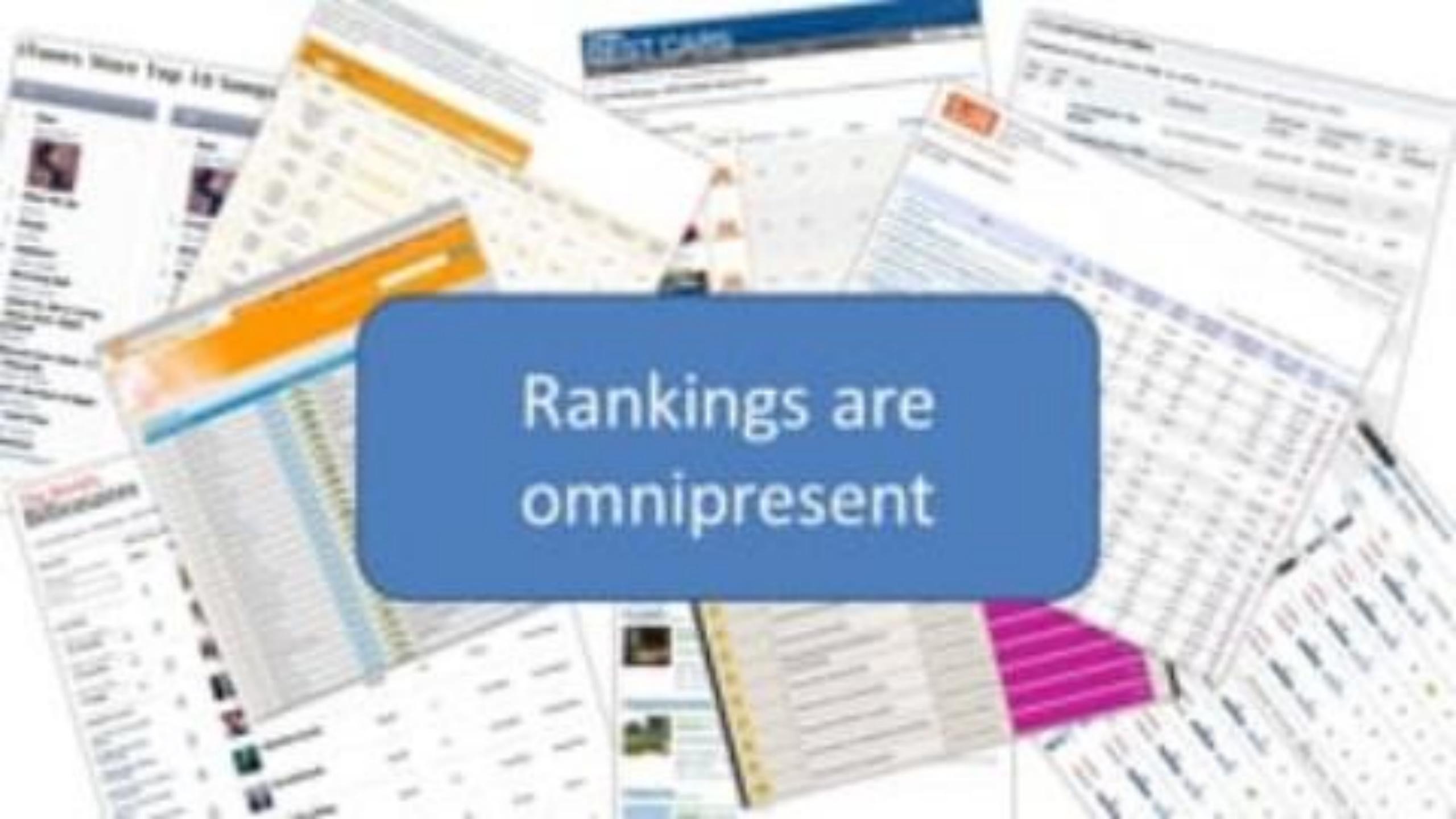

### How to handle multiple keys...?

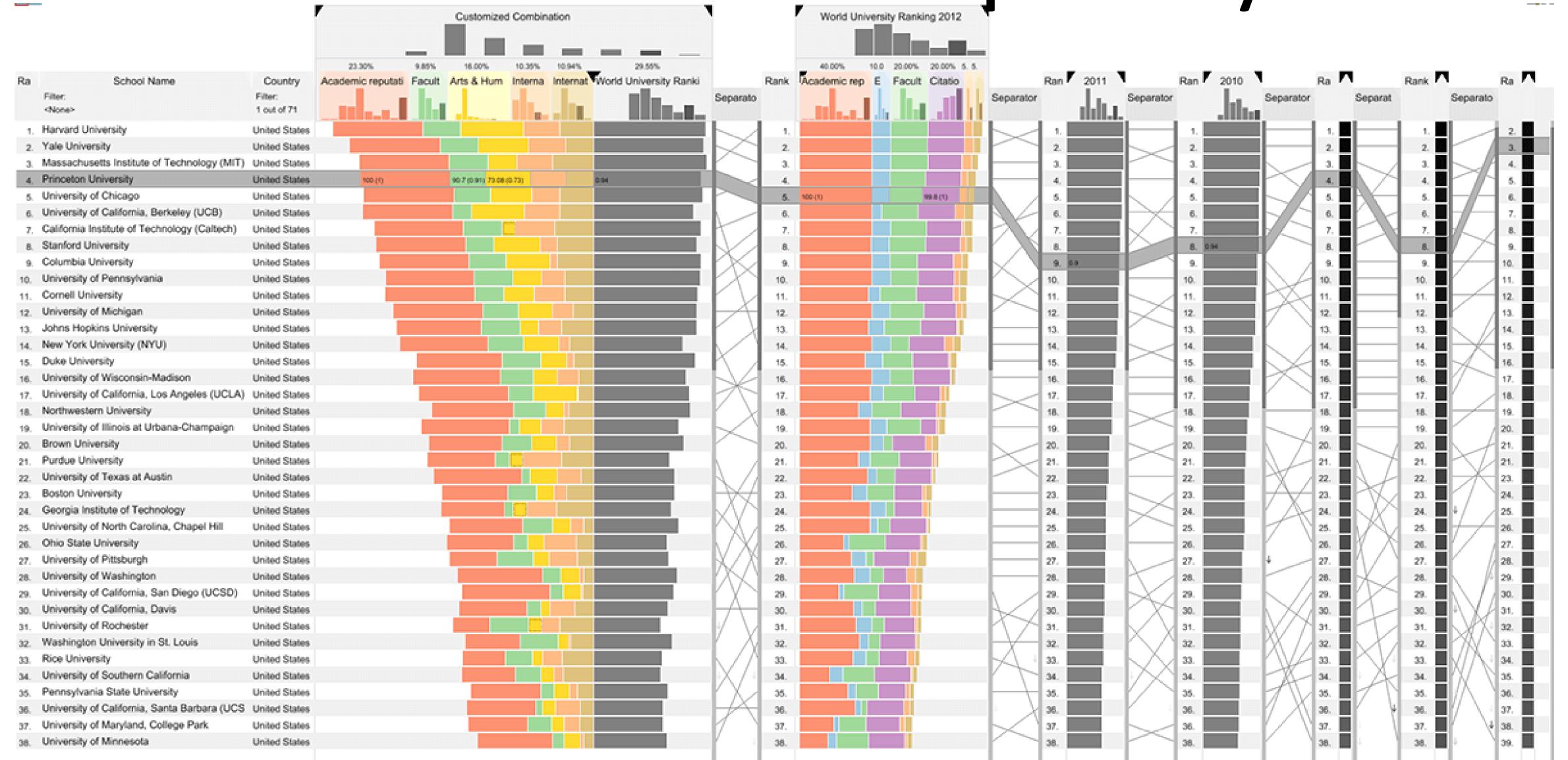

### Divergent

#### US gross public debt as % of GDP

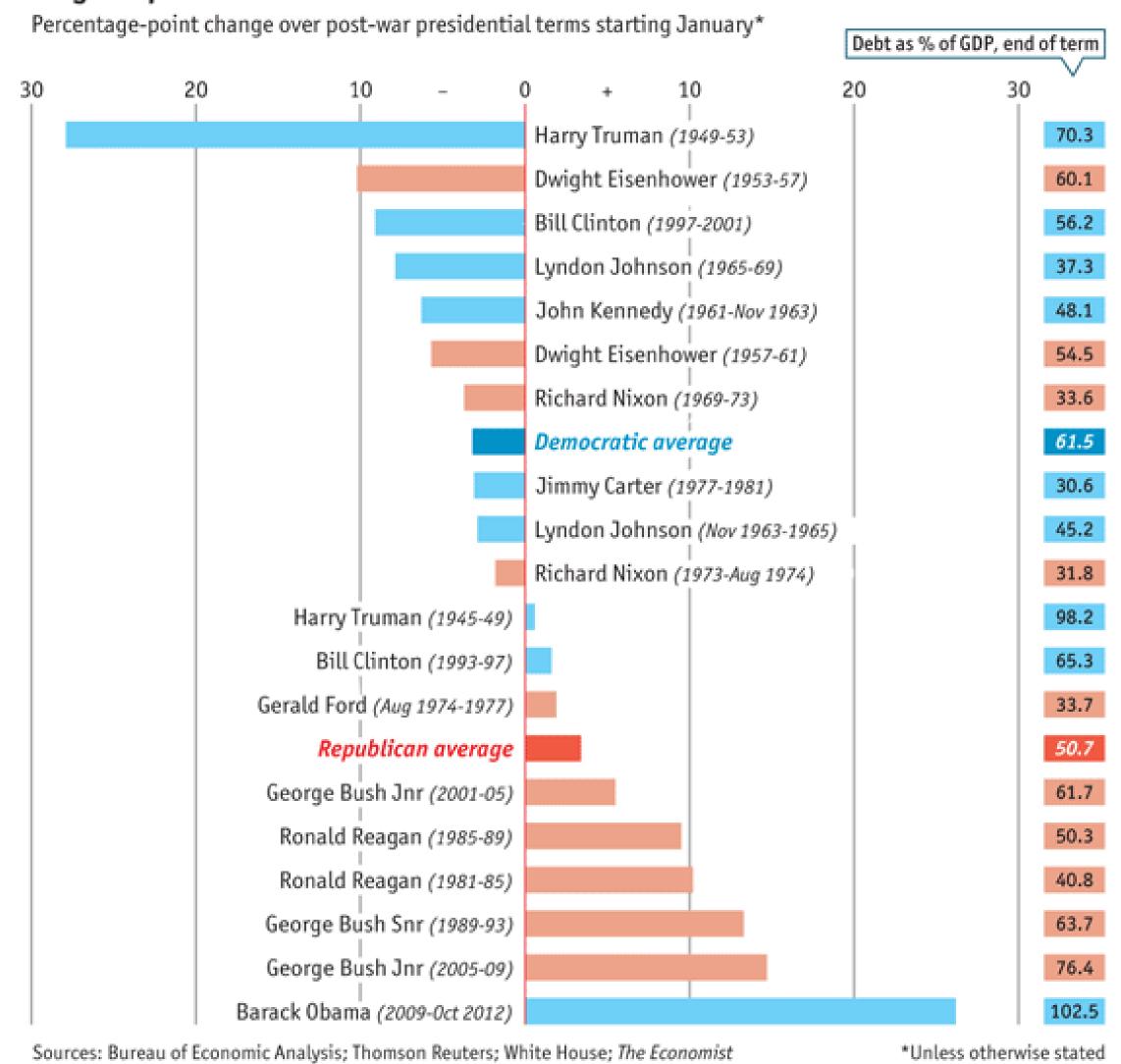

### Time Series

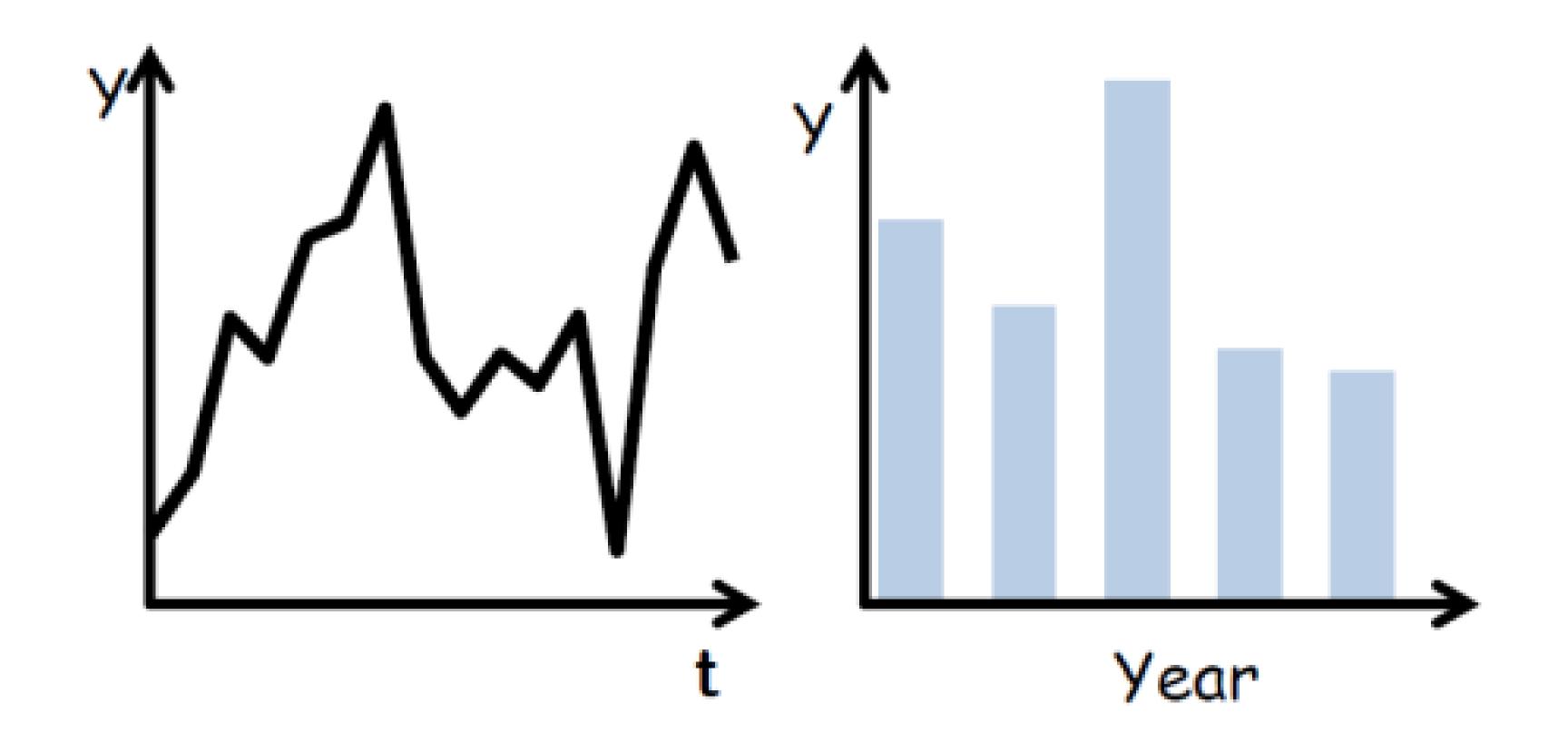

(Quantitative data over time)

### Time Series

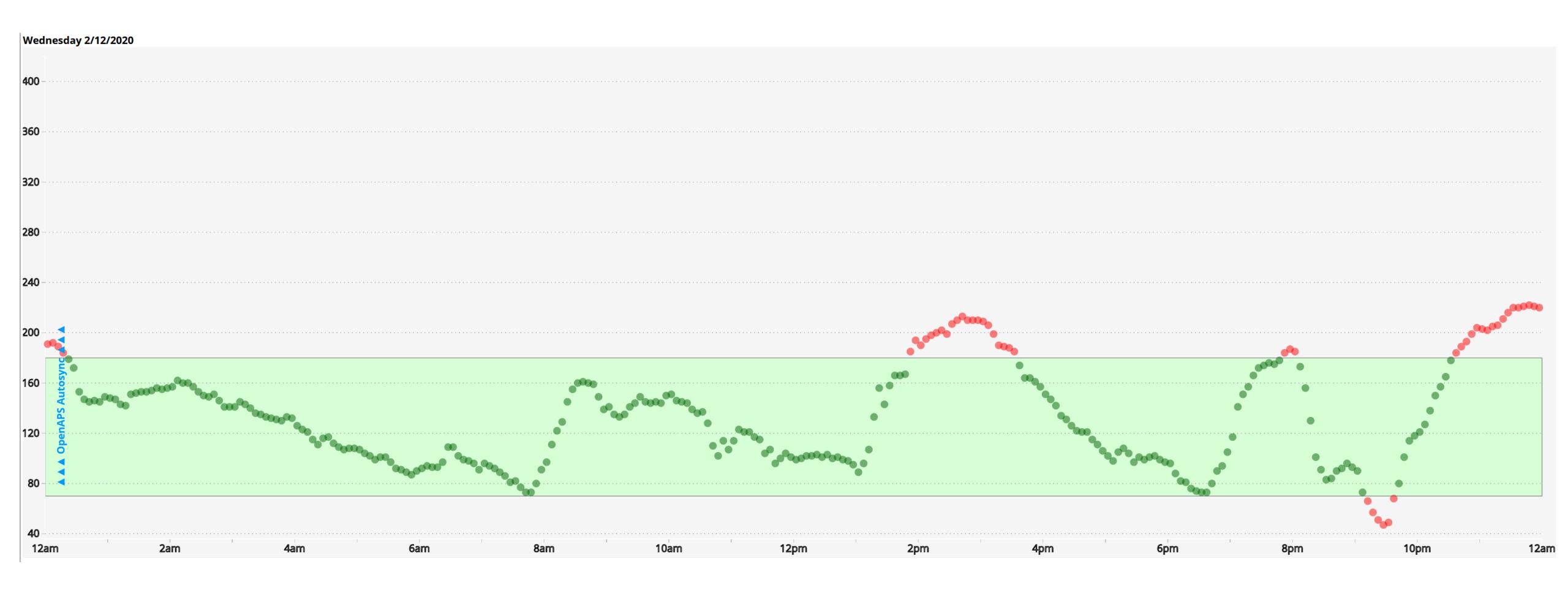

(Quantitative data over time)

### Time Series Distributions

#### **Glucose Percentile report**

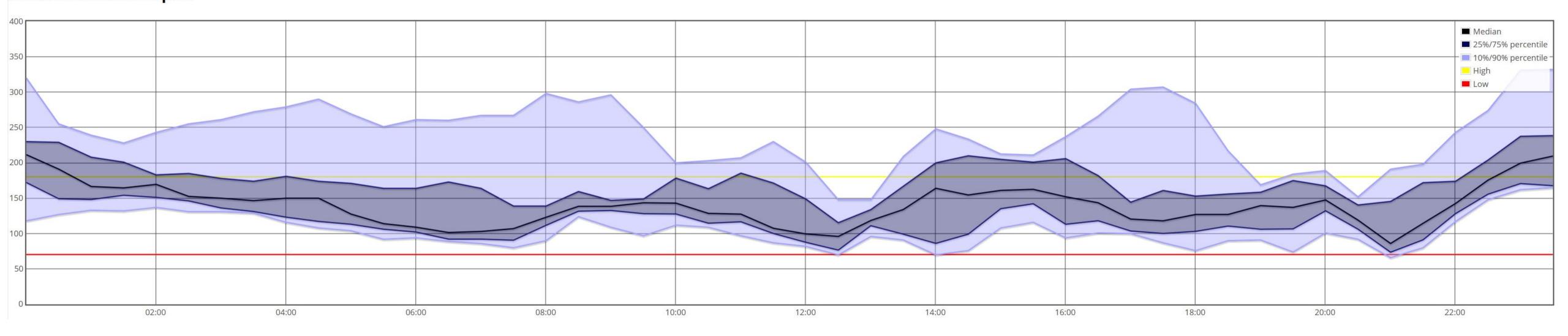

(Quantitative data over time)

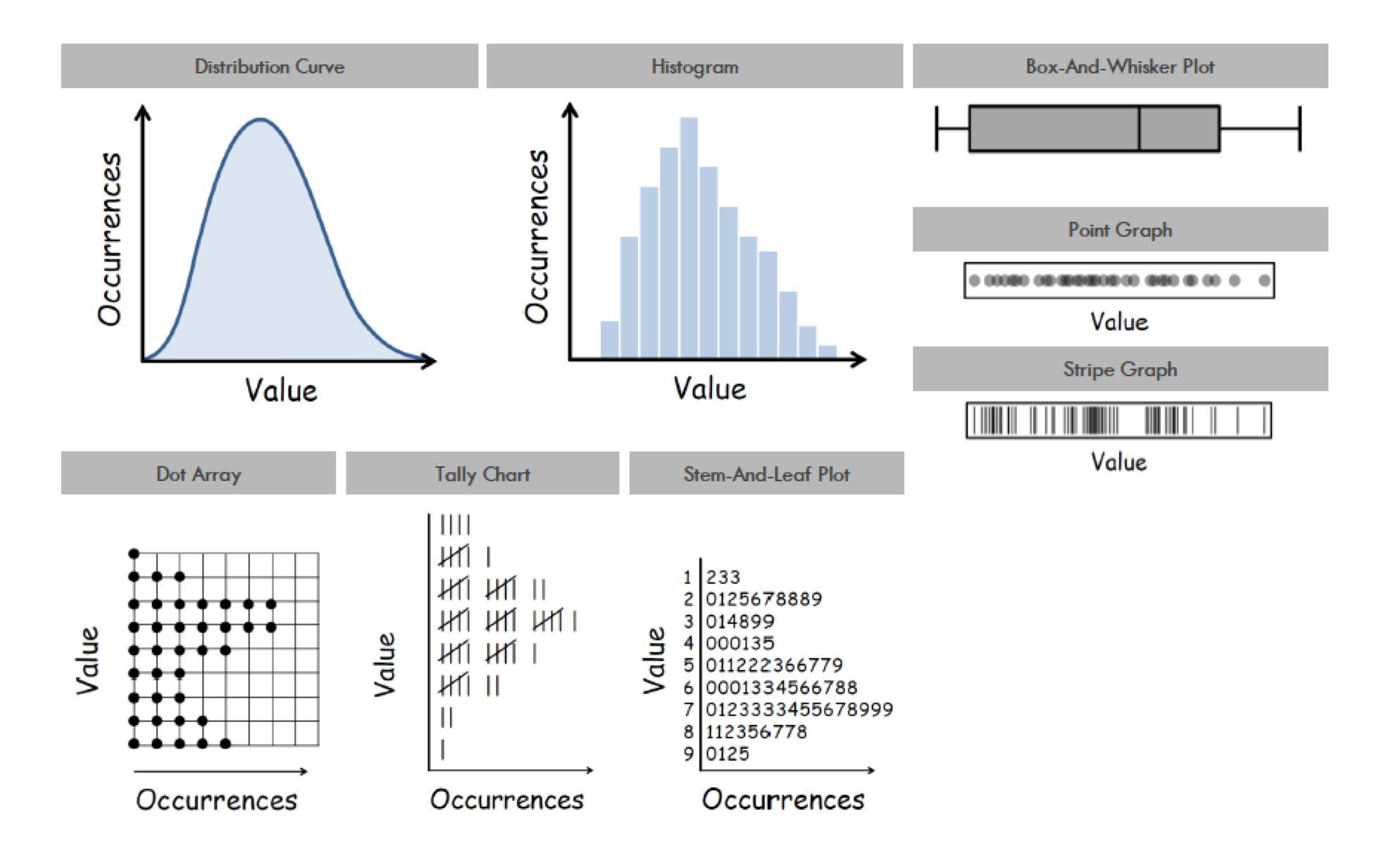

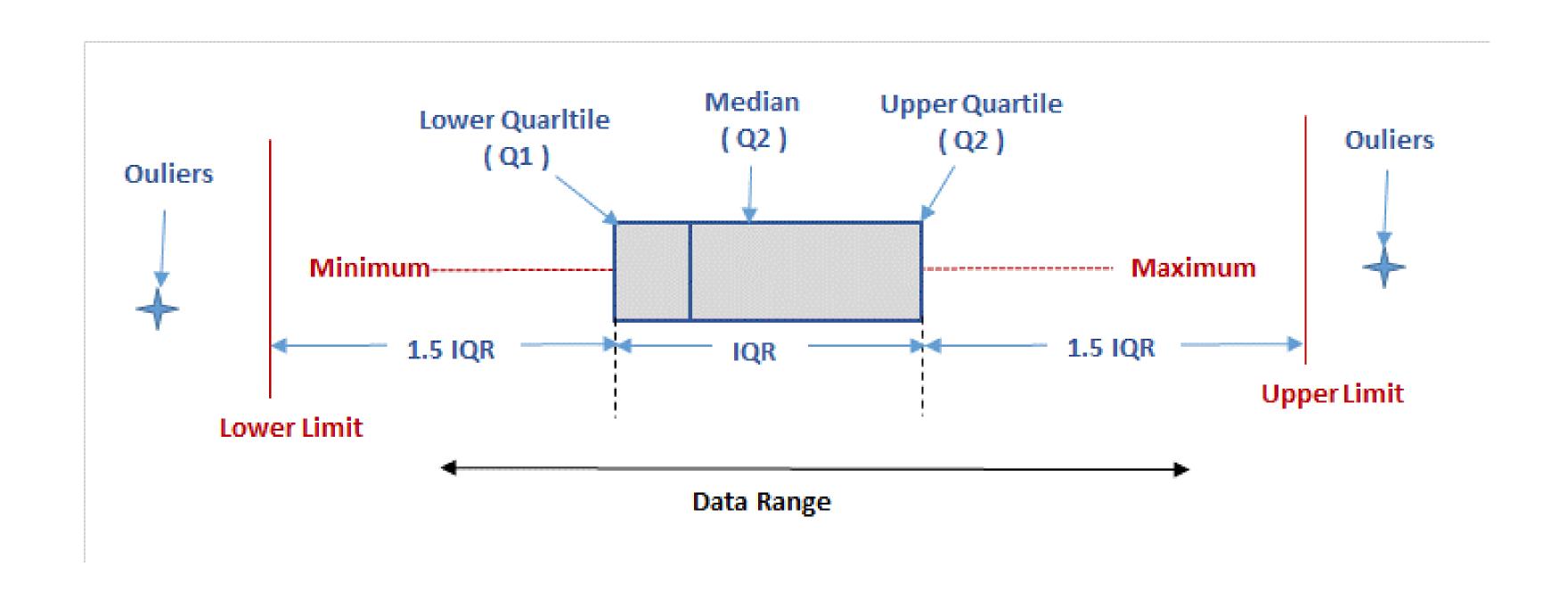

BOX AND WHISKER PLOT

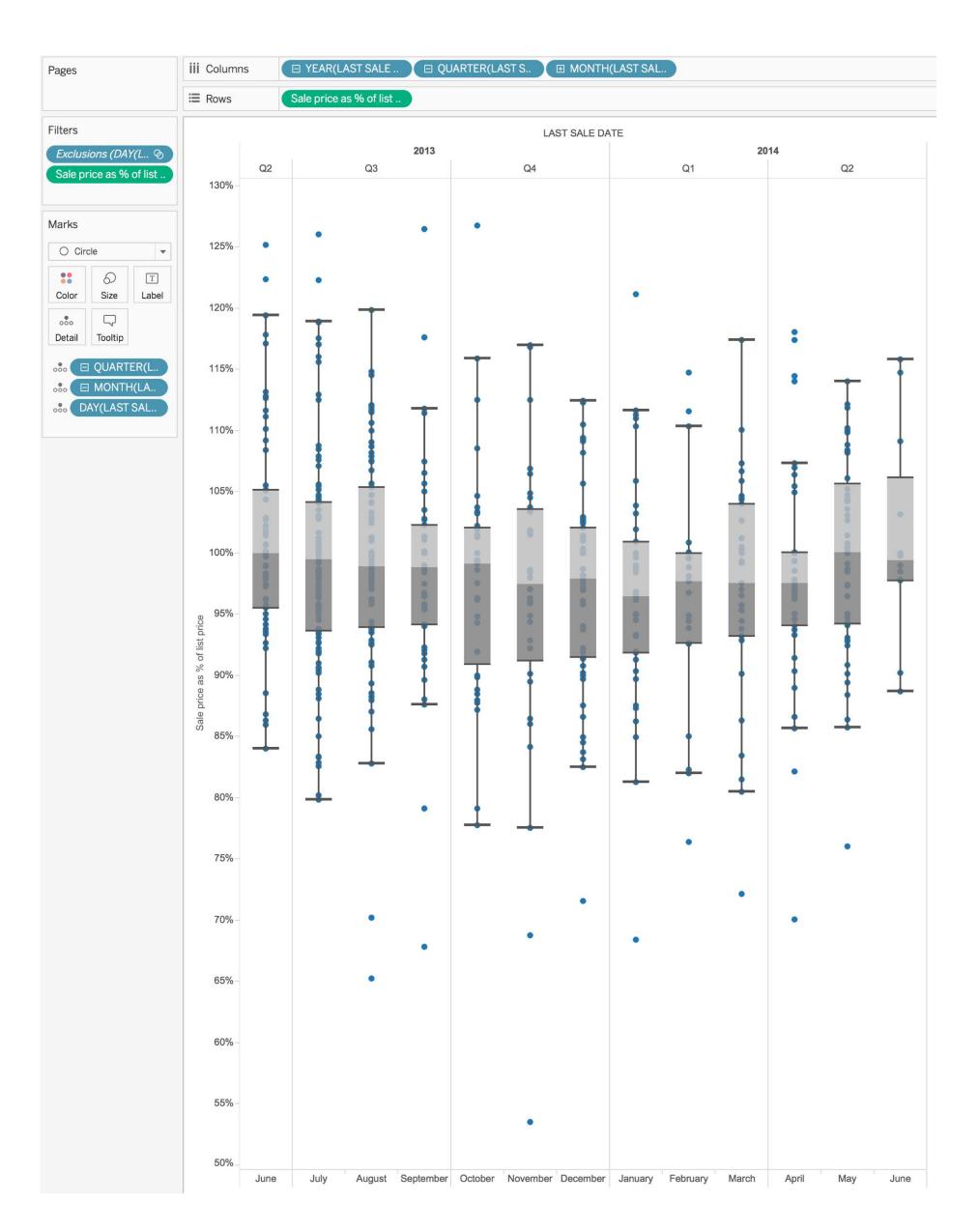

### Violin Plot + Box Plot v3

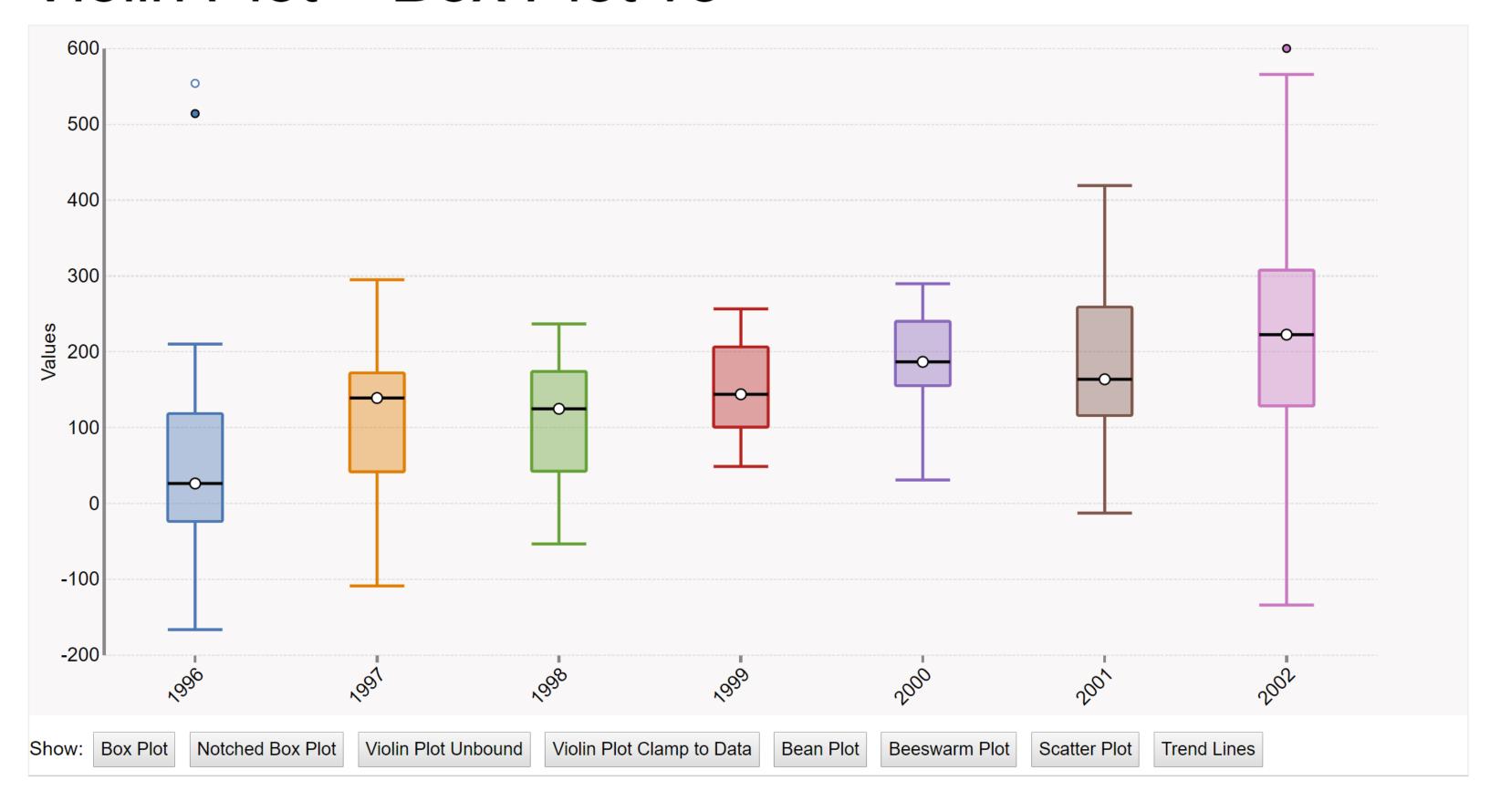

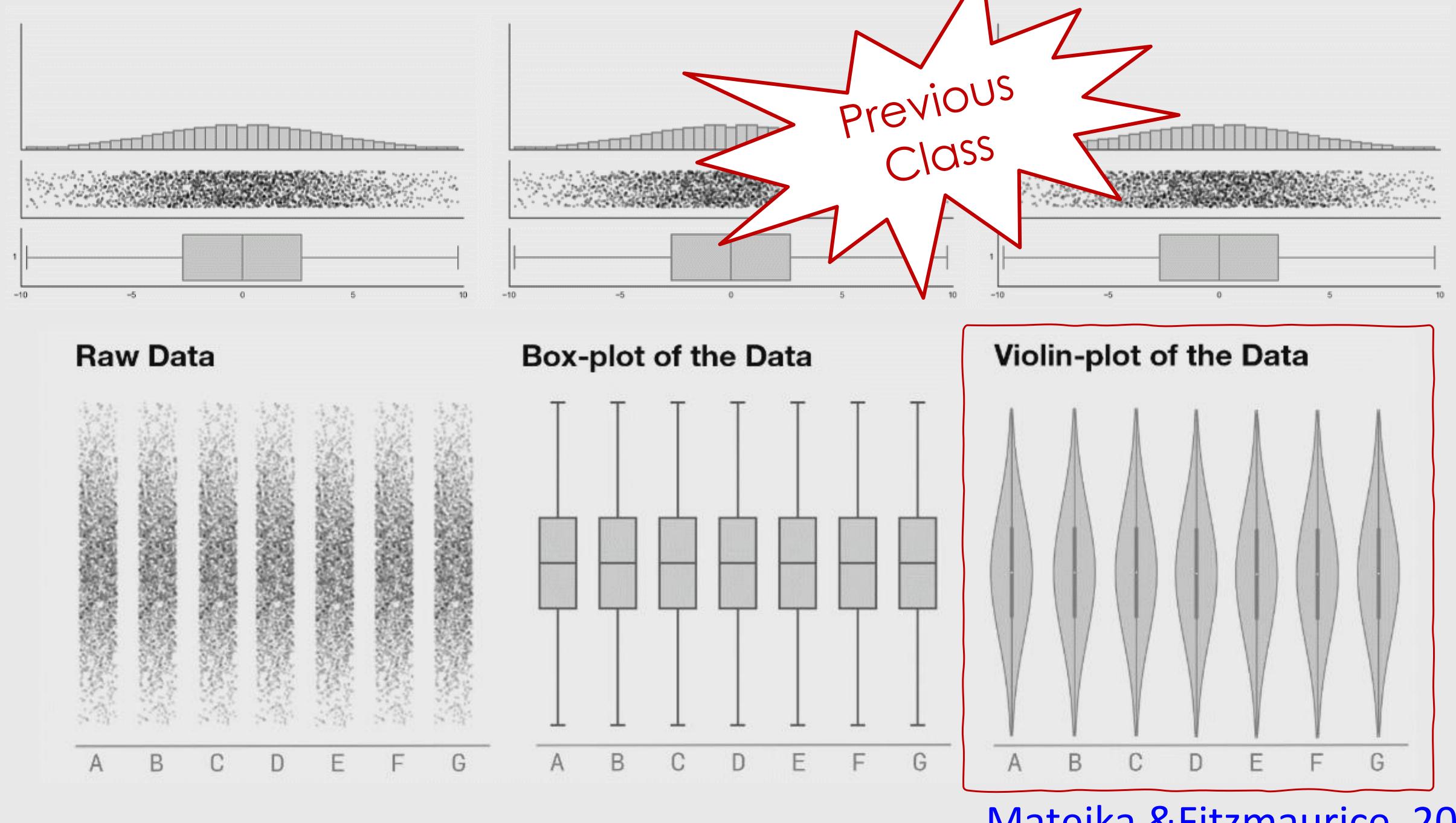

Matejka & Fitzmaurice, 2017

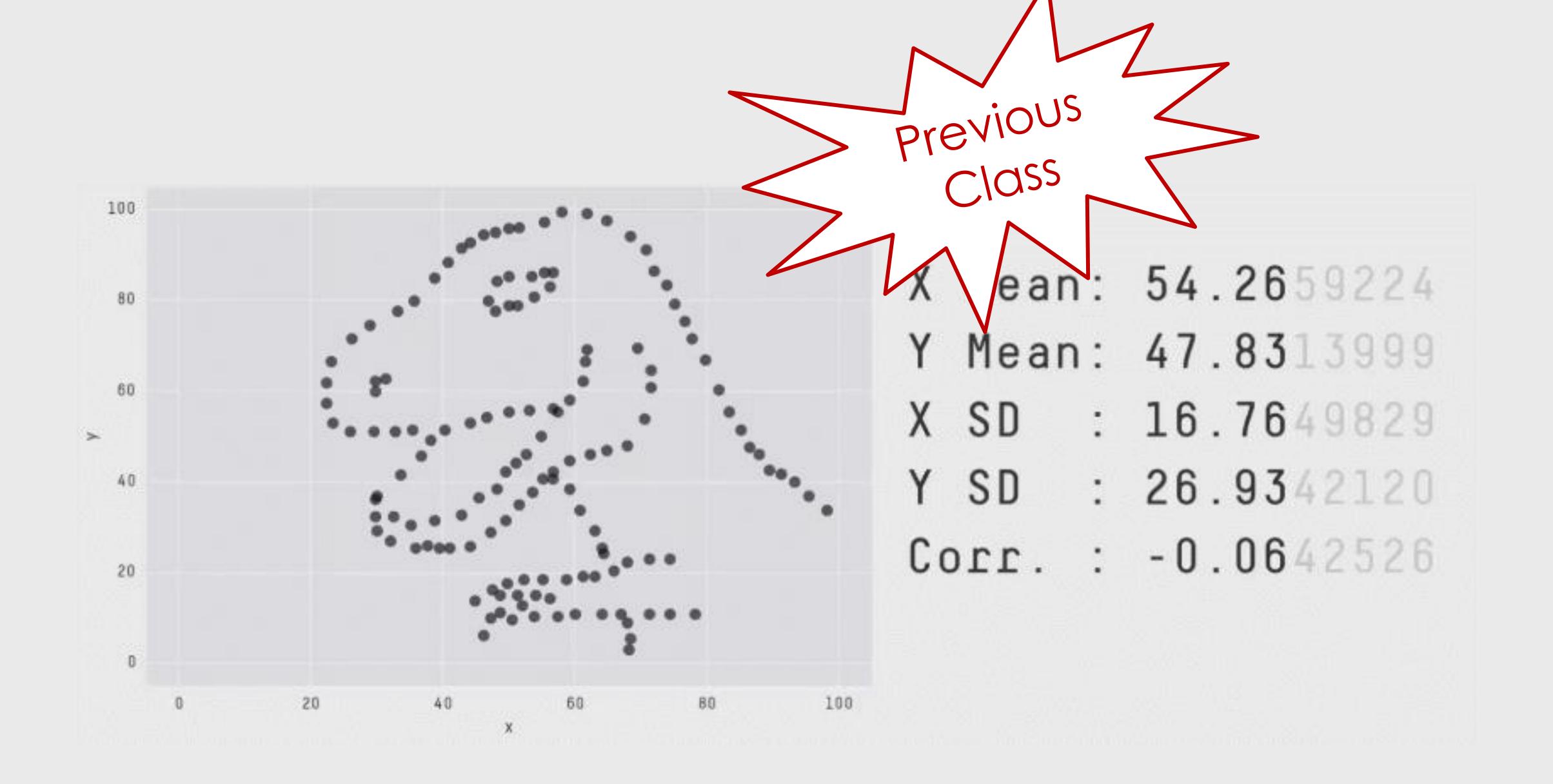

# AN EXAMPLE OF TASK ANALYSIS -> VISUALIZATION DESIGN

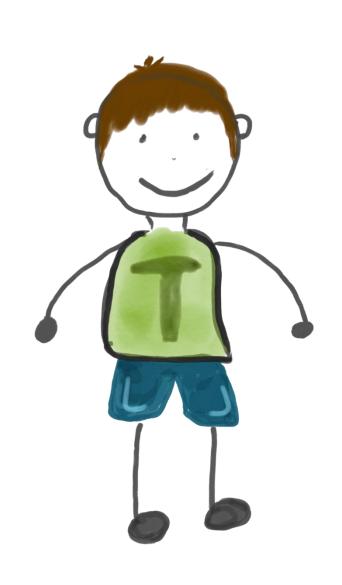

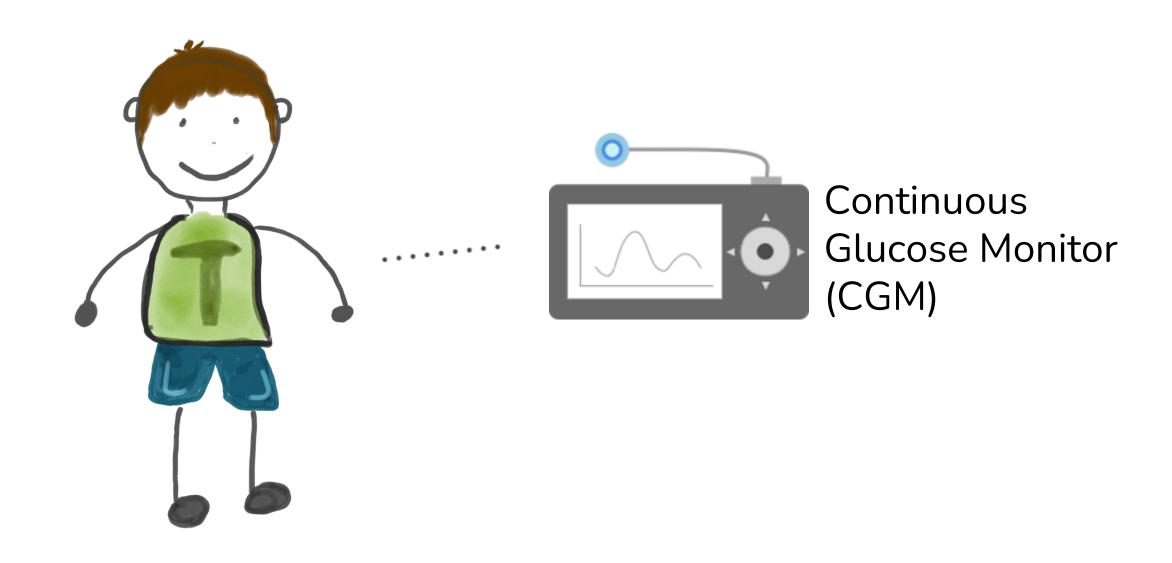

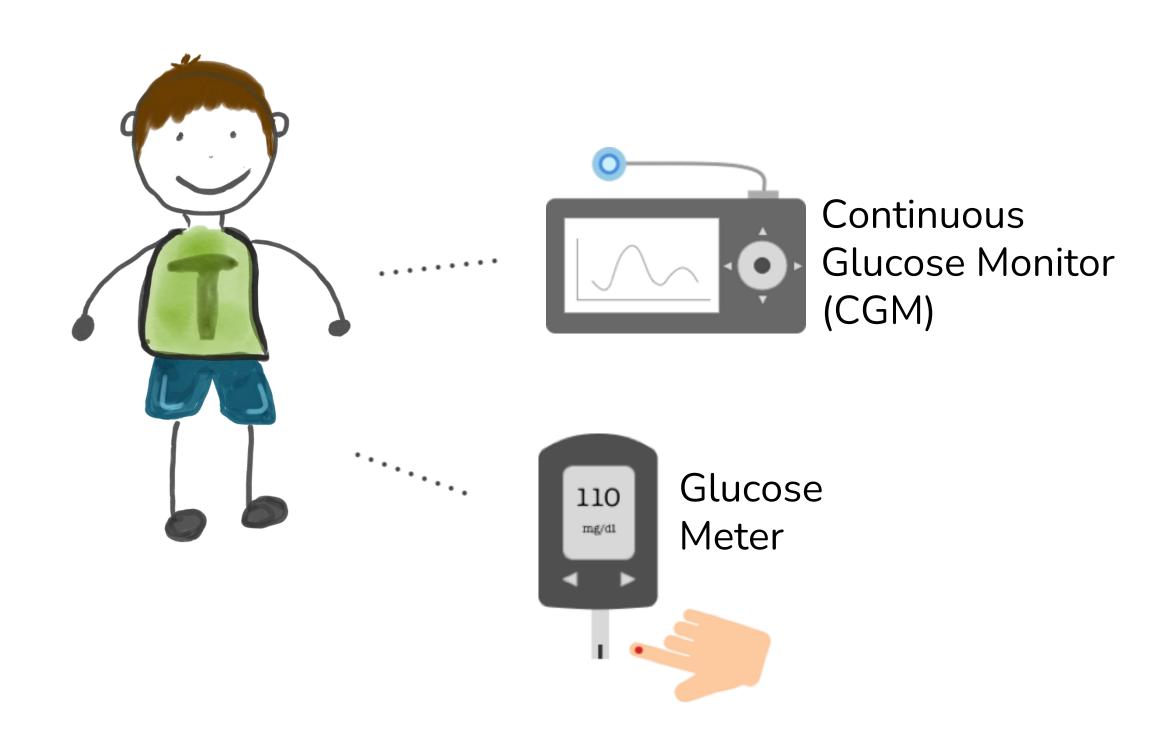

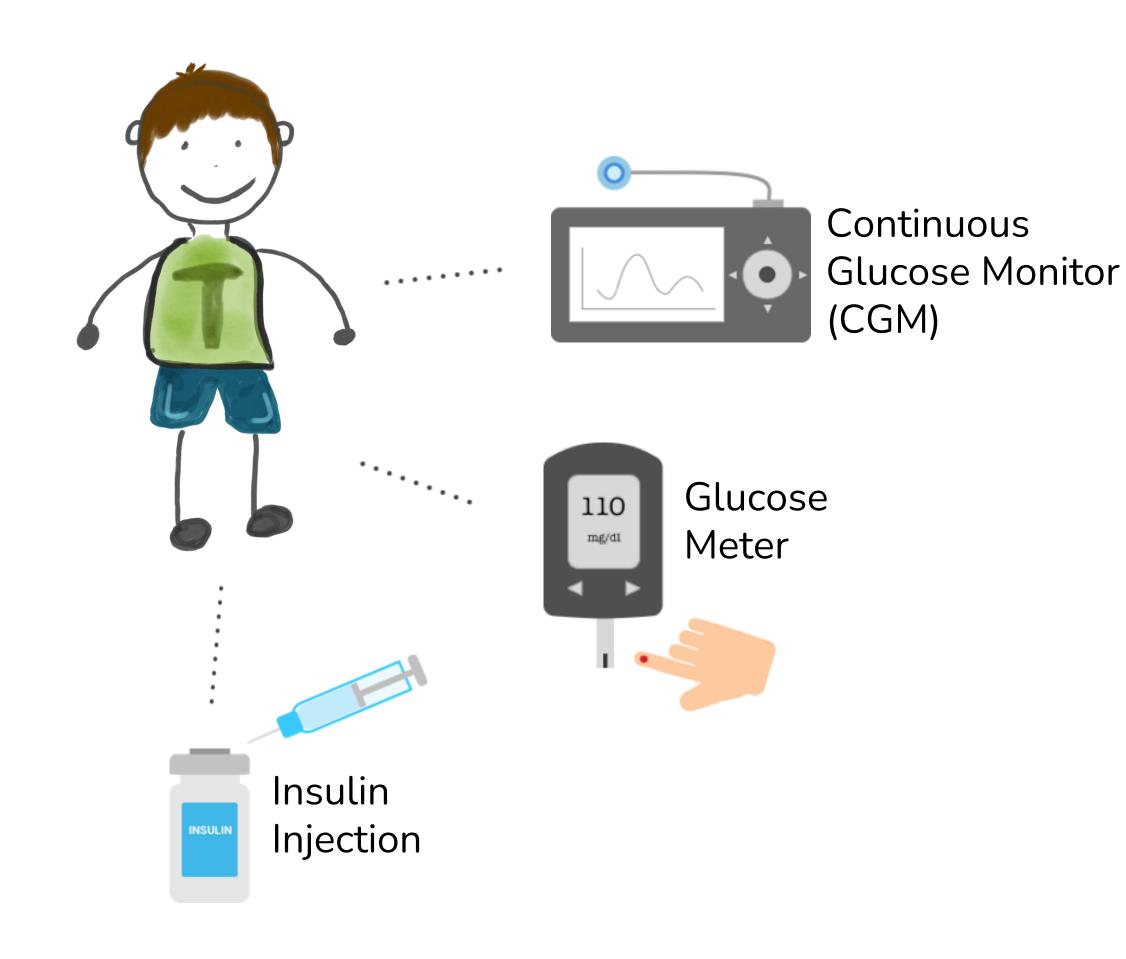

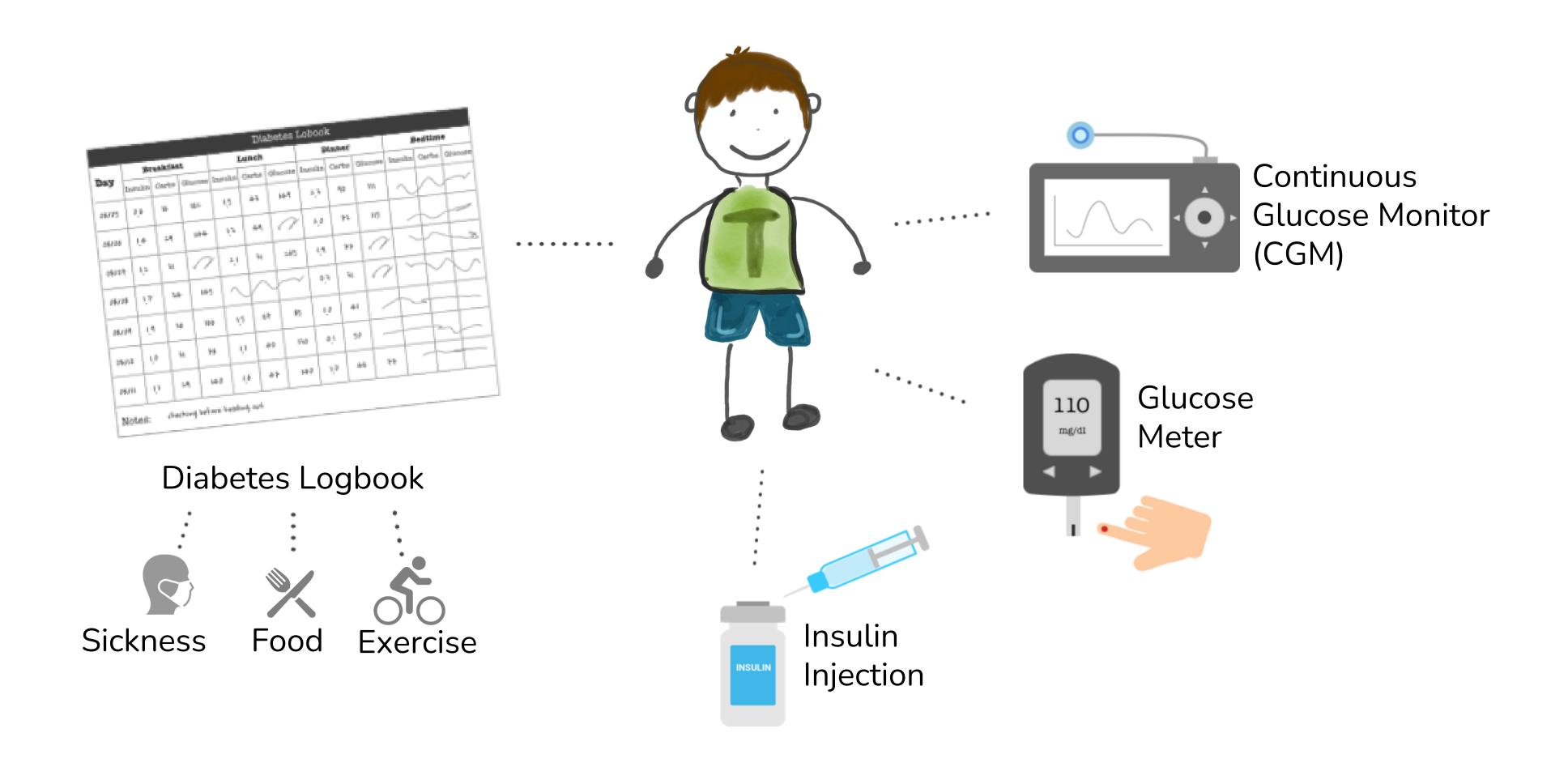

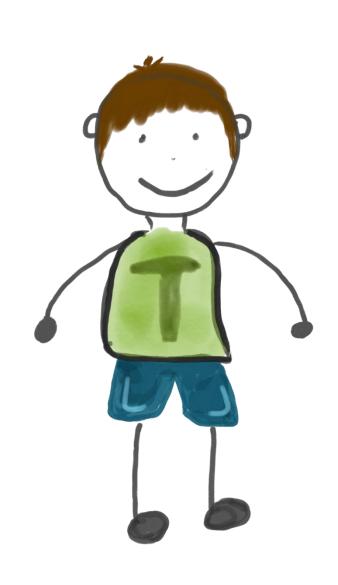

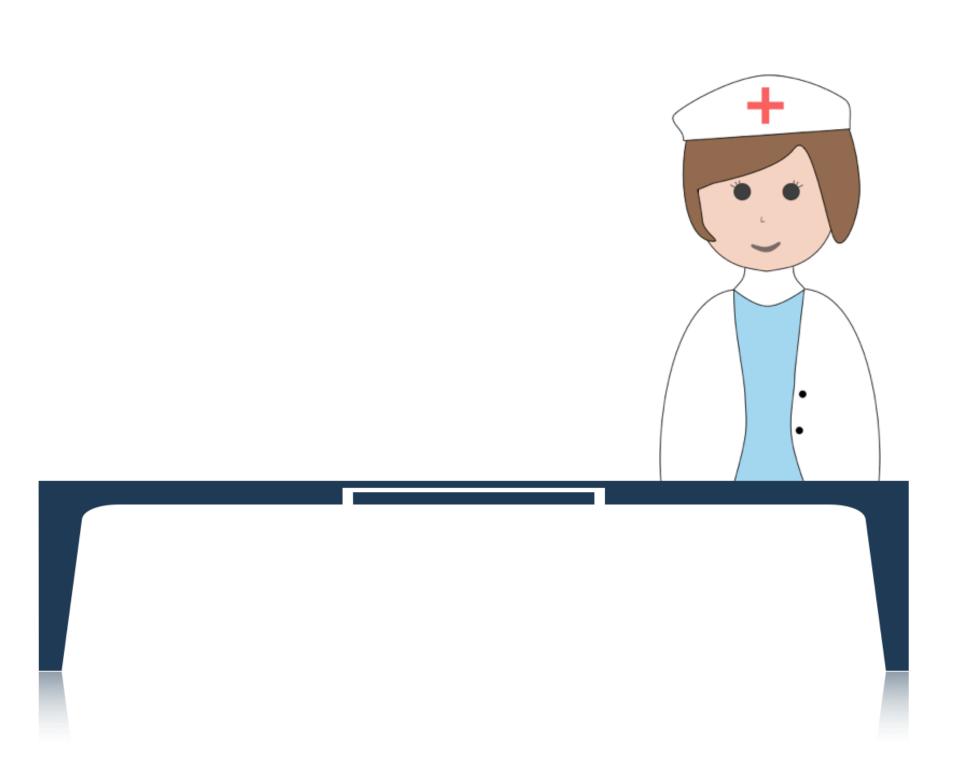

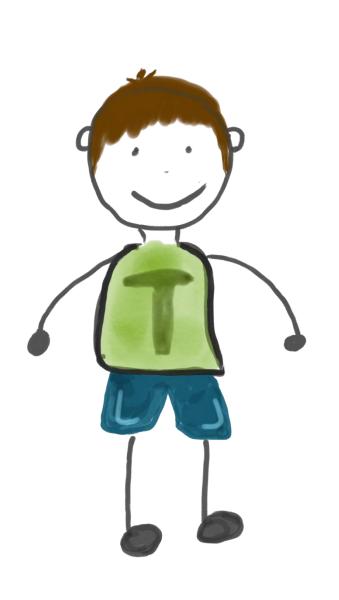

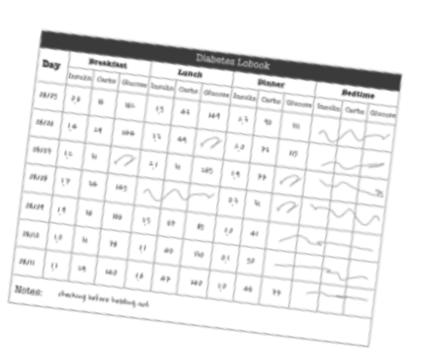

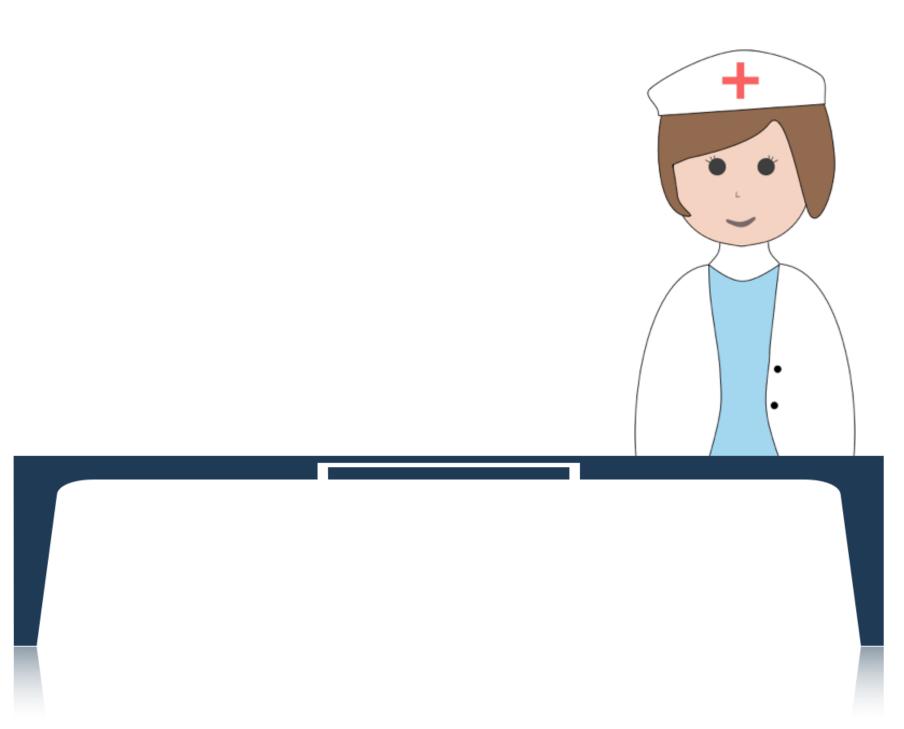

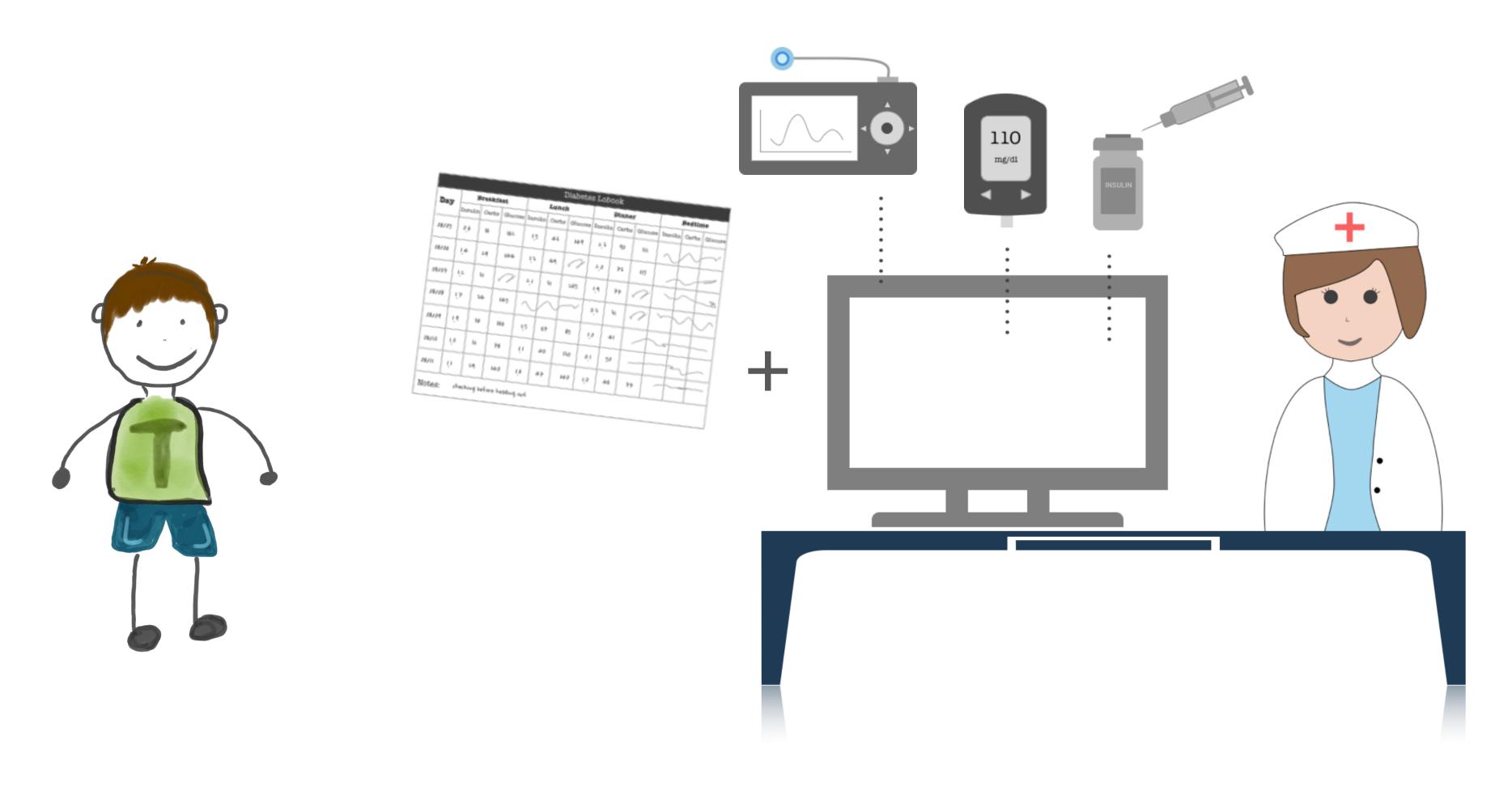

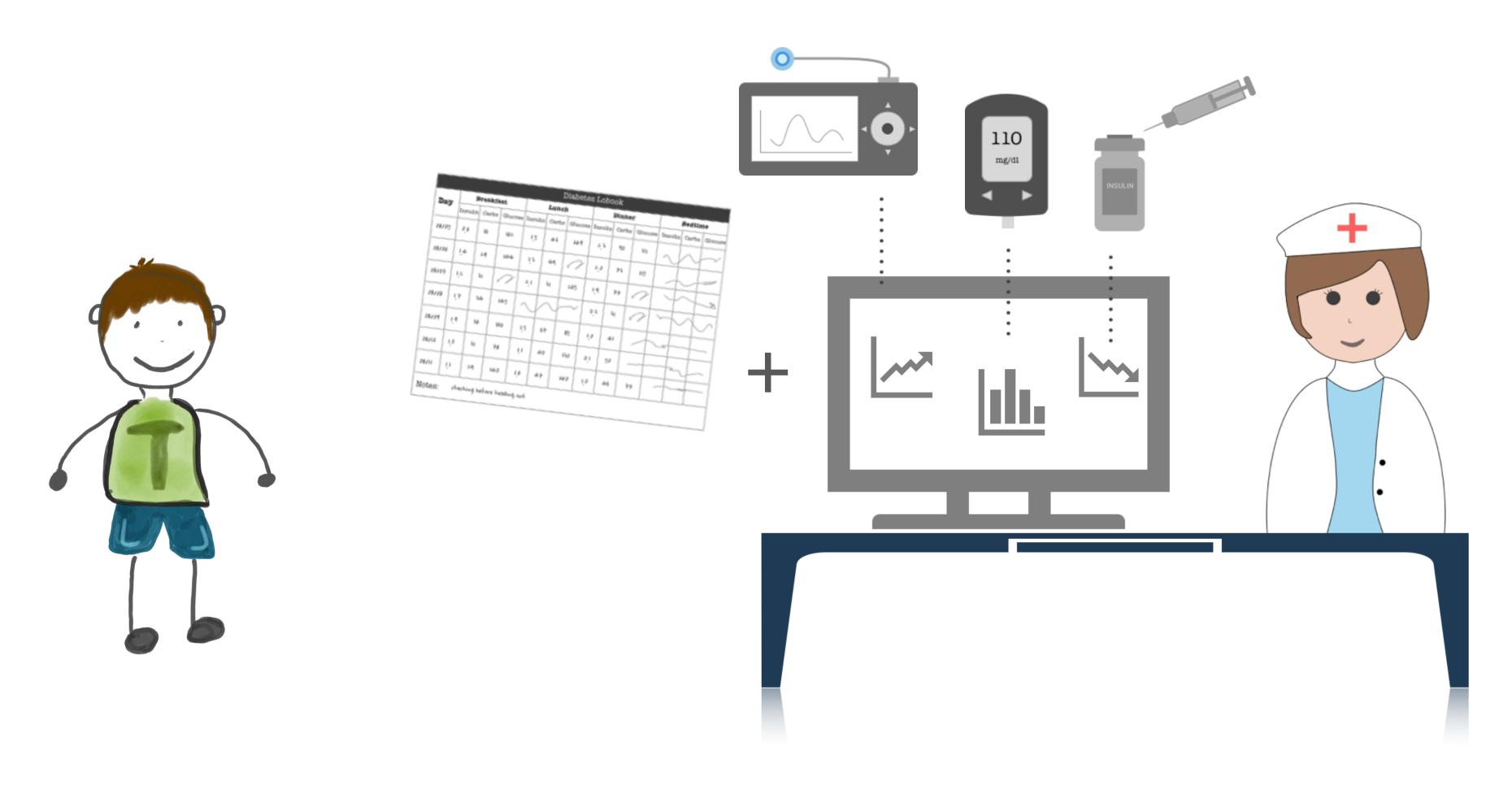

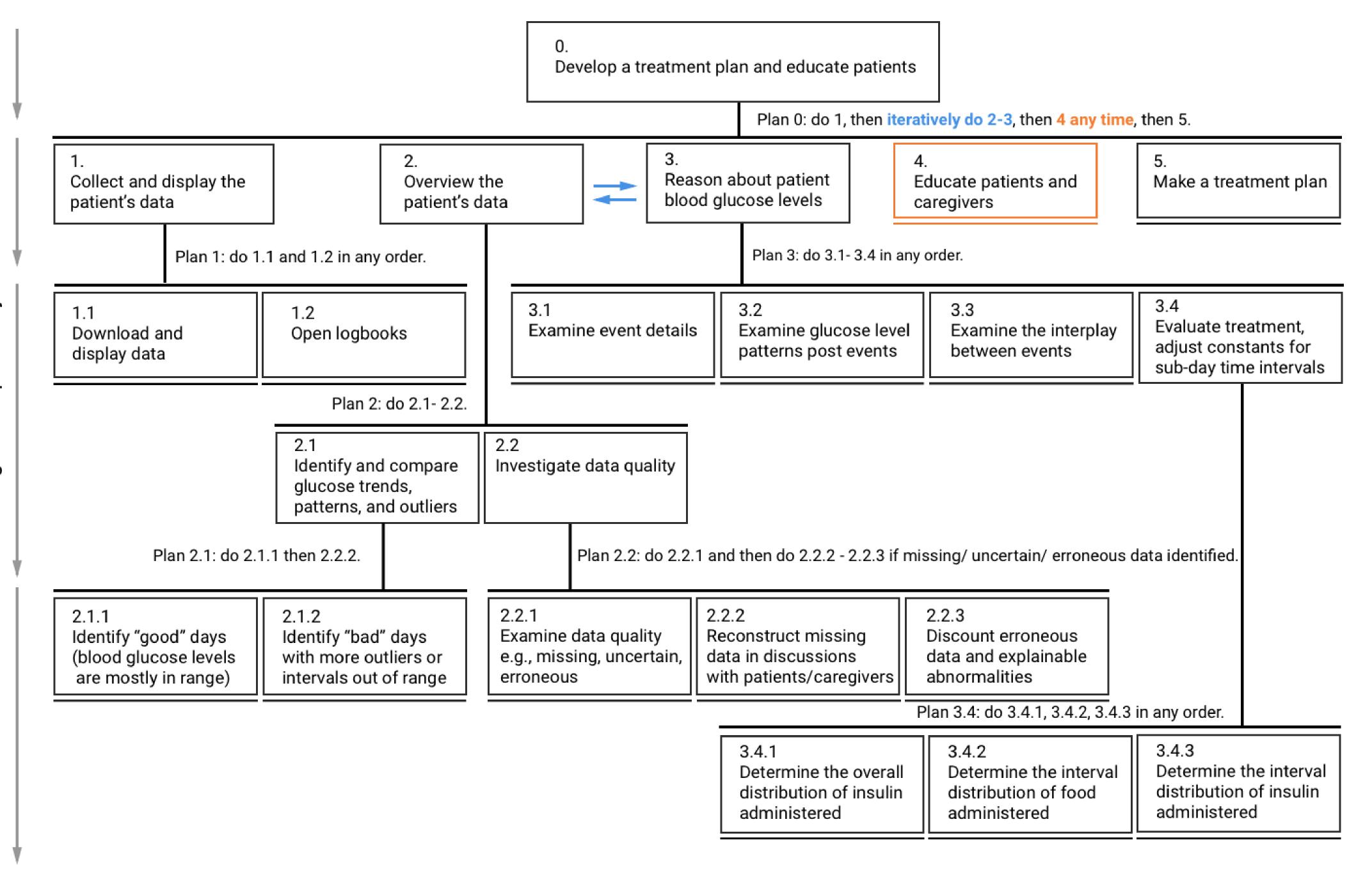

### Design Requirements

- DR1. Composite Visualization of Integrated Data
- DR2. Visualization of Folded Temporal Data
- DR3. Align and Scale Temporal Data
- DR4. Summary Statistics

14-Day Overview

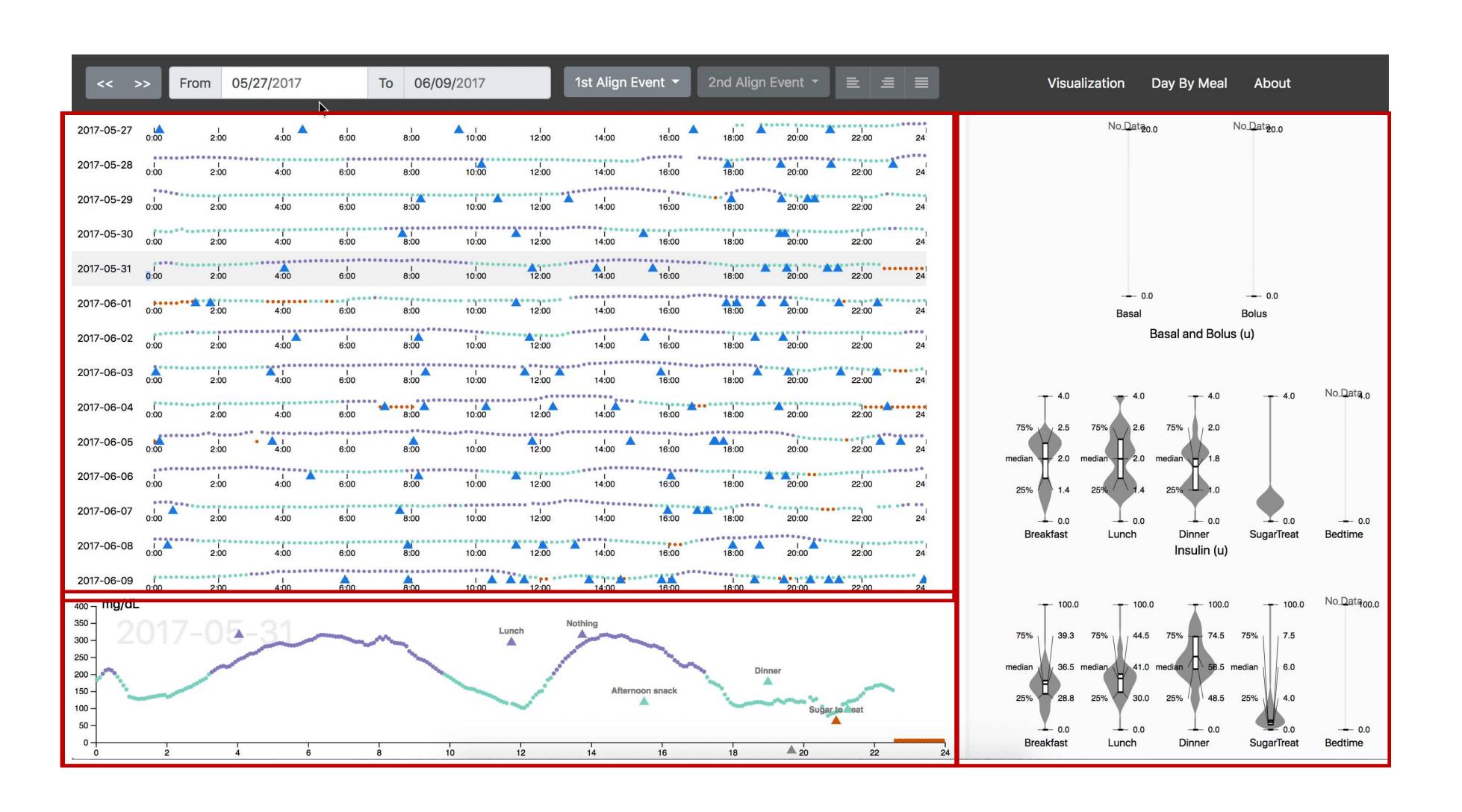

Summary **Statistics** Panel

Detail View

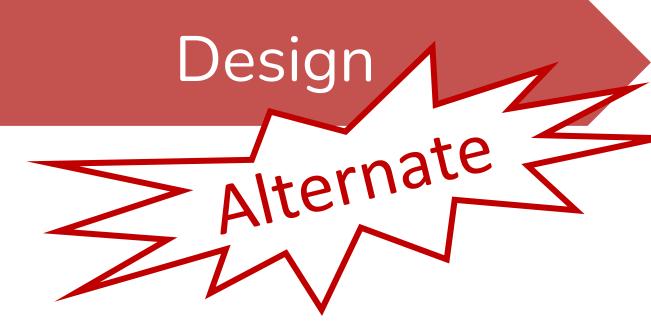

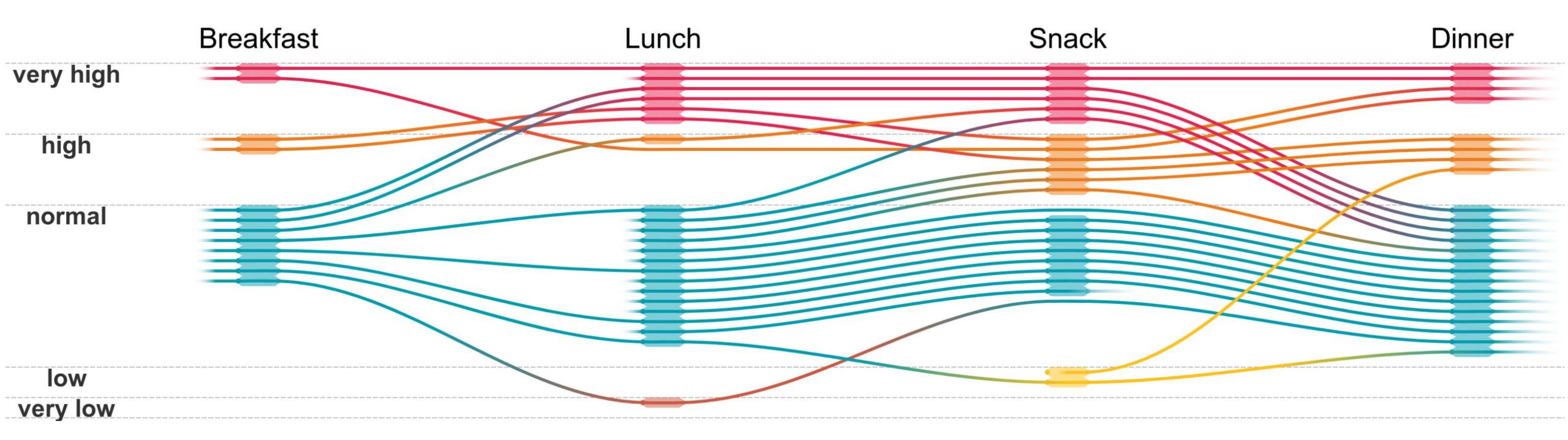

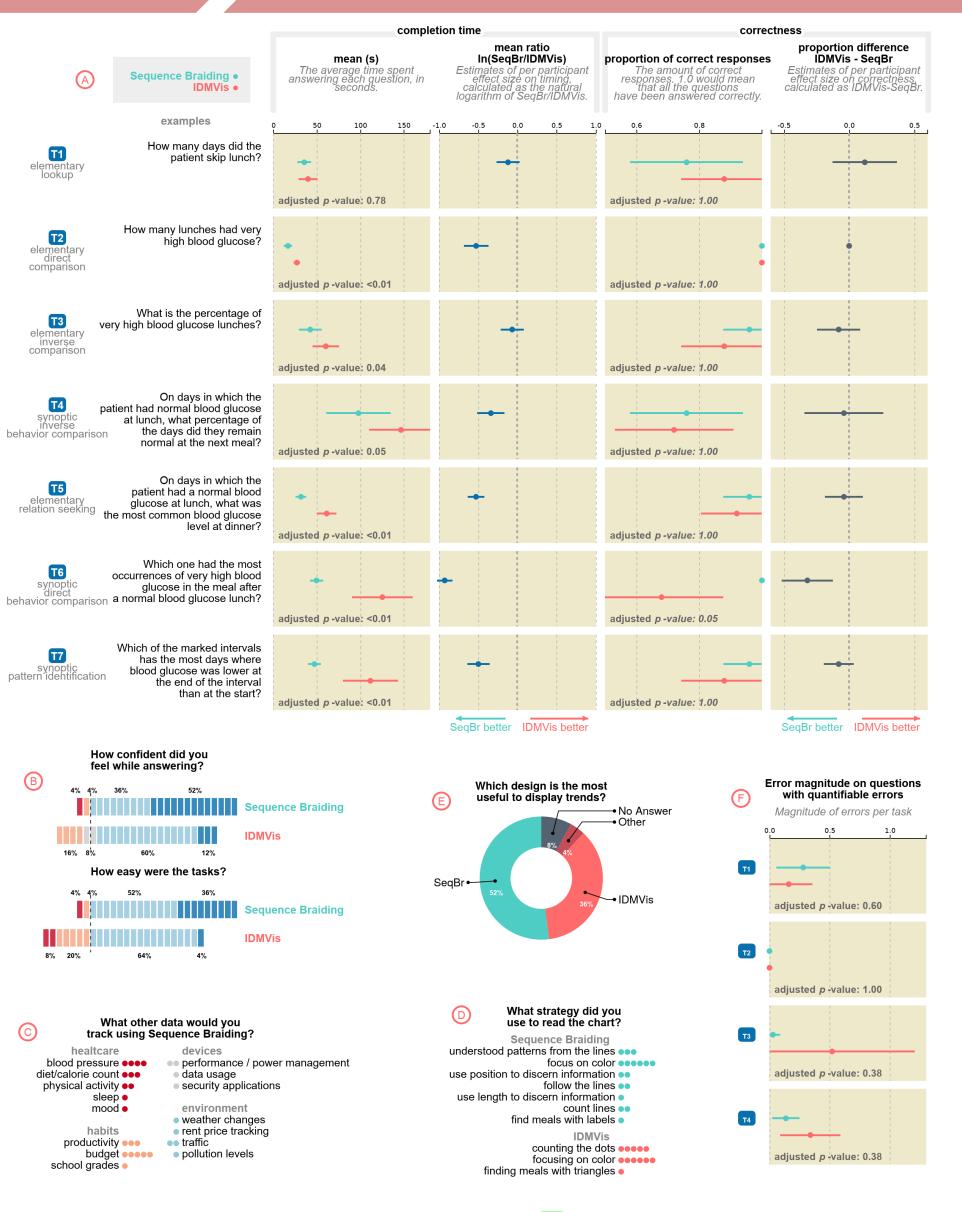

Fig. 9: Results of our evaluation comparing SEQUENCE BRAIDING vs. IDMVis [63]. A Completion time and correctness per task. Each row corresponds to the task at left, which is classified based on Andrienko & Andrienko [3]. The specific question instantiating that task for the study is in the second column. B Participants' Likert scale responses regarding confidence and ease of use. Participants' answers when asked what other types of data would they use with SEQUENCE BRAIDING. Participants' reported strategies used. Participants' preference for which method was most useful for displaying trends. F Error magnitude per task, for those which are quantifiable.

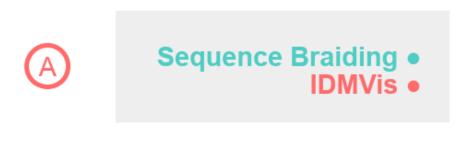

#### examples

Which one had the most T6 synoptic direct occurrences of very high blood glucose in the meal after a normal blood glucose lunch? behavior comparison

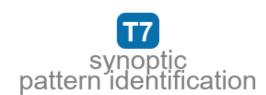

Which of the marked intervals has the most days where blood glucose was lower at the end of the interval than at the start?

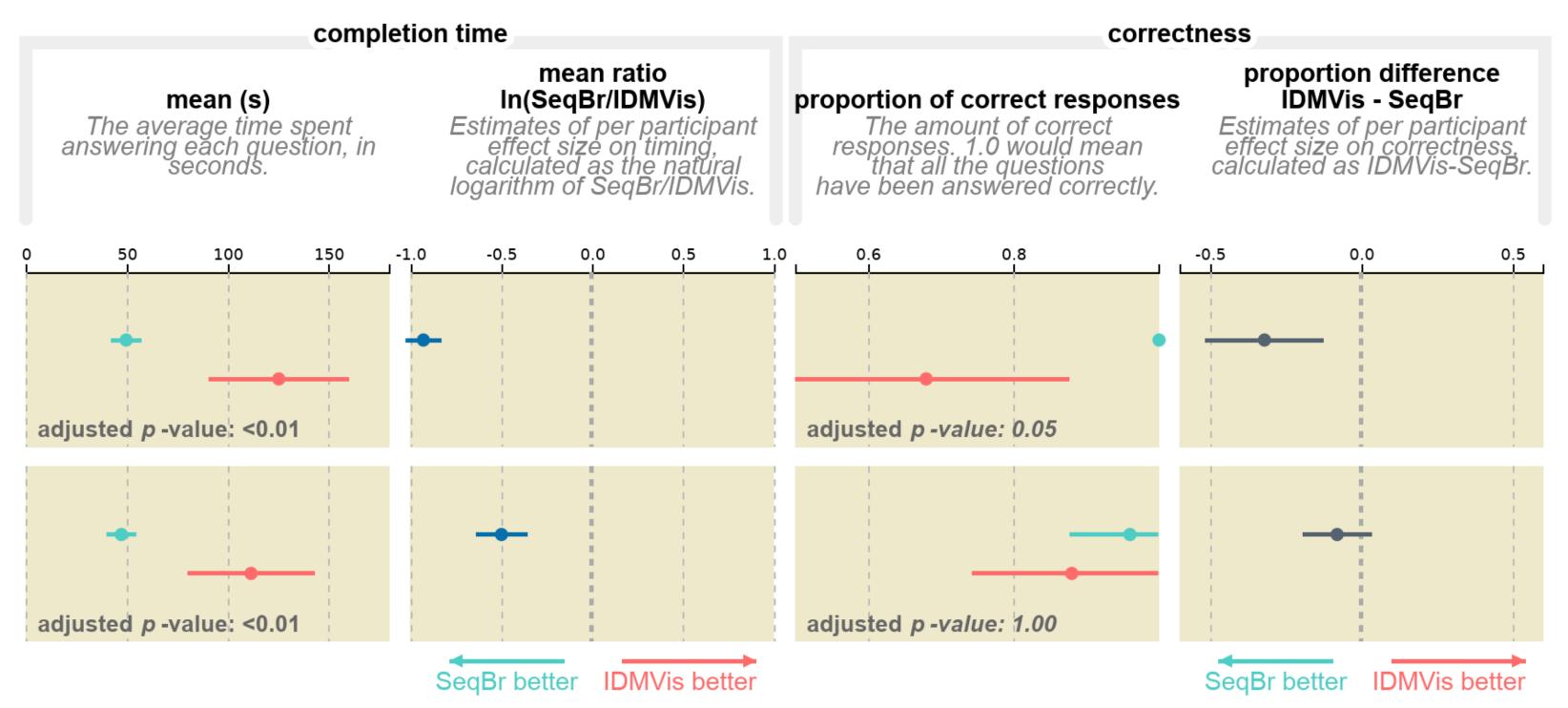

### For Next Time

neu-ds-4200-s22.github.io/schedule

Look at the upcoming assignments and deadlines

- Textbook, Readings, & Reading Quizzes—Variable days
- In-Class Activities—If due, they are due 11:59pm the same day as class

#### **Everyday Required Supplies:**

- 5+ colors of pen/pencil
- White paper
- Laptop and charger

Use Canvas Discussions for general questions, email <a href="mailto:codydunne-and-tas@ccs.neu.edu">codydunne-and-tas@ccs.neu.edu</a> for questions specific to you.

| Week               | Topics                                                        | Assignments                                       |
|--------------------|---------------------------------------------------------------|---------------------------------------------------|
| #1: Jan 17–21      | What is visualization Design rules of thumb                   | A1—Setting up                                     |
| #2: Jan 24–28      | JS development, projects<br>Marks & channels                  | A2—Encodings & xenographics                       |
| #3: Jan 31–Feb 04  | Data types and tasks, Tableau<br>D3 tutorial 1/2              | P1—Pitches★                                       |
| #4: Feb 07–11      | In-class group formation<br>D3 tutorial 2/2                   | A3—Tableau analysis<br>P2—Proposal★               |
| #5: Feb 14–18      | Altair and JupyterLab<br>Arrange tables                       | A4—D3 basic charts                                |
| #6: Feb 21–25      | Color<br>Pop-out, illusions                                   | A5—Altair basic charts<br>P3—Interview & tasks    |
| #7: Feb 28–Mar 04  | Interaction & animation (2)                                   | A6—D3 event handling<br>P4—Data, Initial sketches |
| #8: Mar 07–11      | Trees & networks (2)                                          | P5—Final sketches & plan★                         |
| Mar 14–18          | Spring Break                                                  |                                                   |
| #9: Mar 21–25      | Project feedback & work<br>Spatial, 3D, and scientific vis.   | A7—D3 Brushing & linking 1 P6—Implementation 1    |
| #10: Mar 28–Apr 01 | Validation & evaluation<br>Flex day                           | A8—Brushing & linking 2<br>P7—Implementation 2    |
| #11: Apr 04–08     | Project usability testing, how to give a talk<br>Storytelling |                                                   |
| #12: Apr 11–15     | Project presentations 1/2 Project presentations 2/2           | P9—Presentations★▼                                |
| #13: Apr 18–22     | Flex day                                                      | P10—Presentation peer review                      |
| #14: Apr 25–29     | Reflecting & project work                                     |                                                   |
| May 02–06          |                                                               | P11—Video & Final Deliverables★▼                  |